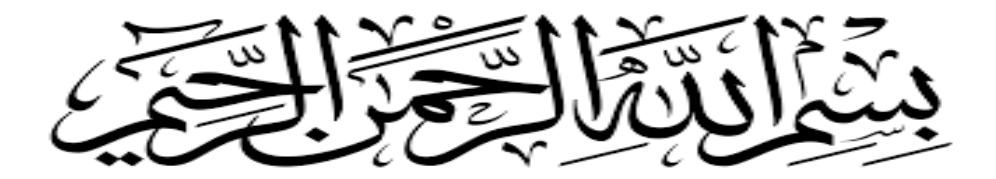

**الجـمهورية الجزائرية République Algérienne** 

**وزارة التعليم الــعــالي و البحــث العــلمــي Ministère de l'enseignement supérieur et de la recherche scientifique**

> **جــامعة سعد دحلب البليدة Université SAAD DAHLAB de BLIDA**

> > **كلية التكنولوجيا Faculté de Technologie**

**قسم اإللكترونيـك Département d'Électronique**

# **Mémoire de Master**

Filière Automatique Spécialité Automatique et Informatique Industriel (AII)

présenté par

Tahari nour\_eddine

Bouyoucef abdellah

# *Automatisation et supervision d'un doseur à courroies et élévateur de godets pour spaghettis*

Proposé par :

Mr. Z.BENSELAMA (USDB) & Mr. A.Ameur (SIM)

Année Universitaire 2021-2022

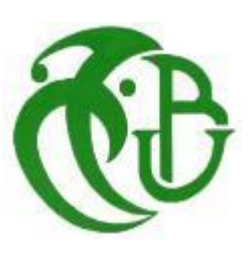

# *Dédicaces*

Je dédie ce modeste travail à Ma Chère Mère Et mon Chère Père À mon Frères et mes sœurs À tous les membres de famille A tous mes amis et les gens m'aiment A toutes la promotion 2022 Tous ceux qui ont contribué à mon Succès

# NOUREDDINE

# *Dédicaces*

Je dédie ce travail à mes chers parents," mon père" et " ma mère" qui m'ont soutenu avec leurs Douae. Et aider tout au long de mon parcourt, sans eux je ne serai jamais arrivé là où je suis.

A Mes frères qui ont toujours été là pour moi avec toutes les moyennes possibles

A tout la famille

A tous mes amis de la promotion 2021/2022

# abdEllah

# *Remerciements*

Nous remercions « Allah » de nous avoir donné la force et le courage pour réaliser ce modeste travail. Nous remercions notre encadreur Mr A.AMEUR et notre promoteur Mr Z.BENSELAMA qui ont suivi de très près ce travail, pour leur aide, leurs orientations leur disponibilité et tous les conseils qu'ils nous ont

prodigué pendant toute la durée de ce travail. Nous remercions aussi toutes les personnes qui nous ont aidés de près ou de loin au sein de la SIM lors de

Nous adressons nos plus vifs remerciements aux membres du jury pour l'honneur qu'ils nous ont fait en acceptant d'être rapporteurs de notre mémoire. Nous tenons à remercier l'ensemble des enseignants de la spécialité automatique mais aussi d'avant spécialité.

Enfin, nous exprimons notre très grande reconnaissance a notre famille, a Mon Père et ma Mère nos frères et Mes sœurs a nos proches pour nous avoir encouragés.

# *Résume*

#### **Résumé :**

Ce travail réalisé au sein d'une fabrique de pâtes SIM, présente l'étude du système de transport et de chargement des spaghettis. Le but étant le transporter le produit de manière réfléchie afin d'éviter toute perte de temps et du produit, tout en facilitant le processus de conditionnement. Pour cela Nous avons utilisé un automate S7-1200, programmé avec le logiciel TIA PORTAL et testé sur le Logiciel par émulateur PLCSIM**.**

*Mots clé :* Automatisation, simulateur, logiciel TIA portal, Automate programmable, SIMENS,API*.*

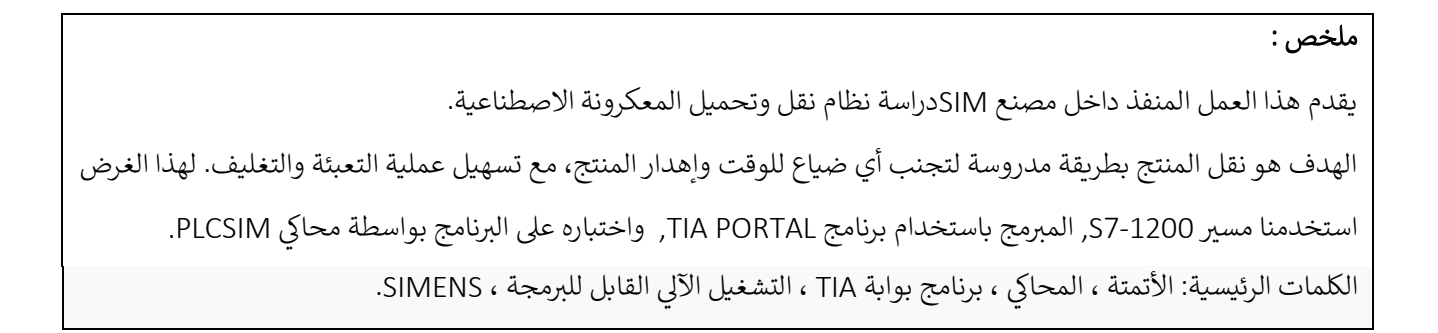

#### **Resume:**

This work carried out within a SIM pasta factory presents the study of the spaghetti transport and loading system. The goal is to transport the product in a thoughtful way in order to avoid any loss of time and waste of the product, while facilitating the packaging process. For this, we used an S7- 1200 PLC, programmed with the TIA PORTAL software and tested on the Software by PLCSIM emulator.

Keywords: Automation, simulator, TIA portal software, Programmable automation, SIMENS,PLC.

# *Liste des abréviations*

*API : Automate Programmable industriel.*

*CONT : Le langage à base de schémas de contacts.*

- *CPU : Central Processing Unit.*
- *FB : Bloc de fonction.*
- *FC : Fonction.*
- *IHM : Interface homme/machine.*
- *OB : Bloc d'organisation.*
- *SIMATIC : Siemens Automatique.*
- *PC : La partie commande.*
- *PLC : Automate programmable (Programmable Logic Controller).*
- *Tia Portal: Totally integrated automation Portal.*

*Win CC: Windows Control Center.*

- *SAP : systéme automatique de production.*
- *TOR : Tout ou Rien*
- *E/S : Entrée / Sortie.*
- *MVE* : Moteur mouvement électrique.
- *ABS* : Acrylonitrile butadiène styrène
- *FRL* : filtre régulateur lubrificateur

# Table de matières

#### **Table of Contents**

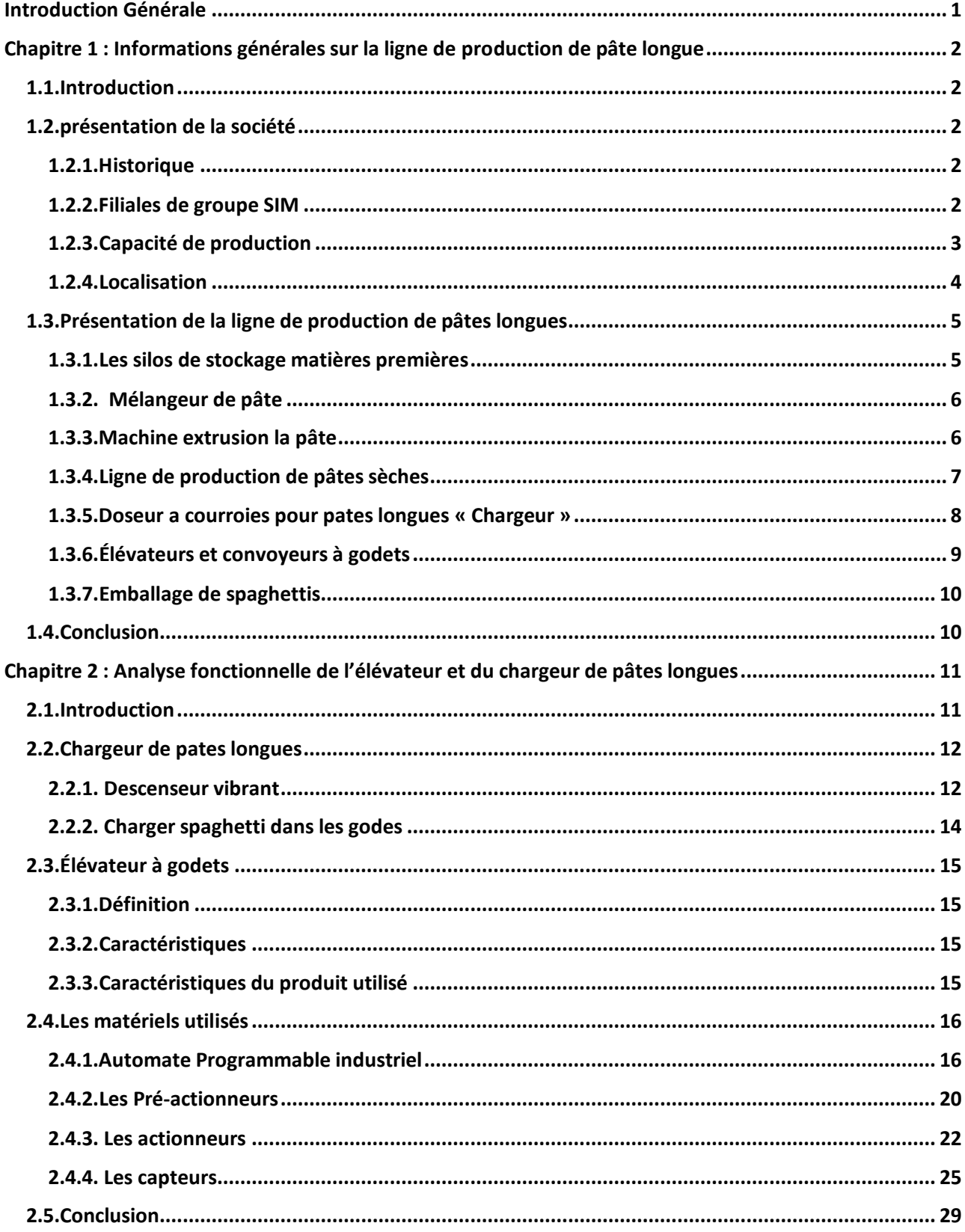

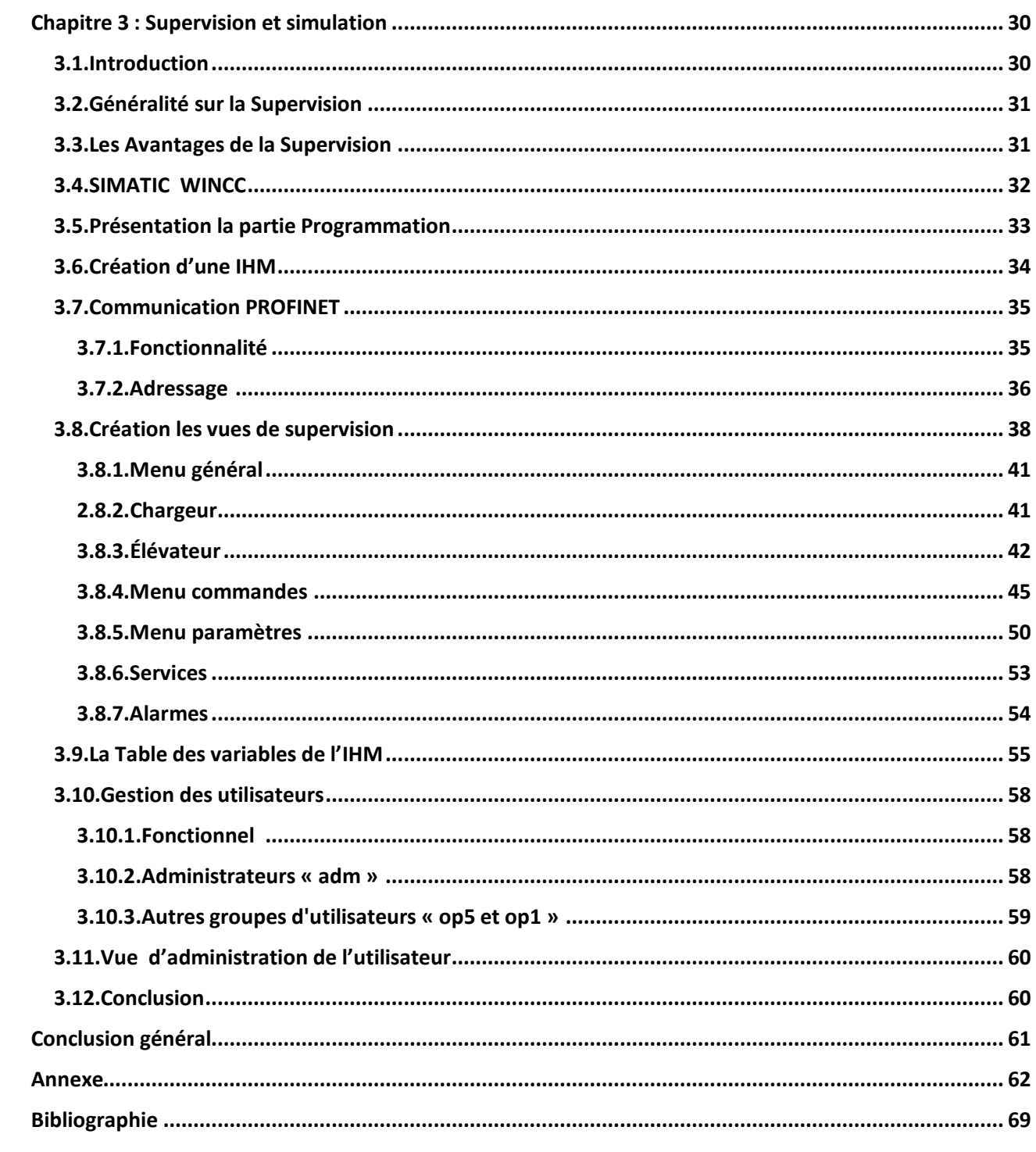

# Liste des Figures

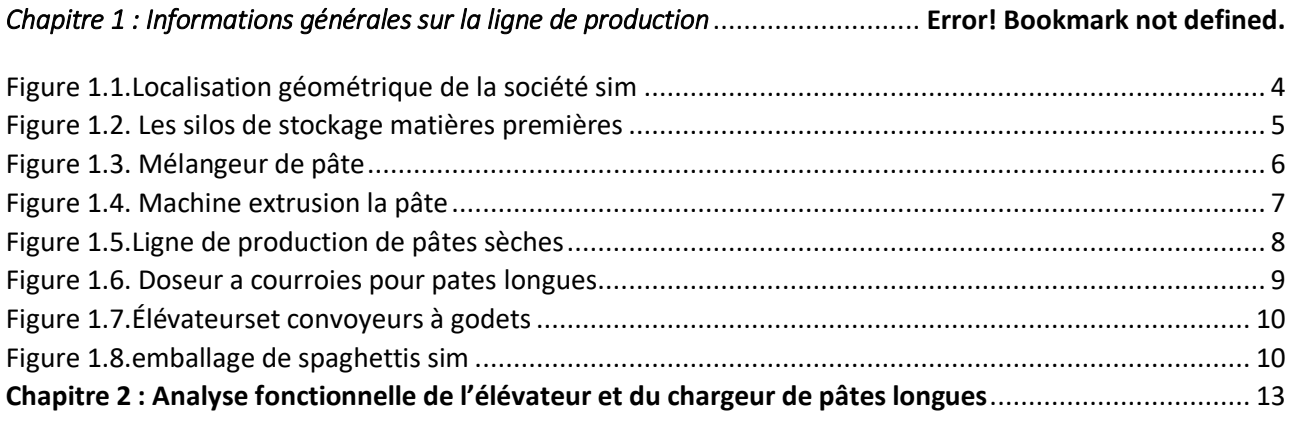

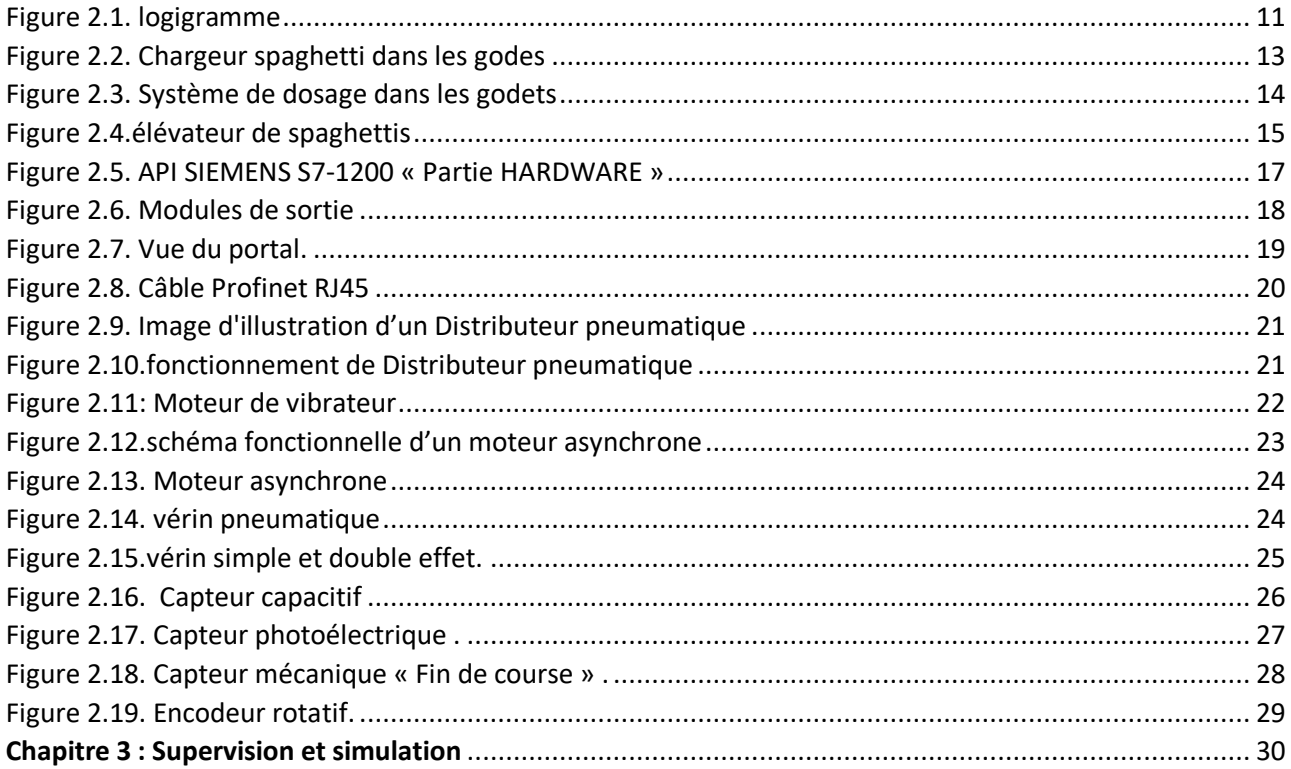

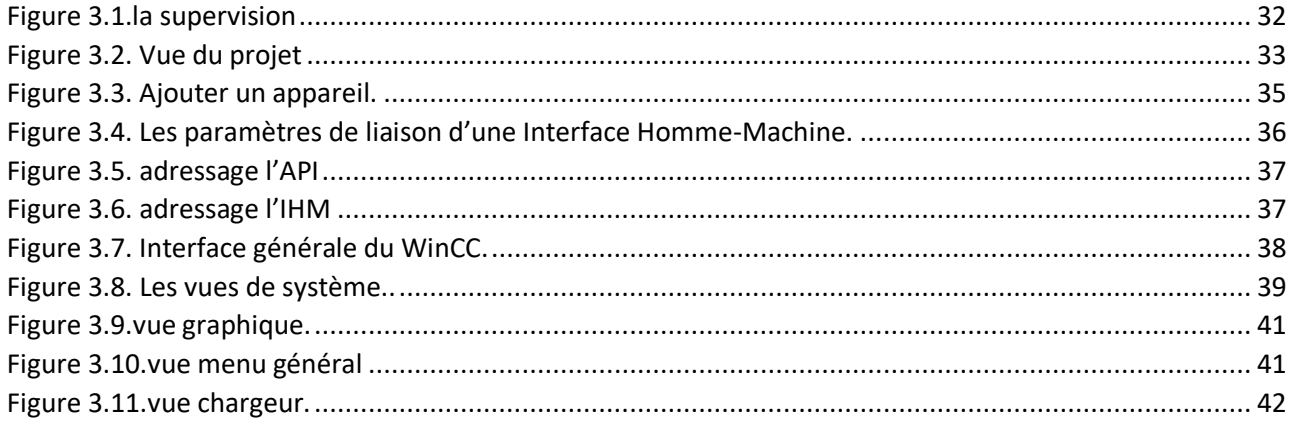

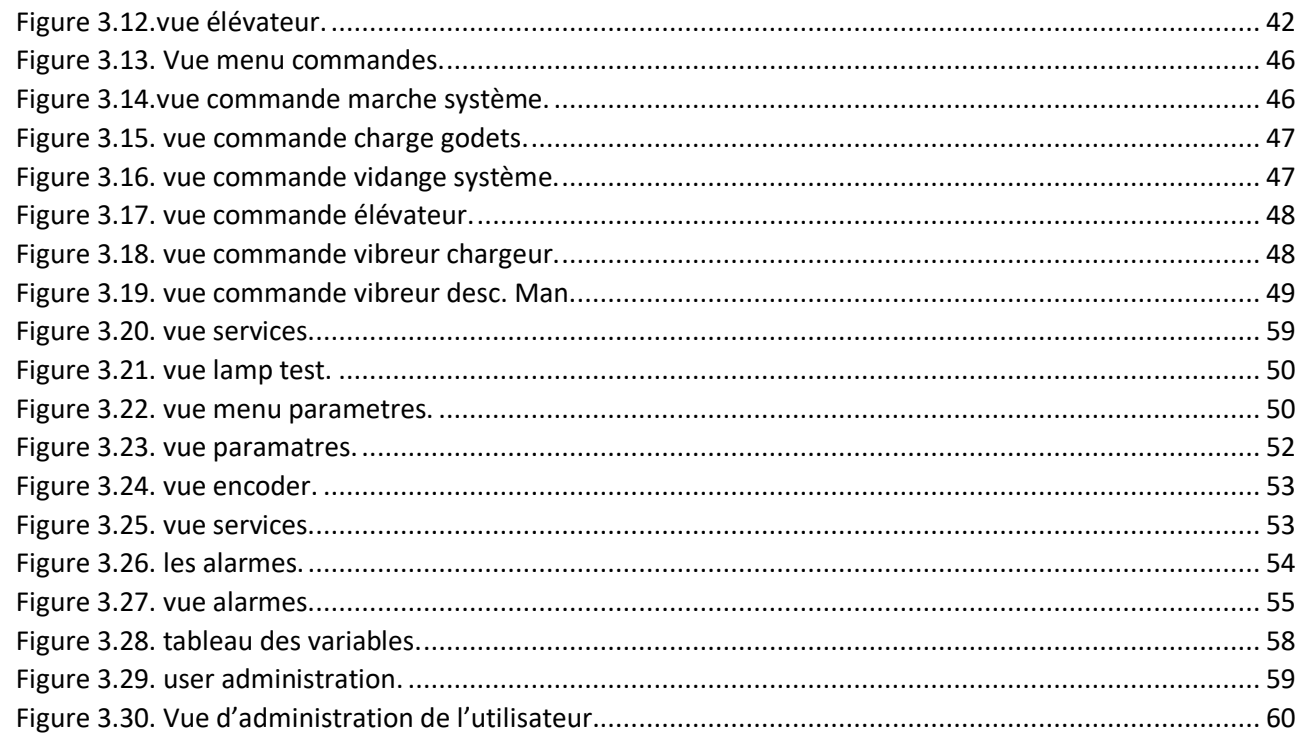

# *Liste des tableaux*

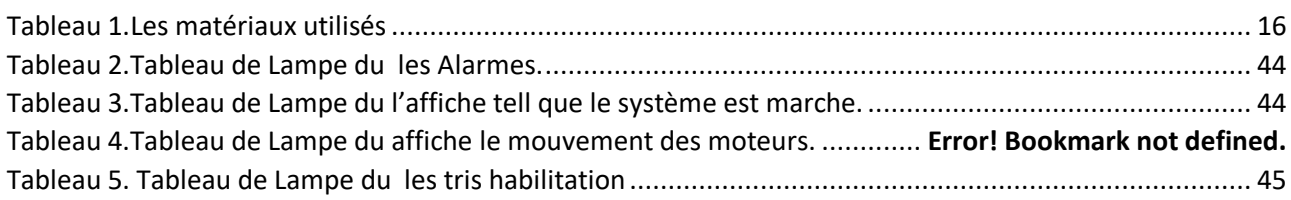

# <span id="page-11-0"></span>*Introduction Générale*

 Le secteur industriel algérien représente le cœur et le nerf sensoriel de la mobilisation qui accélère le développement économique basé sur la gestion des ressources et diverses actions.

Le facteur essentiel pour transiter la concurrence économique internationale basée sur la qualité des produits qui doivent se conformer aux normes internationales (ISO). Cette qualité est déterminée par des performances actives et efficaces, ces dernières dépendent de ce qu'on appelle "l'automatisation."

Le domaine de l'automatisation industrielle a facilité les processus de contrôle de diverses machines, composants et dispositifs, en particulier en ce qui concerne l'industrie de l'électronique numérique, par exemple l'évaluation PLCs : S7-200 même actuellement S7-1500 avec de nouveaux dispositifs industriels modernes.

 Les systèmes automatisés éliminent la plupart des problèmes et des obstacles au développement de la technologie industrielle (coûts élevés, faible rentabilité, très haute énergie, observation humaine, entretien difficile lors des pannes et parfois non garanti), pour y parvenir Un changement de paradigme en peu de temps et dans un style moderne idéal, Contrôleurs logiques programmables -PLCs - résistant aux chocs contre les pannes et toutes les attaques environnementales.

 C'est dans ce cadre que nous nous sommes proposés à améliorer et automatiser les systèmes de production des pates longues au sein de l'entreprise SIM. En effet la production industrielle de pâtes de semoule industrielles "SIM SPA" varie selon la classification suivante : pâtes courtes, pâtes longues, couscous et pâtes spéciales. Cette diversité affecte de manière significative toutes les techniques de fabrication, de transport et d'emballage, qui nécessitent l'utilisation de divers intervenants, utilisant ainsi une variété d'outils de contrôle et de supervision.

 Notre objectif vise à superviser le système de transfert et de distribution des pâtes longues, de la sortie de la chaîne de production aux balances d'emballage. Et ceci a l'aide du PLC Siemens S7-1200, qui offre de meilleures performances, selon les besoins du groupe, et les contraintes rencontrées. Pour s'y faire, et aborder au mieux notre mémoire nous adopterons cette démarche :

- **Le premier chapitre :** Information générales sur la ligne de production.
- **Le deuxième chapitre :** Analyse fonctionnelle de l'élévateur et du chargeur de pâtes longues.
- **Le troisième chapitre :** Supervision et simulation.

Et on terminera par une conclusion générale et perspective à ce travail.

<span id="page-12-0"></span> *Chapitre 1 : Informations générales sur la ligne de production*

# *de pâte longue*

### <span id="page-12-1"></span>**1.1. Introduction**

 L'automatisation des systèmes de production est développée afin de réduire le coût et la complexité de l'installation, de minimiser l'intervention de l'homme dans le processus de fabrication et d'assurer une plus grande précision avec le maximum d'économie de ressource.

 Dans ce chapitre, présent le groupe SIM et les informations générales pour Le système de transport et de distribution des pâtes longues « La ligne de production industrielle de pâtes longues », On voit aussi l'importance de l'automatisation dans le domaine de la production industrielle. Et en mettra en évidence la partie ou l'on va intervenir.

## <span id="page-12-2"></span>**1.2. présentation de la société**

#### <span id="page-12-3"></span> **1.2.1. Historique**

 L'Entreprise a été fondée en 1990 par Monsieur TAIEB EZZRAIMI Abdelkader en tant que petite société familiale dans le domaine de la Minoterie-Semoulerie où elle a fait office de pionnière en sa qualité de première société privée dans cette filière d'activité en Algérie.

 D'une dimension familiale modeste à sa création, la société SIM a connu dès ses premières années d'activité une croissance active et soutenue pour s'ériger actuellement en un groupe Industriel, commercial et financier d'une envergure nationale largement consacrée.

 Outre l'extension et le développement de sa première filiale dans L'Agro-Alimentaire; le Groupe SIM-SPA a élargi ses activités vers d'autres créneaux par la création de plusieurs filiales.

#### <span id="page-12-4"></span> **1.2.2. Filiales de groupe SIM**

Le secteur industriel du groupe SIM, comprend plusieurs filiales attribuées à divers secteurs.

#### **1.2.2.1. Secteur Industriel**

Le secteur industriel du groupe SIM, comprend :

- Une filiale de la Minoterie et des Pâtes Alimentaires.
- Une filiale des Eaux Minérales, Jus, Conserves et Boissons.
- Une filiale des aliments du Bétail.
- Une filiale de Trituration et de Raffinage d'Huile de Soja.

#### **1.2.2.2. Secteur de la santé**

Une clinique Médico-chirurgicale.

#### **1.2.2.3. Secteur de la construction**

 Une filiale dédiée à la promotion immobilière et à la gestion d'infrastructures sportives et de détente.

#### **1.2.2.4. Secteur de l'enseignement de la formation**

- \* Un complexe scolaire de différents paliers.
- \* Deux instituts de management.

#### **1.2.2.5. Secteur agricole**

Une filiale d'exploitation agricole dédiée à l'élevage du bovin,

de l'arboriculture, des cultures maraichères, des céréales et des légumineuses.

#### <span id="page-13-0"></span> **1.2.3. Capacité de production**

La capacité de trituration [1] est de 3500 Tonnes/Jour, répartis comme suit :

- Semoulerie (blé dur) : 1500 Tonnes/Jour.
- Minoterie (blé tendre) : 1000 Tonnes/Jour.
- Pâtes et couscous : 1000 Tonnes/Jour.

Cette production [1] est assurée par :

- 5 semouleries.
- 2 minoteries.
- 5 lignes de production de pâtes courtes.
- 4 lignes de production de pâtes longues.
- 8 lignes de production de couscous.
- 1 ligne de production de pâtes spéciales (Lasagnes).
- 1 ligne de production de pain ficelle.

#### <span id="page-14-0"></span> **1.2.4. Localisation**

 La semoulerie industrielle da la Mitidja (Filiale agroalimentaire) est située à la Zone industrielle d'AIN ROMANA Commune de MOUZAIA.

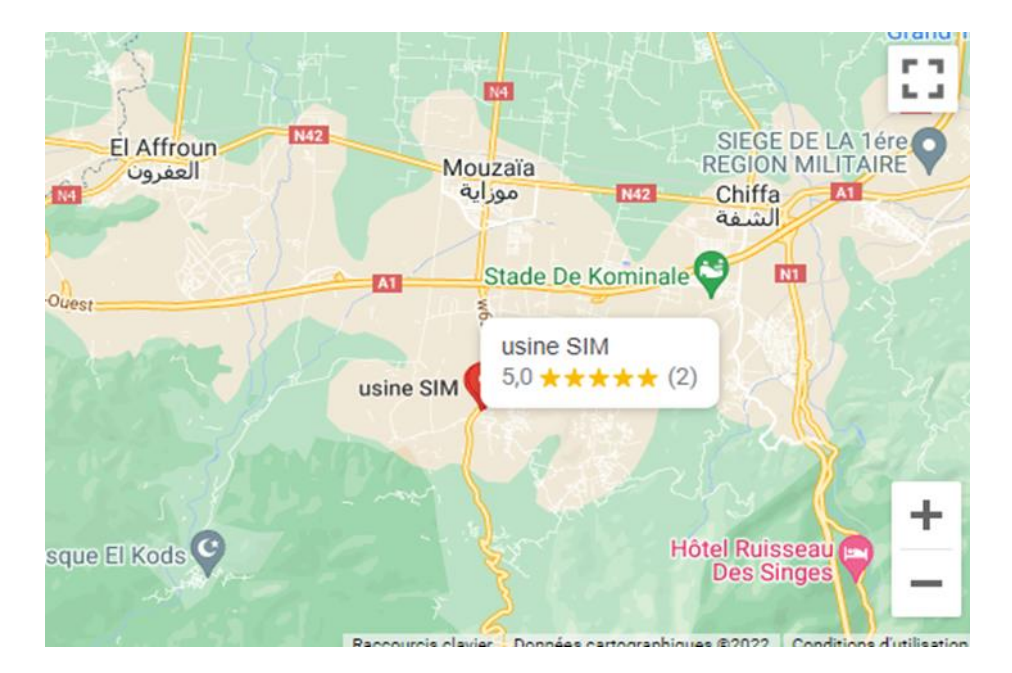

**Figure1.1.** Localisation géométrique de la société SIM

#### **1.2.5. Les produits**

 Les produits SIM conformes aux normes ISO 9001-2000 et à ceux de HACCP (semoule, farine, pâtes alimentaires, couscous, huiles) sont aujourd'hui vendus en France, Canada, Soudan, Niger, Mali, Tchad, Egypte, Sénégal …

#### **1.2.6. Commercialisation**

 Un immense budget est consacré à la publicité pour amener un nombre considérant de commerçants dans les différents wilayas à se faire agréer par SIM et pour gagner la confiance du consommateurs qui devient de plus en plus exigent ; SIM présente maintenant dans tous les régions du pays tente de approcher au maximum ses produits aux consommateurs en offrant le meilleur rapport qualité prix, il faut savoir gérer l'excédent commerciale existant.

#### <span id="page-15-0"></span>**1.3. Présentation de la ligne de production de pâtes longues**

 Les pâtes alimentaires sont universellement consommées et appréciées : la simplicité de leur fabrication, leur facilite de transport, leur excellente aptitude à la conservation et au stockage, leur bonne qualité nutritionnelle et hygiénique, la diversité des modes de préparations sont autant d'atouts qui favorisent leur utilisation et leur consommation, et la fabrication des pâtes peut être divisée en quatre étapes importantes : Mélange, Extrusion, Séchage, Emballage.

#### <span id="page-15-1"></span>**1.3.1. Les silos de stockage matières premières**

 La production continue d'une multitude de produits requiert que les matières premières soient stockées dans des batteries de silos. Ceci permet d'avoir une alimentation continue et correcte de ces matières au début de la ligne de production.

 Les silos de matière première sont généralement des silos de grande capacité, de forme cylindrique ou carrée, en fonction de l'espace à disposition. Et étant donné le grand volume stocké, son orifice de déchargement peut avoir différentes formes, afin d'éviter que les couches inférieures ne se compactent sous la pression des produits stockés.

 Une fois que la matière première a été déchargée par des convoyeurs à vis, elle est stockée dans des silos ou des cellules avant d'être transformée.

 Les silos peuvent être équipés de capteurs de niveau, de bouches d'aération, de panneaux d'évent, de thermomètres, de trappes d'inspection, etc.

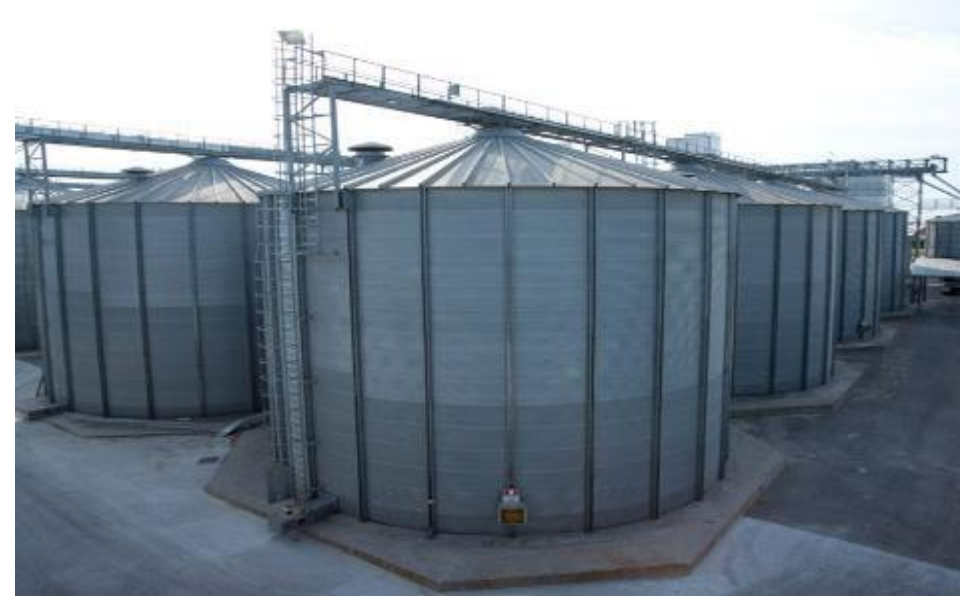

**Figure1.2.** Les silos de stockage matières premières

5

#### <span id="page-16-0"></span>**1.3.2. Mélangeur de pâte**

Entièrement construite en acier inox, équipée avec escalier et passerelle d'accès.

 La machine idéale pour être utilisée dans l'alimentation directe du mélange à laminoirs ou machines pour pâtes spéciales et pour homogénéiser et amalgamer les ingrédients composant le mélange aussi bien qu'uniforme la distribution des liquides hydratant les farines dans la phase suivante de pétrissage. Outre l'amélioration de la qualité des mélanges, qui a été testée expérimentalement en laboratoire et de façon pratique pendant la phase de production,.

 Sa caractéristique principale est de pouvoir décharger le mélange directement et automatiquement dans le bac de réception sous-jacent éventuellement équipé avec niveau de contrôle.

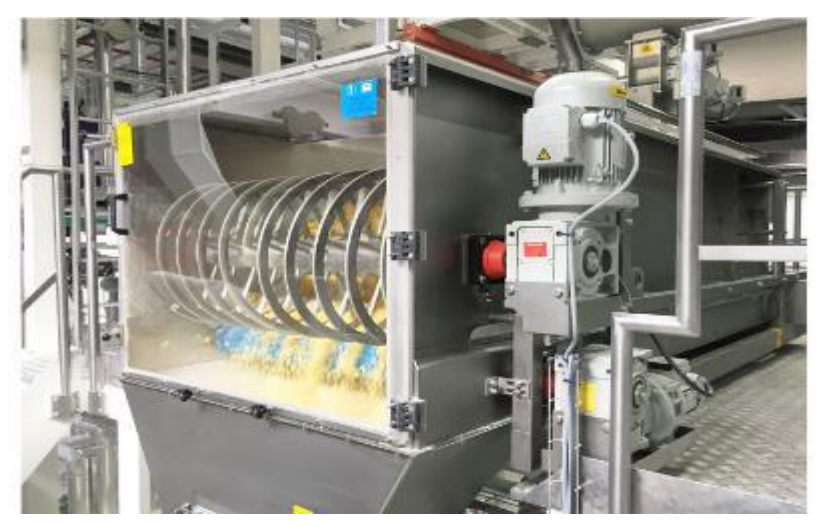

**Figure1.3.** Mélangeur de pâte

#### <span id="page-16-1"></span>**1.3.3. Machine extrusion la pâte**

 La pâte est extrudée sous haute pression via des têtes de profils variables afin de lui donner des formes différentes. La température est contrôlée constamment afin de vérifier que les protéines du gluten ne subissent aucun dommage et afin de garantir la qualité des pâtes.

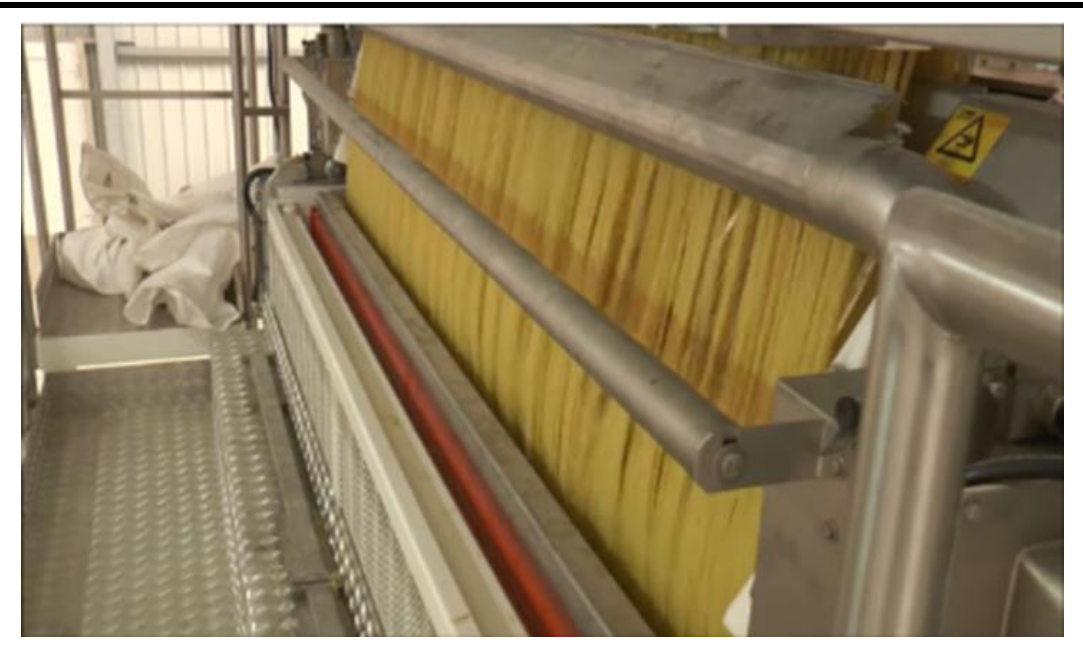

**Figure1.4.** Machine extrusion la pâte

#### <span id="page-17-0"></span>**1.3.4. Ligne de production de pâtes sèches**

 La ligne de séchage GPL 180 représente l'apogée de l'évolution technologique dans le domaine du séchage des pâtes longues coupées. il s'agit d'une ligne à 3 niveaux. Les caractéristiques constructives et technologiques de cette ligne permettent d'obtenir des diagrammes de séchage optimaux pour chaque matière première utilisée.

 Le temps de séchage de 180 minutes peut être obtenu grâce à la mise en œuvre d'une technologie brevetée, spécialement conçue et mise au point par « Fava » au cours des dernières années. Cette technologie permet d'obtenir un produit fini de haute qualité sans stresser les pâtes pendant les processus de pré-séchage et de séchage, qui sont très similaires à ceux typiques des lignes ITRG bien connues, produites par nous et très appréciées dans le monde entier.

 . Entièrement conçue avec des systèmes de CAO 3D, la ligne a été conçue avec des critères de construction modulaires et fonctionnels et chaque détail a été étudié pour remplir des fonctions structurelles et pratiques, limitant ainsi le nombre de composants et facilitant les opérations de maintenance dans la fabrication des pattes. Il dispose d'un mécanisme de mouvement cinématique totalement innovant pour l'entraînement de la chaîne porte-canne.

7

Chapitre 1 : Informations générales sur la ligne de production de pâte longue

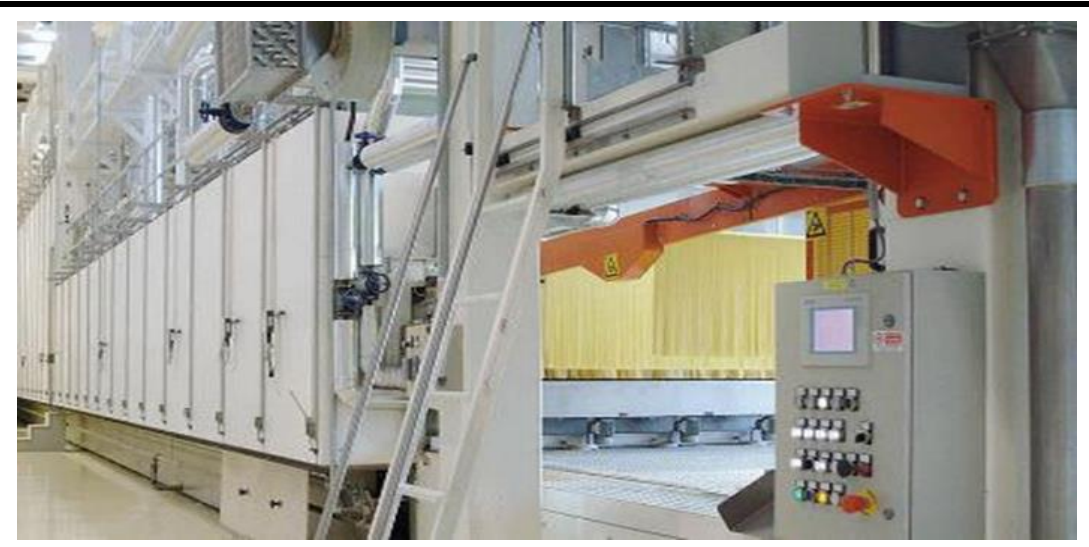

 **Figure1.5.**Ligne de production de pâtes sèches

#### <span id="page-18-0"></span>**1.3.5. Doseur a courroies pour pates longues « Chargeur »**

Dispositif de prélèvement du produit de la machine enlève-cannes, équipé de doseur de portions en acier inox, glissières vibrantes, portionnaire volumétrique pour alimentation de l'élévateur à godets qui transporte le produit à la peseuse.

 Groupe doseur de dégrossissage composé de glissière à zigzag vibrante pour l'accumulation du produit, groupe doseur pneumatique à volume pour la phase de dégrossissage du poids et déchargement automatique dans le panier de pesage.

 Groupe doseur de finition équipé de glissière à zigzag vibrante contrôlée par carte électronique et rideau de réglage du flux, système de relèvement du poids composé d'une balance à contrôle électronique permettant la lecture du poids de façon relative, le contrôle du produit en chute, le contrôle de la phase de dégrossissage, de finition et le réglage de la tare manuelle. Panier de pesage en acier inox à ouverture pneumatique synchronisée avec l'emballeuse.

Chapitre 1 : Informations générales sur la ligne de production de pâte longue

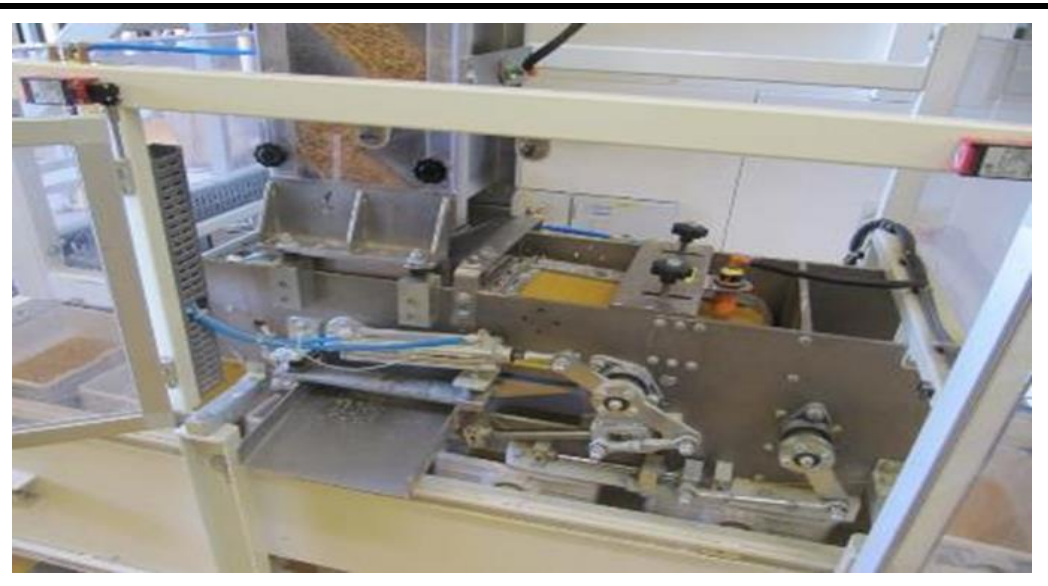

 **Figure1.6.** Doseur a courroies pour pates longues

#### <span id="page-19-0"></span>**1.3.6. Élévateurs et convoyeurs à godets**

 L'élévateur à godets ALFA-1 satisfait les nombreuses exigences de transport et de levage de l'industrie alimentaire, tout en assurant les plus hauts niveaux d'efficience et d'hygiène. La grande fiabilité, solidité et simplicité d'utilisation de l'élévateur ALFA-1 en font l'équipement idéal pour les lignes de processus, de chargement d'installations d'ensilage, et d'alimentation d'installations de conditionnement

 La structure portante est réalisée avec des éléments modulaires boulonnés pour l'obtention d'une construction légère mais en même temps rigide et stable évitant la stagnation de poussières à l'intérieur de la machine et le type de chaînes adoptées garantit un fonctionnement constant sans à-coups et une puissance réduite.

 Les chaînes coulissent sur des glissières en plastique autolubrifiant insérées dans des étuis en aluminium "Les godets "; ceux-ci, stables et sûrs avec tout chargement et à toute vitesse de translation, recouvrent les chaînes et assurent une grande hygiène de transport dans toute condition. Grâce à la rotation à 360° des godets, le déchargement du produit est toujours parfait même avec des produits légers ou peu glissants

9

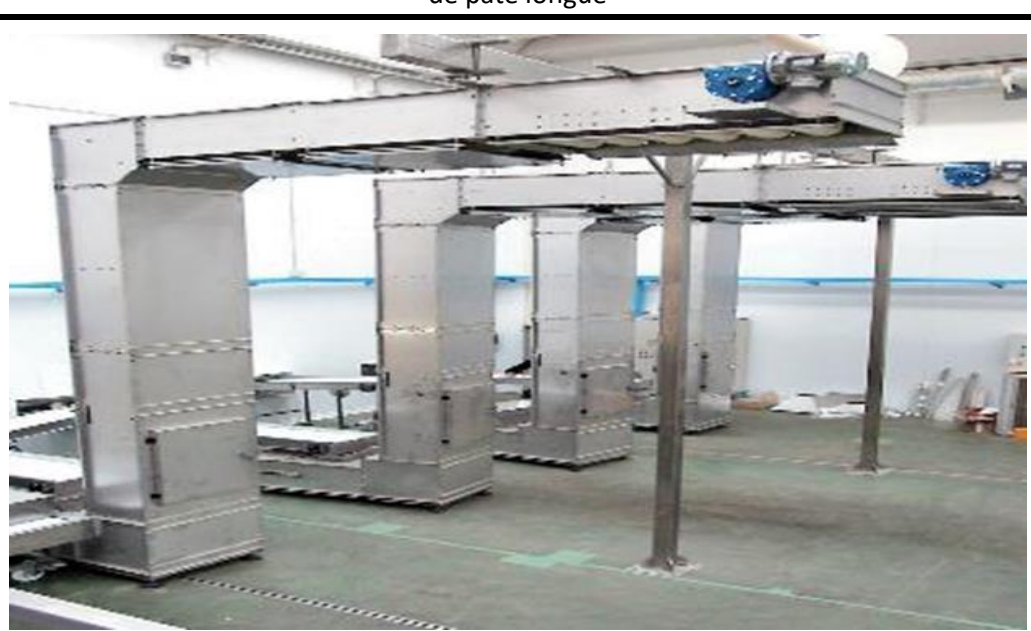

Chapitre 1 : Informations générales sur la ligne de production de pâte longue

 **Figure1.7**.Élévateurs et convoyeurs à godets

#### <span id="page-20-0"></span>**1.3.7. Emballage de spaghettis**

 Indiquée pour l'emballage automatique des pâtes longues (spaghetti) en sachets flexibles en polypropylène ou similaire. Cadence maximum 20 sachets par minute.

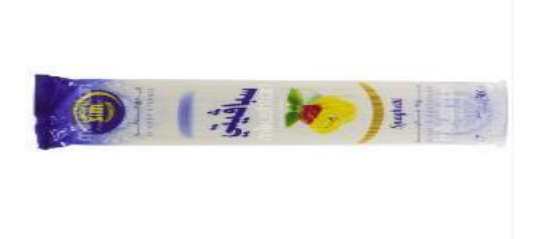

**Figure 1.8.**emballage de spaghettis SIM

#### <span id="page-20-1"></span>**1.4. Conclusion**

 Nous avons consacré ce chapitre, aux différentes étapes nécessaires pour la production des pattes longues, de l'arrive de la matière première au conditionnement du produit final et ceci afin de comprendre le processus général, pour aborder au mieux notre problématique. Dans le chapitre qui suit nous détaillerons le matériel que nous utiliserons pour répondre au cahier des charges.

<span id="page-21-0"></span>*Chapitre 2 : Analyse fonctionnelle de l'élévateur et du chargeur de pâtes longues* 

### <span id="page-21-1"></span>**2.1. Introduction**

 Sachant que l'objectif de notre travail, étant d'automatiser l'avant dernière étape c'est à dire l'activation et la supervision de l'élévateur et le doseur à courroies, après que la phase de séchage soit terminée. Nous allons à travers ce chapitre détaillé les éléments nécessaires pour la réalisation de notre processus.

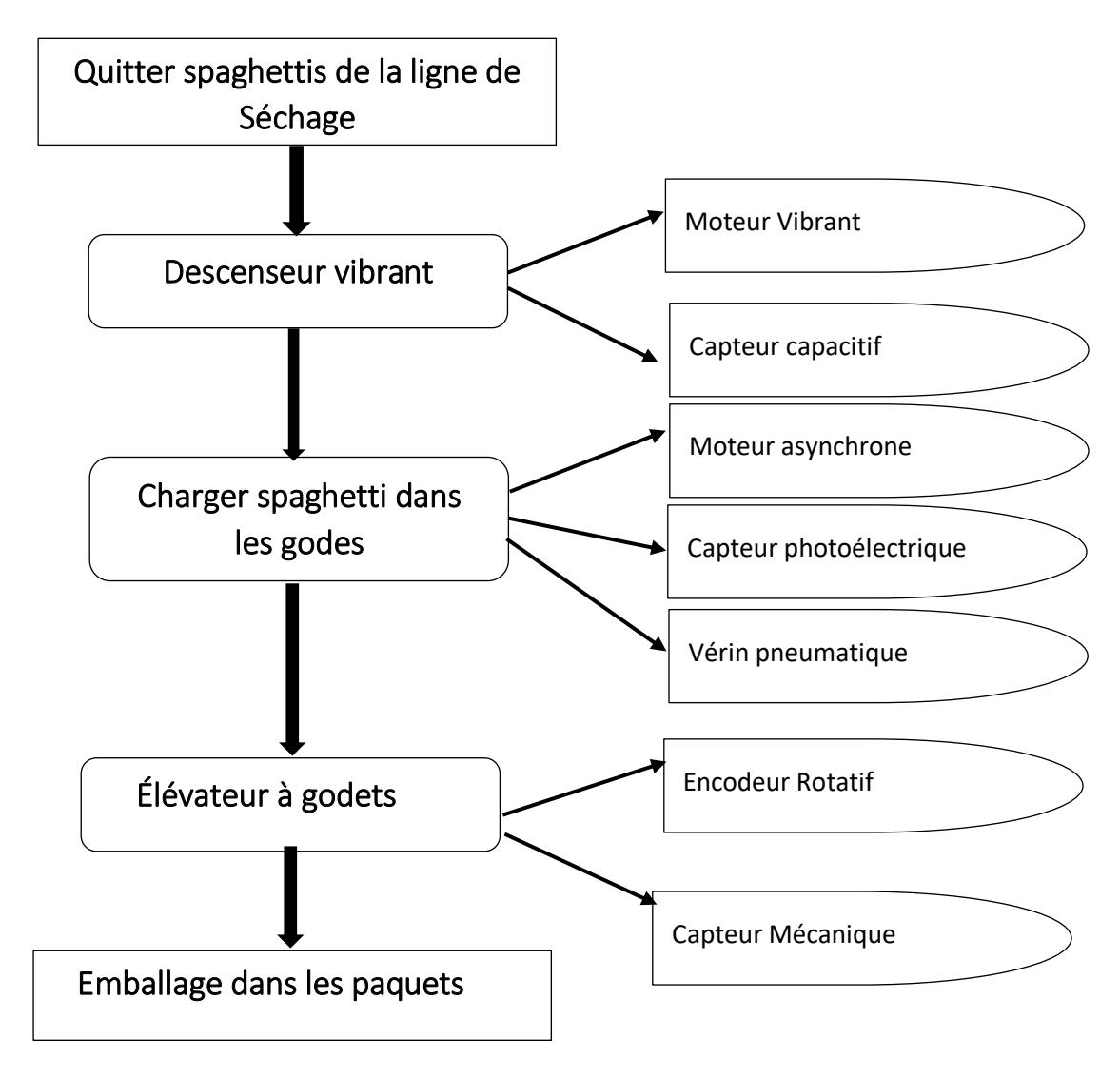

**Figure 2.1.l**ogigramme.

## <span id="page-22-0"></span>**2.2. Chargeur de pates longues**

Il comporte deux phases principales :

#### <span id="page-22-1"></span>**2.2.1. Descenseur vibrant**

### **2.2.1.1. Définition**

 Les vibrateurs électriques MVE se composent d'un moteur électrique, logé dans un boîtier robuste en fonte type FMEA, avec des masses excentriques montés sur les deux extrémités de l'arbre.

## **2.2.1.2. Objectif**

 Les vibrateurs électriques externes MVE sont utilisés dans un grand nombre de domaines :

- Pour favoriser l'aide à l'écoulement.
- Sur les trémies ou silos pour améliorer la décharge de métiers.
- En tant qu'actionneurs sur des vibrateurs pour le transport, filtrage, compactage et tri.

## **2.2.1.3. Principe de fonctionnement**

 Lorsque le MVE est démarré, la rotation des masses excentriques entraîne une force centrifuge sinusoïdale. Avec un seul MVE monté sur une machine vibrante, la force de rotation entraîne un mouvement circulaire de la machine. Deux MVE en contre-rotation montés en parallèle sur la même machine produisent une force linéaire qui entraîne un mouvement linéaire de la machine. L'exigence d'un mouvement circulaire ou linéaire dépend de l'application.

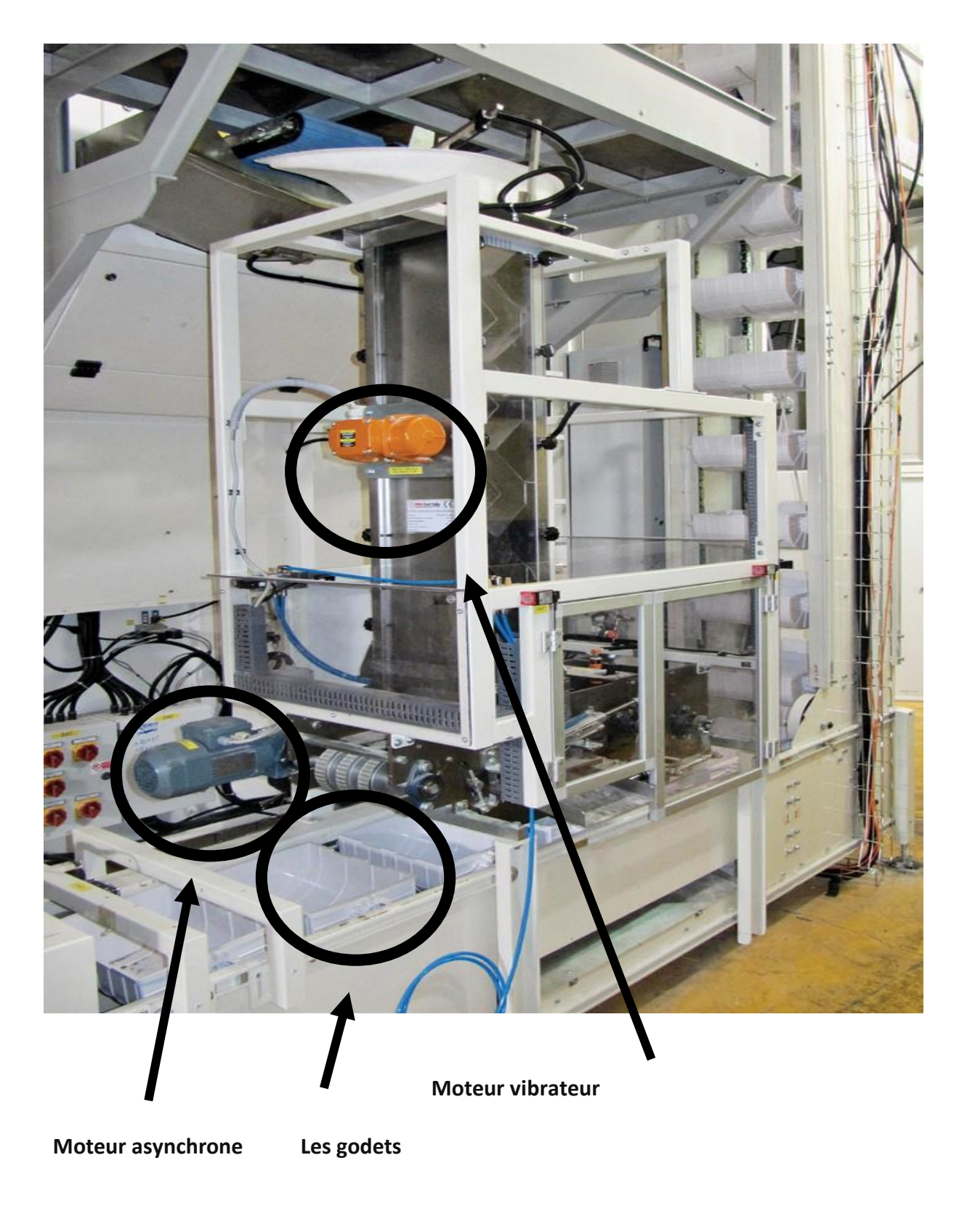

**Figure2.2.** Chargeur spaghetti dans les godes

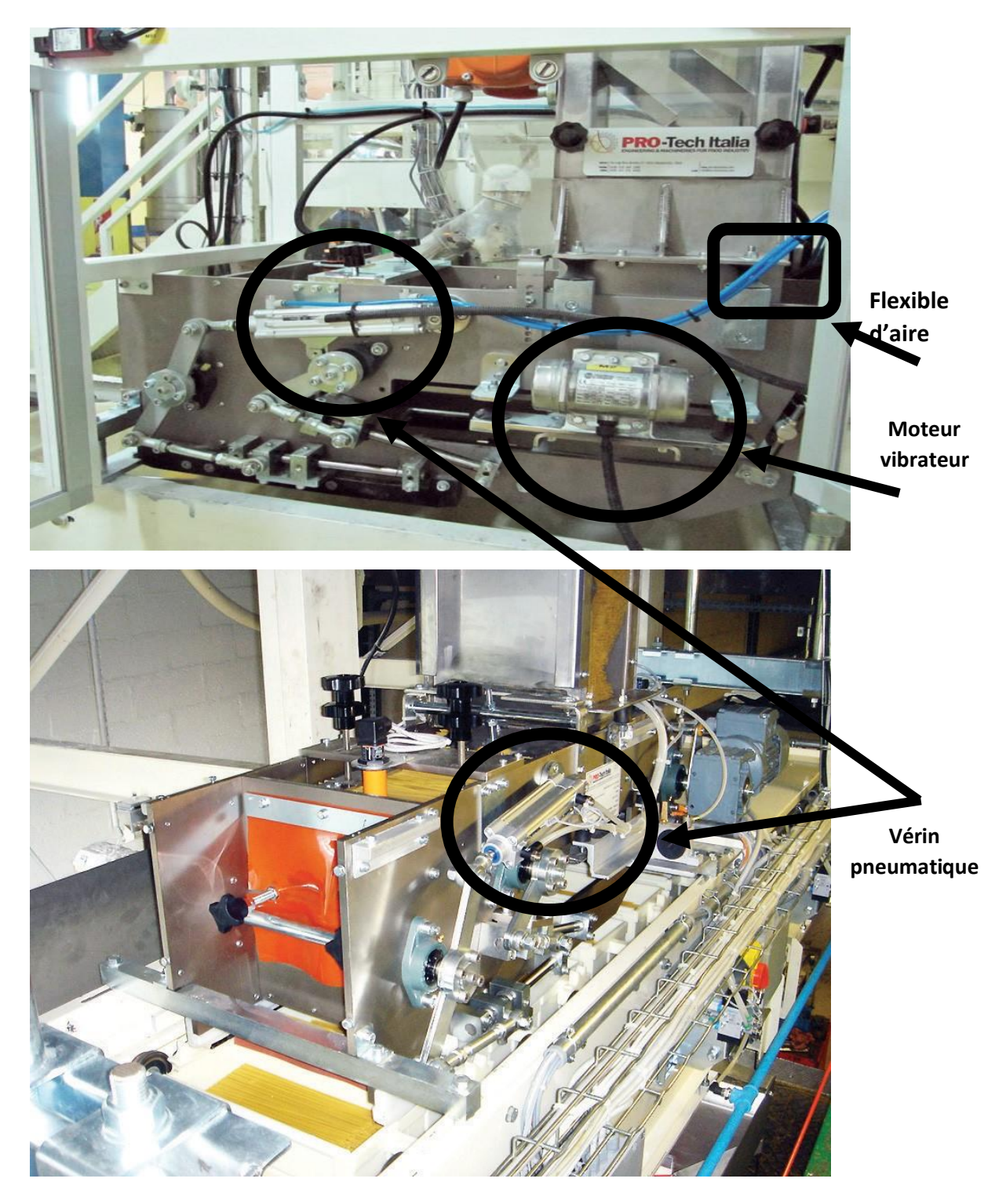

# <span id="page-24-1"></span><span id="page-24-0"></span> **2.2.2. Charger spaghetti dans les godes**

**Figure2.3.** Système de dosage dans les godets

## <span id="page-25-0"></span>**2.3. Élévateur à godets**

#### **2.3.1. Définition**

<span id="page-25-1"></span> C'est fonction d'élever les matériaux du sol aux installations plus élevées. Il est disponible pour une conception personnalisée en fonction des dimensions requises pour convenir à l'application de n'importe quelle usine et très facile à nettoyer avec un accès dans toutes les zones.

#### <span id="page-25-2"></span>**2.3.2. Caractéristiques**

- Applicable pour l'alimentation verticale de granulés ou de petits flocons.
- Toutes les pièces de contact des produits sont des seaux en ABS de qualité alimentaire à usage sanitaire.
- La vitesse est ajustée par le convertisseur de fréquence.
- Capteur de niveau de métiers à activer automatiquement lorsqu'il pour détecte.
- Très approprié pour les matériaux fragiles, détritus et fragiles.

#### **2.3.3. Caractéristiques du produit utilisé**

<span id="page-25-3"></span> L'ascenseur est utilisé pour la transmission de nourriture soufflée, d'autres matériaux granulaires et en blocs. Convient pour une variété de treuils de matières fragiles et non friables, tels que chips, croustilles de crevettes, riz croustillant, matériel divers, médicaments, aliments pour céréales, matières premières en céramique.

Par exemple, dans cet élévateur, il transfère spaghettis.

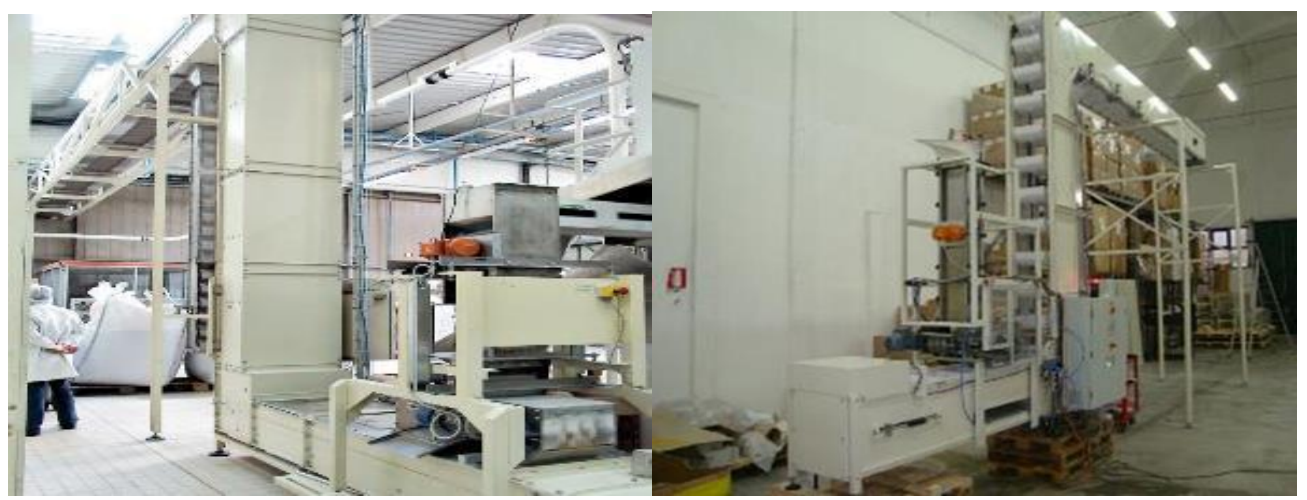

 **Figure2.4.**élévateur de spaghettis

## <span id="page-26-0"></span>**2.4. Les matériels utilisés**

| Nom de matériel général          | Type de matériel                            | Nom de matériel utilisé     |
|----------------------------------|---------------------------------------------|-----------------------------|
| systèmes de contrôle industriels | Automate programmable<br>industriel « API » | Siemens S7-1200             |
| Les entrées dans l'API           | Capteur mécanique                           | Fin de course               |
|                                  | Capteur photoélectrique                     | W <sub>18</sub> -3          |
|                                  | Capteur capacitif                           | KI5083 - KI-3200NFPKGP2T/US |
|                                  | Encodeur                                    |                             |
| Les sorties dans l'API           | Moteur vibrant                              |                             |
|                                  | Moteur asynchrone                           |                             |
|                                  | Distributeur Pneumatique                    |                             |
|                                  | Vérin Pneumatique                           |                             |

**Tableau 1.**Les matériaux utilisés

#### <span id="page-26-1"></span>**2.4.1. Automate Programmable industriel**

 L'automate programmable (PLC, API ou contrôleur logique...) est un dispositif informatique spécial utilisé dans les systèmes de contrôle industriels. Grâce à sa construction robuste (il est conçu pour être extrêmement robuste, de sorte qu'il puisse résister à des environnements industriels difficiles tels que des températures extrêmes, des vibrations vigoureuses, l'humidité et le bruit électrique), à ses caractéristiques fonctionnelles exceptionnelles telles que la commande séquentielle, les minuteries, les compteurs et les temporisateurs, à sa facilité de programmation, à ses capacités de contrôle fiable et à sa facilité d'utilisation du matériel, cet automate programmable est utilisé en tant qu'ordinateur spécial dans les industries ainsi que dans d'autres domaines de système de contrôle.

#### **2.4.1.1. API SIEMENS S7-1200 « Partie HARDWARE »**

 L'automate SIMATIC S7-1200 est un mini-contrôleur modulaire utilisé pour les petites performances. Il existe un éventail complet de modules pour une adaptation optimisée à la tâche d'automatisation. Le contrôleur S7 est composé d'une CPU qui est équipée d'entrées et de sorties de signaux numériques et analogiques.

 Des modules additionnels d'entrées/sorties (modules IO) peuvent être installés si les entrées et sorties intégrées ne sont pas suffisantes pour l'application désirée.

 Si besoin est, des modules de communication RS232 ou RS485 sont ajoutés. Une interface TCP/IP intégrée est obligatoire pour toutes les CPU. Avec le programme S7, l'API surveille et contrôle une machine ou un process.

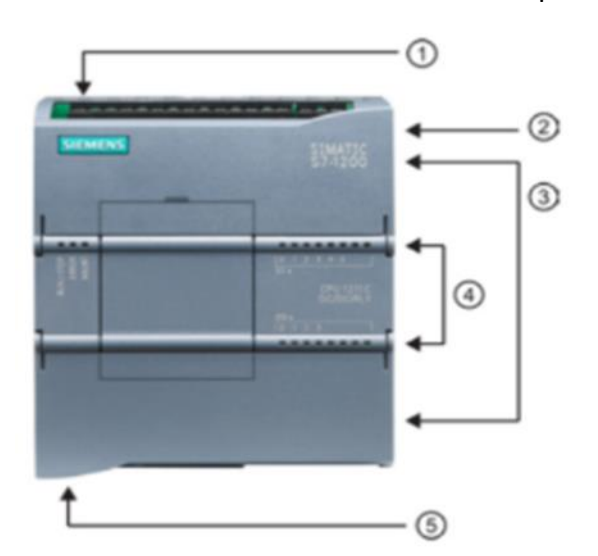

- n Prise d'alimentation
- 2 Logement pour carte mémoire sous le volet supérieur
- 3 Connecteurs amovibles pour le câblage utilisateur (derrière les volets)
- DEL d'état pour les E/S intégrées
- Connecteur PROFINET (sur la face inférieure de la CPU)

**Figure 2.5.** API SIEMENS S7-1200 « Partie HARDWARE »

#### **Les modules d'entrée/sortie**

 Les modules d'entrée/sortie sont chargés de connecter les capteurs et les actionneurs aux automates programmables pour détecter les différents paramètres tels que la pression, la température et le débit. Les modules d'entrée/sortie peuvent être numériques ou analogiques. Et plus précisément :

#### **Modules d'entrée**

 Un automate programmable doit recueillir des informations avant même de pouvoir commencer à traiter des données. Il y a deux sources principales d'entrées : celles qui proviennent des relevés de l'équipement et celles qui sont facilitées par l'homme. Les modules d'entrée relient l'automate programmable à des dispositifs sur l'équipement tels que des capteurs, des détecteurs de niveau et d'autres instruments de mesure. Ces modules d'entrée peuvent également se connecter à des entrées facilitées par l'homme, comme des boutons, des interrupteurs et des cadrans.

#### **Modules de sorties**

 Après avoir traité les données, un automate programmable doit traduire ses résultats en actions externes correspondantes pour l'équipement lié. Des modules de sortie relient l'automate à des dispositifs de sortie tels que des relais, des lampes, des vannes et d'autres composants.

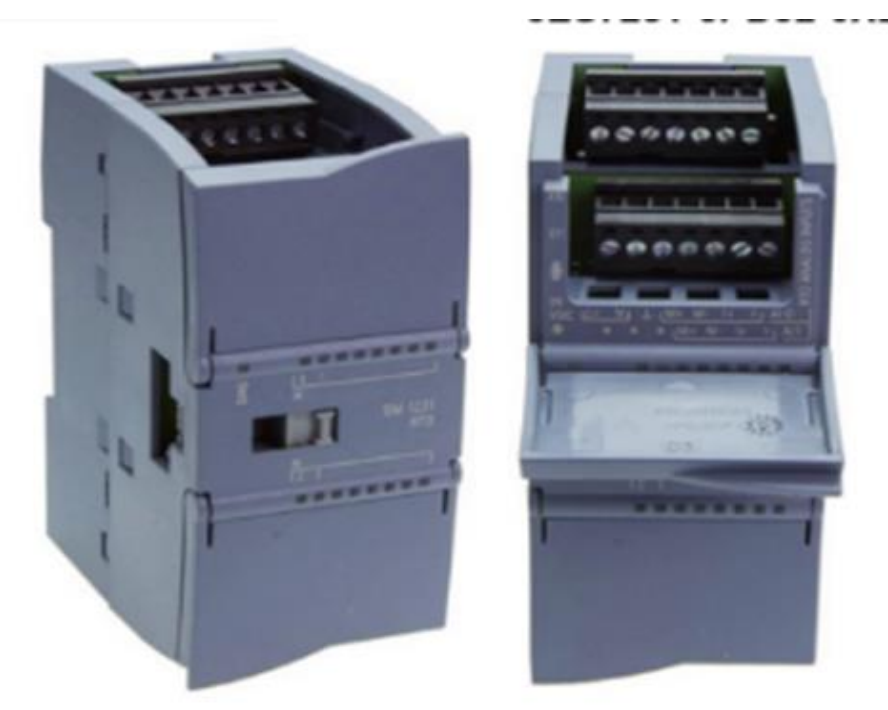

**Figure 2.6.** Modules de sortie

#### **2.4.1.2. Logiciel TIA PORTAL V13 SP1 « Partie SOFTEWARE »**

 La plate-forme TIA (Totally Integrated Automation) Portal est la dernière évolution des logiciels de travail Siemens qui permet de mettre en œuvre des solutions d'automatisation avec un système d'ingénierie intégré dans un seul logiciel comprenant les logiciels SIMATIC STEP 7 V13 et SIMATIC WinCC V13 (dans la version du programme disponible), cette plateforme regroupe la programmation des différents dispositifs d'une installation. On peut donc programmer et configurer en plus de l'automate, les dispositifs HMI, les variateurs….

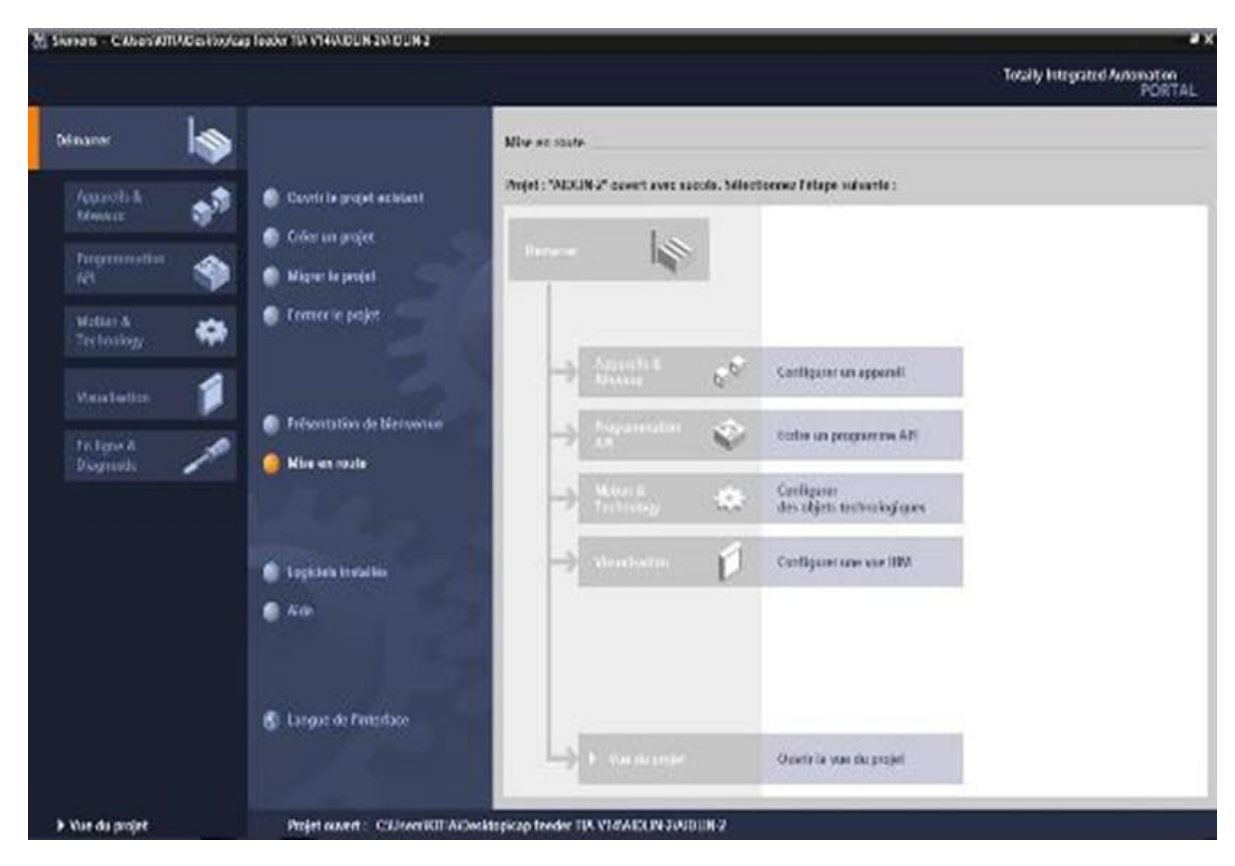

**Figure 2.7.** Vue de logiciel de portal.

#### **2.4.1.3. Câble PROFINET RJ45 « Partie LIAISON »**

 Les câbles Profinet sont des câbles Ethernet industriels, également appelés « câbles Ethernet Cat. 5 » ou tout simplement « Cat 5 », qui servent au câblage des systèmes bus de terrain « fieldbus » industriels selon le protocole TCP/IP accepté au niveau mondial. Ils conviennent à des applications d'automatisation industrielles fixes, dynamiques ou flexibles. Comme requis par le système Profinet et les spécifications Cat5e, les câbles Profinet sont des câbles antiparasites, grâce à une protection active et passive puissante contre les signaux parasites.

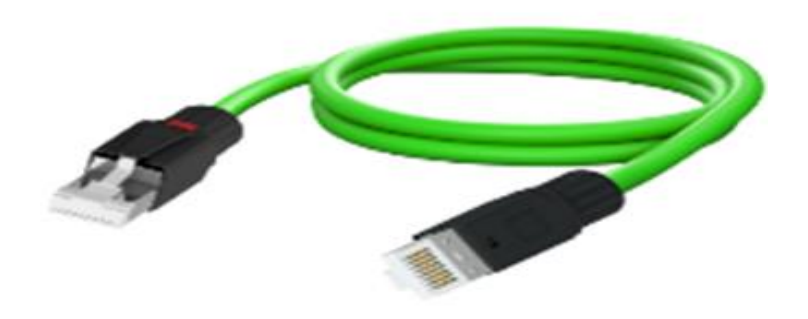

**Figure 2. 8.** Câble Profinet RJ45

#### <span id="page-30-0"></span>**2.4.2. Les Pré-actionneurs**

#### **2.4.2.1. Unité régulation d'alimentation d'air**

Avant d'utiliser l'air, il faut le filtrer, l'assécher, le graisser et réguler sa pression. Ainsi avant chaque SAP (système automatisé de production), on place une unité de conditionnement FRL (appelée aussi tête de ligne) qui adapte l'énergie pneumatique au système, cette unité est constituée d'un filtre, d'un Mano-régulateur et d'un lubrificateur.

- Filtre: sert à dépérir l'air et filtre les poussières.
- Régulateur: sert à régler la pression, turbulence cyclone d'air.
- Lubrificateur : sert à éviter la corrosion, et à améliorer la partie mobile des composantes pneumatique.

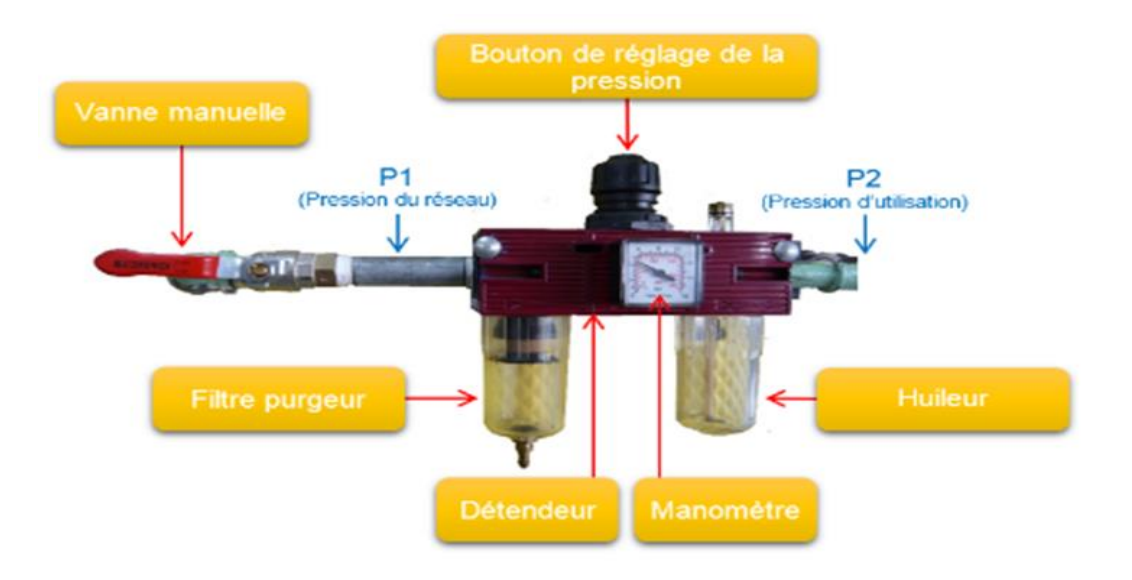

**Figure 2.9.** Image d'illustration d'un Distributeur pneumatique

## **2.4.2.2. Distributeur pneumatique**

Les distributeurs pneumatiques ont pour fonctions essentiels de distribuer l'air dans les canalisations qui aboutissent aux chambres des vérins.

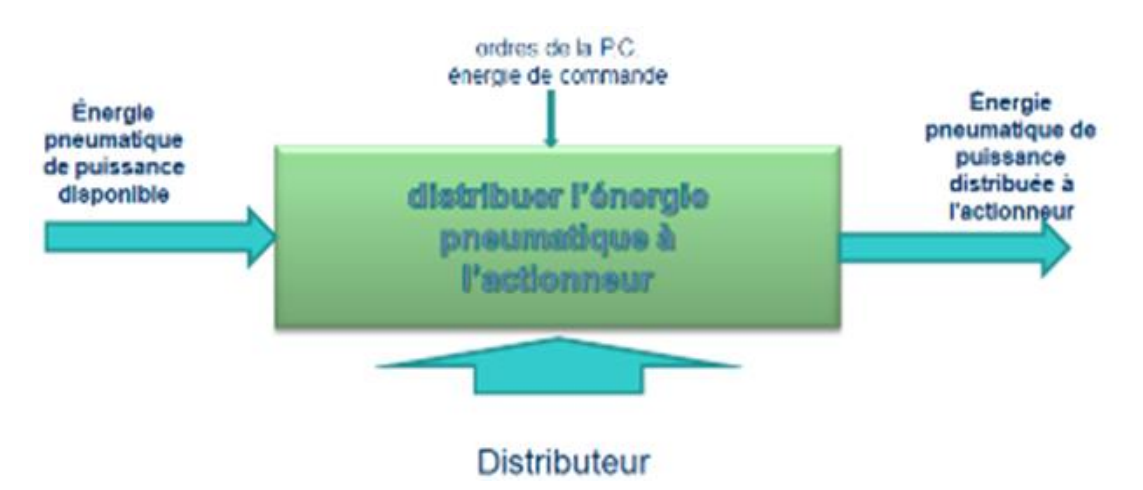

**Figure 2.10.**fonctionnement de Distributeur pneumatique

## **2.4.3. Les actionneurs**

#### <span id="page-32-0"></span>**2.4.3.1. vibreur**

Les vibrateurs électriques se composent d'un moteur électrique asynchrone triphasé, logé dans un boitier robuste en fonte, entrainant deux paires d'alourdis fixés aux extrémités de l'arbre. L'alourdi extérieur est réglable angulairement afin de permettre un ajustement de la force centrifuge désirée.

#### **2.4.3.1.1. Principe de fonctionnement**

- Durant leur rotation, les masses excentriques montées en bout d'axe d'un moteur vibrant génèrent une vibration circulaire qui impulse un mouvement giratoire à des convoyeurs ou des cribleurs vibrants par le biais de leurs embases moteurs.
- Deux moteurs vibrants contrarotatifs génèrent une vibration directionnelle. Le choix des moteurs vibrants s'effectue en fonction de la vitesse requise et de la force centrifuge qui s'exerce.

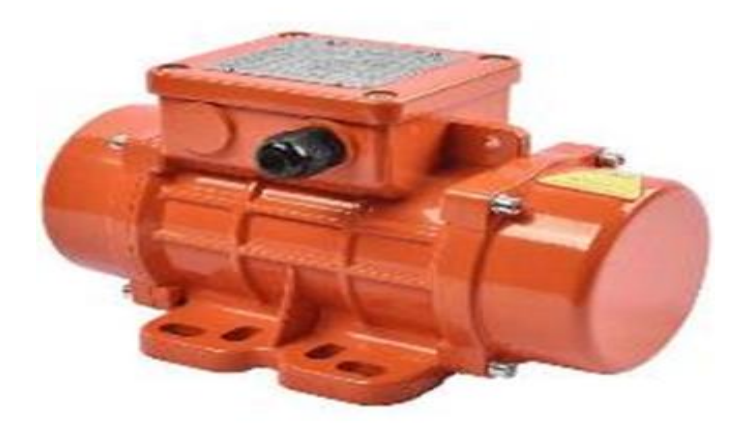

**Figure 2.11. :** vibreur

#### **2.4.3.2. Moteur asynchrone**

Les moteurs asynchrones triphasés représentent plus de 80% duparc moteur électrique. Ils sont utilisés pour transformer l'énergie électrique en énergie mécanique grâce à des phénomènes électromagnétiques.

 C'est une machine robuste, économique à l'achat et ne nécessitant que peu de maintenance. De plus, la vitesse de rotation est presque constantesur une large plage de puissance.

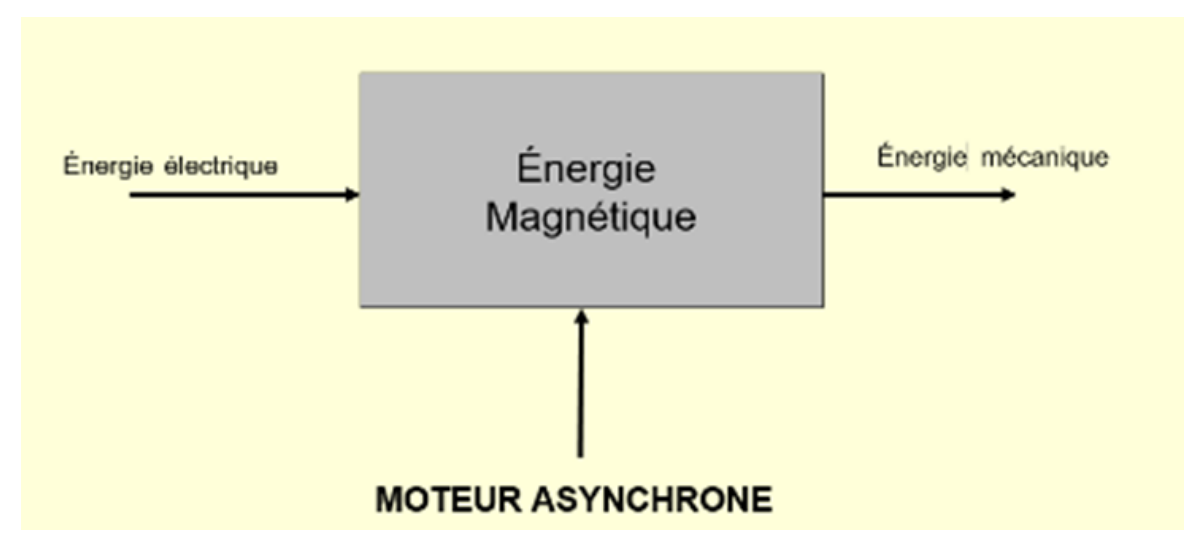

**Figure 2.12.**schéma fonctionnelle d'un moteur asynchrone

#### **2.4.3.2.1. Principe de fonctionnement**

- Le stator supporte trois enroulements, décalés de 120°, alimentés par une tension alternative triphasée.
- Ces trois bobines produisent un champ magnétique variable qui à la particularité de tourner autour de l'axe du stator suivant la fréquence de la tension d'alimentation, ce champ magnétique est appelé champ tournant.
- Le champ tournant (statorique) vient induire des courants dans le rotor.
- Leur interaction entraîne la rotation du rotor à une Fréquence légèrement inférieure à celle des champs tournant.

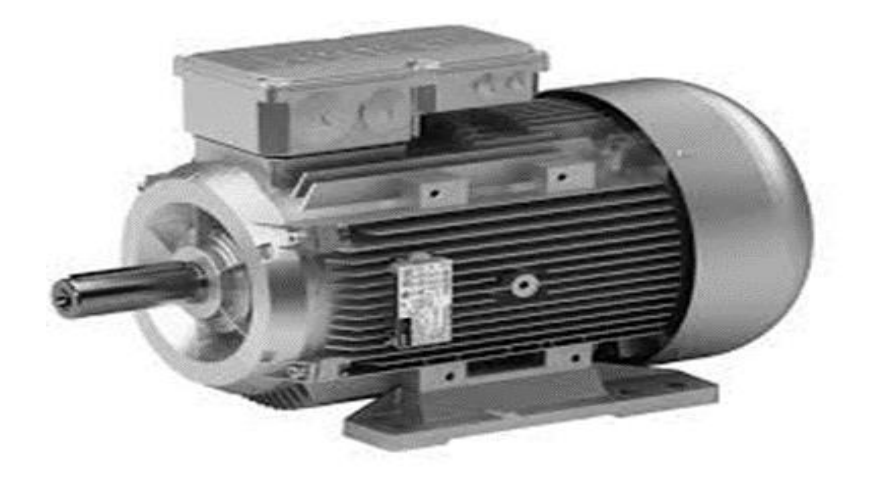

 **Figure 2.13. :** Moteur asynchrone

#### **2.4.3.3. Vérin pneumatique**

 Un vérin pneumatique est un actionneur linéaire dans lequel l'énergie de l'air comprimé est transformée en travail mécanique.

 Cet actionneur de conception robuste et de simplicité de mise en œuvre est utilisé dans toutes les industries manufacturières. Il permet de reproduire les actions manuelles d'un opérateur telles que pousser, tirer, plier, serrer, soulever, poinçonner, positionner, etc...

#### **2.4.3.3.1. Constitution d'un vérin**

Un piston muni d'une tige se déplace librement à l'intérieur d'un tube. Pour faire sortir la tige, on applique une pression sur la face avant du piston, et sur la face arrière pour faire rentrer la tige.

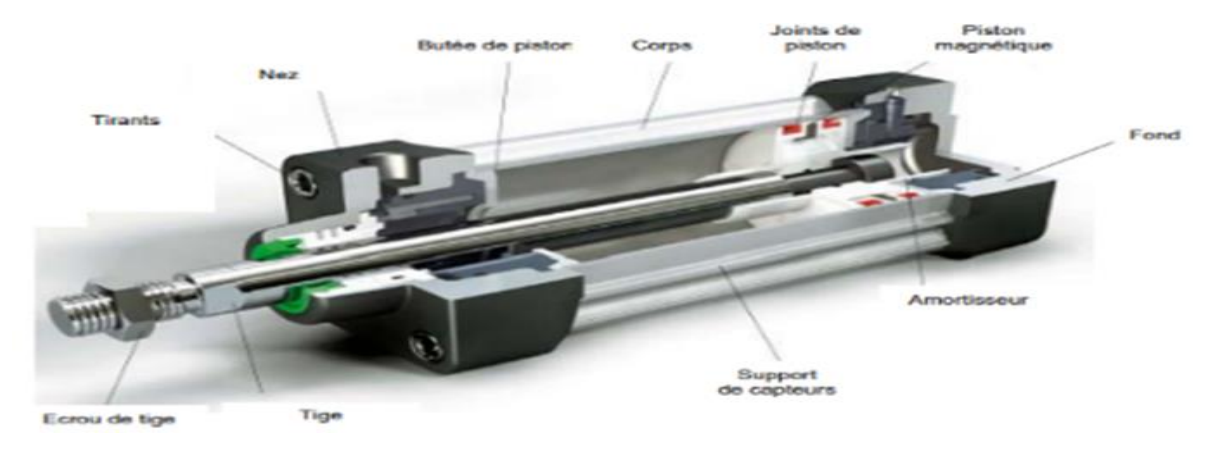

**Figure 2.14.** vérin pneumatique

#### **2.4.3.3.2. Vérin double effet**

 Un vérin double effet a deux directions de travail. Il comporte deux orifices d'alimentation et la pression est appliquée alternativement de chaque côté du piston ce qui entraîne son déplacement dans un sens puis dans l'autre.

#### **2.4.3.3.3. Vérin simple effet**

 Un vérin simple effet ne travaille que dans un sens. L'arrivée de la pression ne se fait que sur un seul orifice d'alimentation ce qui entraîne le piston dans un seul sens, son retour s'effectuant sous l'action d'un ressort.

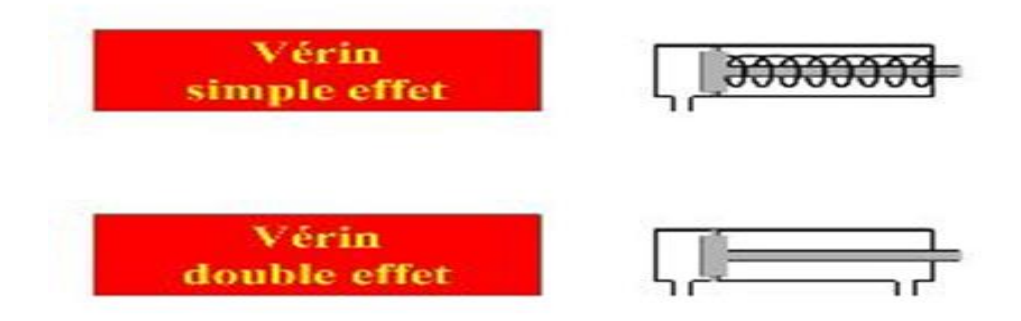

**Figure 2.15.**vérin simple et double effet.

## **2.4.4. Les capteurs**

#### **2.4.4.1. Capteur capacitif**

<span id="page-35-0"></span> Un capteur capacitif est un capteur de proximité ou de déplacement, muni d'électrodes sensibles de mesure et d'un condensateur, qui permet de reconnaître sans contact des objets de toutes sortes, métalliques ou non, des fluides ou des verres transparents, et ce, de manière tout à fait fiable.
#### **2.4.4.1.1. Principe de fonctionnement**

 Le [capteur capacitif](https://www.sick.com/fr/fr/detecteurs-de-proximite/detecteurs-de-proximite-capacitifs/c/g201659) fonctionne sur la base d'une variation du champ électrique qui normalement doit rester stable. L'objet à détecter, le niveau de remplissage à mesurer ou même la distance à évaluer sont transformés en un signal. Le capteur est composé d'un oscillateur, d'un démodulateur et d'une sortie.

 Lorsque les électrodes sensibles du capteur détectent un objet dans leur champ, des oscillations sont induites, ce qui entraîne le démarrage de l'oscillateur et une modification de la capacité de couplage du condensateur.

#### **2.4.4.1.2. Capteur capacitif KI5083 - KI-3200NFPKGP2T/US**

- Paramétrage simple via IO-Link.
- Fonction de sortie normalement ouverte / normalement fermée programmable.
- Indication clairement visible de l'état de commutation.
- Réglage facile de l'état vide et plein via bouton-poussoir ou IO-Link.
- Résistant aux décharges électrostatiques.

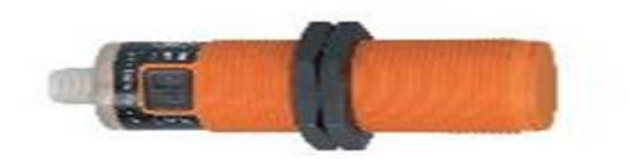

**Figure 2.16**. Capteur capacitif

### **2.4.4.2. Capteur photoélectrique**

 Un capteur photoélectrique permet de détecter un objet cible grâce à un faisceau lumineux et est constitué d'un émetteur (contenant une diode électroluminescente) et d'un récepteur de lumière (avec phototransistor).

 Lorsqu'un objet est atteint par le faisceau lumineux, ce dernier est alors envoyé vers le récepteur.

 Ce type de capteur permet de détecter des objets de toutes formes ou de matériaux et ce, à grande distance. On retrouve son utilisation dans le domaine de la manutention, [la](https://www.lesrobots.org/)  [robotique](https://www.lesrobots.org/) (pour détecter des pièces notamment), pour les ascenseurs, mais également pour la détection des personnes, des véhicules ou d'animaux, etc

### **2.4.4.2.1. Capteurs photoélectriques W18-3**

- Détection fiable grâce à l'élimination d'arrière-plan Best in Class et à l'insensibilité élevée aux lumières parasites.
- Possibilités d'utilisation universelle grâce à la large gamme de produits.
- Disponibilité élevée dans un environnement industriel.
- Accès facile aux données depuis un API via IO-Link.
- Paramétrage simple et rapide.
- Intégration simple et rapide grâce aux blocs fonctionnels.
- Échange et identification simples des appareils.

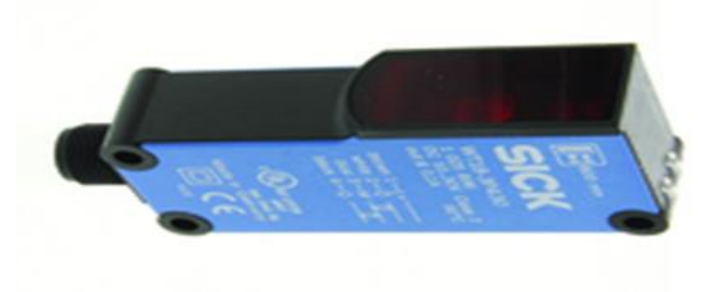

**Figure 2.17.** Capteur photoélectrique **.**

#### **2.4.4.3. Capteur Logique**

 Un capteur logique détecte un événement. On l'appelle aussi détecteur ou capteur TOR (Tout Ou Rien). Le signal en sortie de ce capteur est de type logique : il ne prend que deux niveaux, ou deux états (vrai ou faux) qui s'affichent par rapport au franchissement de deux valeurs.

Ce signal correspond à numérique, qui n'a que deux niveaux logiques : 0 ou 1.

#### **2.4.4.3.1. Capteur mécanique « Fin de course »**

 Les capteurs mécaniques ou interrupteurs de position sont en contact direct avec la pièce en mouvement qu'il faut détecter. L'action mécanique sur la partie mobile du capteur permet d'établir ou d'interrompre un contact électrique.

 Ils transmettent au système de traitement les informations de présence, d'absence, de passage, de positionnement ou de fin de course.

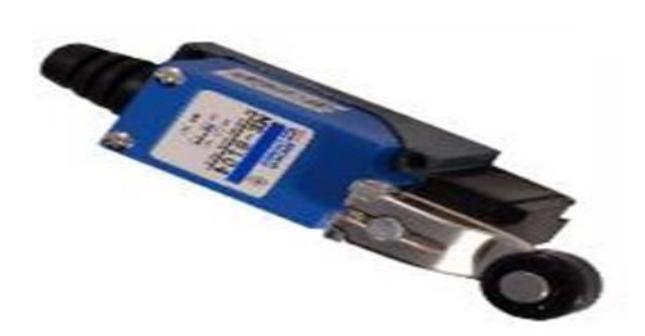

**Figure 2.18.** Capteur mécanique « Fin de course » .

#### **2.4.4.4. Encodeur rotatif**

 Un codeur rotatif , également appelé codeur d'arbre , est un dispositif électromécanique qui analogiques ou numériques.

 Il existe deux principaux convertit la position angulaire ou le mouvement d'un arbre ou d'un axe en signaux de sortie types de codeurs rotatifs : absolu et incrémental. La sortie d'un codeur absolu indique la position actuelle de l'arbre, ce qui en fait un transducteur d'angle . La sortie d'un codeur incrémental fournit des informations sur le mouvement de l'arbre, qui sont généralement traitées ailleurs en informations telles que la position, la vitesse et la distance.

 Les codeurs rotatifs sont utilisés dans une large gamme d'applications qui nécessitent la surveillance ou le contrôle, ou les deux, de systèmes mécaniques, y compris les commandes industrielles, la robotique , les objectifs photographiques , les dispositifs d'entrée informatiques tels que les souris optomécaniques et les boules de commande , les rhéomètres à contrainte contrôlée , et plates-formes radar rotatives ..

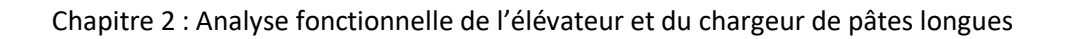

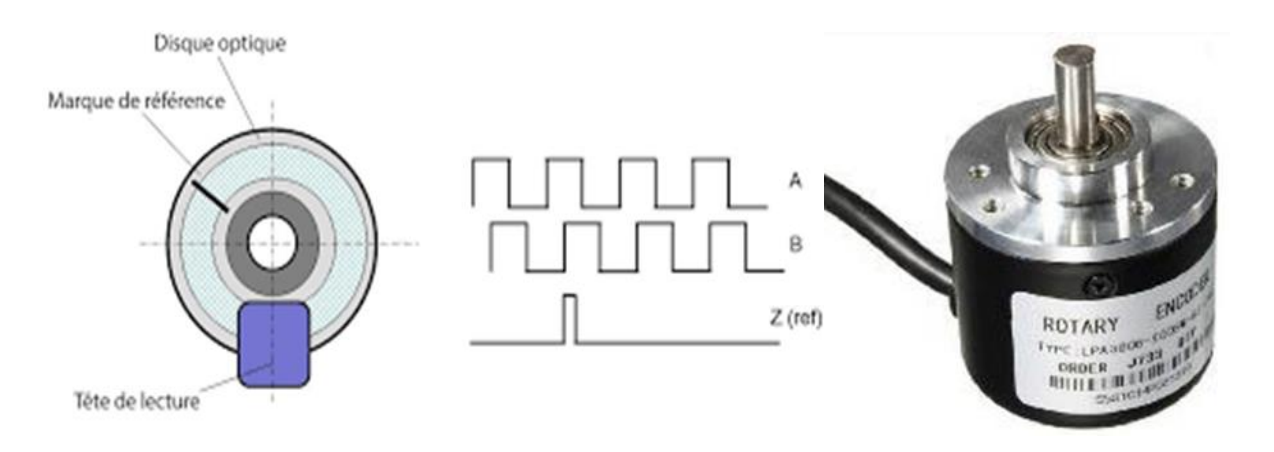

**Figure 2.19**. Encodeur rotatif**.**

### *2.5. Conclusion*

 Dans ce chapitre nous avons décrit l'analyse fonctionnelle d'une station de charge et de transport, en mettant en valeur ses différents instruments et ses modes de fonctionnement qui répondent à notre cahier de charge. Nous avons aussi présenté l'automate S7-1200 et WinCC flexible qui représente le cœur de notre solution pour plus de robustesse et de fiabilité. Ceci nous permettra d'aborder la partie simulation et supervision qui seront développés dans le chapitre qui suit

## *Chapitre 3 : Supervision et simulation*

### *3.1. Introduction*

 Après la présentation de l'automate programmable S7-1200 ainsi que les logiciels utilisés pour élaborer le programme, il est nécessaire d'entamer la programmation et la supervision du notre projet.

 Dans ce chapitre nous allons montrer les étapes de la programmation avec STEP7 et la supervision (mini SCADA) avec WinCC flexible.

#### *3.1.1. Cahier de charge*

#### **Problématique**

Le système de transport et de distribution des pâtes longues est supervisé au moyen d'un afficheur 'ASEM', ce qui génère de nombreux problèmes de maintenance et de diagnostic (et de gestion des PDR).

Nous proposons pour ce système : la création d'un programme de supervision WINCC qui sera introduit dans une IHM SIEMENS, ce qui sera partie du standard adopté dans l'entreprise.

#### **Plan de travail**

1-Analyser les programmes PLC et HMI existants, et déterminer la liste des tags.

2-Editer les vues processus, maintenance et paramétrage.

3-Difinir les messages et classes d'alarmes.

4-Difinir les groupe d'utilisateur et les droit d'accès.

5-Tester le programme HMI avec PLCSIM et WINCC.

### *3.2. Généralité sur la Supervision*

 En informatique industrielle, la supervision des procédés peut être une application de surveillance, de contrôle-commande évolué, de diagnostic. Un logiciel de supervision fonctionne généralement sur un ordinateur en communication, via un réseau local ou distant industriel, avec un ou plusieurs équipements : Automate Programmable Industriel, ordinateur, carte spécialisée.

Un logiciel de supervision est composé d'un ensemble de pages (d'écrans), dont l'interface opérateur est présentée très souvent sous la forme d'un synoptique.

 L'application peut-être monoposte ou multiposte. Dans le cas d'une supervision multiposte, l'architecture peut-être de type redondante, de type client-serveur (un poste gère les communications pour les autres) voire les deux en même temps.

 Ce système assure aussi un rôle : de gestionnaire d'alarmes, d'événements déclenchés par des dépassements de seuils (pour attirer l'attention de l'opérateur et d'enregistrement d'historique de défauts), de temps de fonctionnement (TRS : taux de rendement synthétique), de recettes de fabrication...

#### *3.3. Les Avantages de la Supervision*

 La mise en place d'une solution de supervision permet d'avoir une vue d'ensemble des équipements supervisés, et ceci en temps-réel. Elle permet de visualiser à tout moment l'état des différents équipements configurés. La supervision s'étend à un large panel d'équipements que l'on peut surveiller.

 En configurant la solution de supervision, un utilisateur peut être informé à n'importe quel moment des problèmes qui peuvent survenir sur les équipements, ce qui lui permet d'agir en conséquence. On appelle ce type d'évènement une alarme. Il s'agit d'un évènement potentiellement problématique pouvant entraîner le mauvais fonctionnement du système.

 De plus, toutes les données sont généralement stockées en base, ce qui permet de générer des rapports à un instant donné mais également de générer des graphes montrant l'évolution des différents états sur une période de temps.

31

#### *3.4. SIMATIC WINCC*

 Ce système de visualisation basé sur le Web constitue une solution performante pour les applications actuelles de contrôle-commande (IHM) et de supervision (SCADA) pour le contrôle et l'acquisition des données

 L'environnement d'exploitation (runtime) du nouveau logiciel Simatic WinCC Unified dans TIA (Totally Integrated Automation) Portal est basé sur des technologies Web natives telles que HTML5, SVG et JavaScript. Le haut degré d'évolutivité de la nouvelle plateforme permet de réaliser des solutions complètes, depuis les applications pied machine jusqu'au système de supervision SCADA.

 Ce système de visualisation Siemens se caractérise par son ouverture, avec des interfaces de programmation ouvertes (API), telles que TIA Portal Openness. Ces interfaces permettent par exemple une ingénierie automatisée et simplifient considérablement les échanges de données en cours d'exploitation.

 L'ingénierie est parfaitement intégrée à TIA Portal, un environnement offrant des langages de programmation modernes et assurant des flux de données continus. Une fois créés, les composants peuvent être réutilisés sur toutes les plateformes, qu'il s'agisse d'un pupitre opérateur ou d'un PC, ou encore en tant qu'application dans les environnements Cloud et Edge.

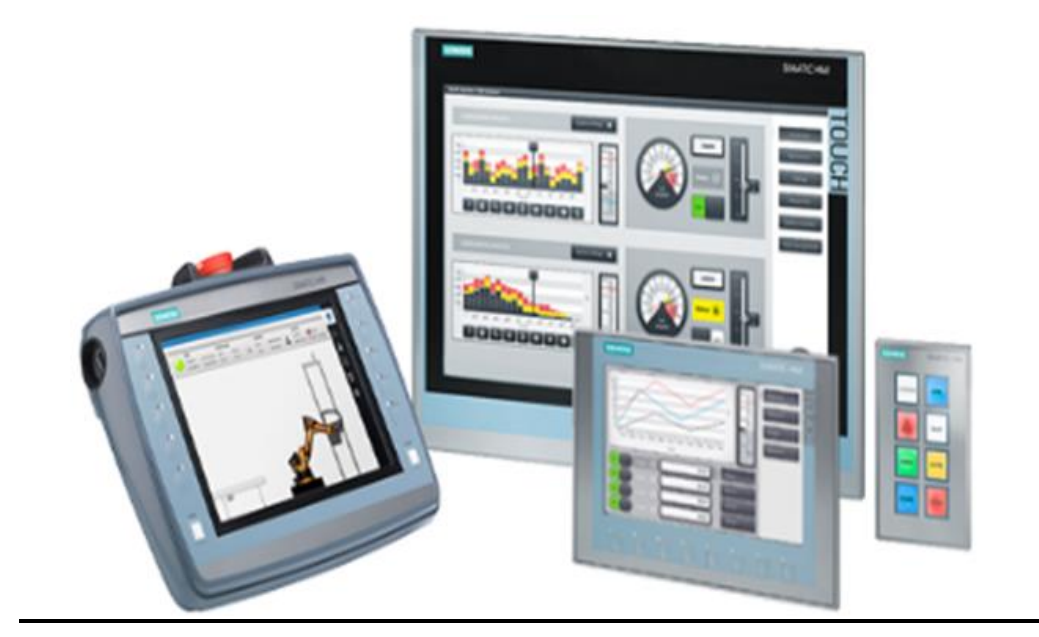

**Figure 3.1**.la supervision

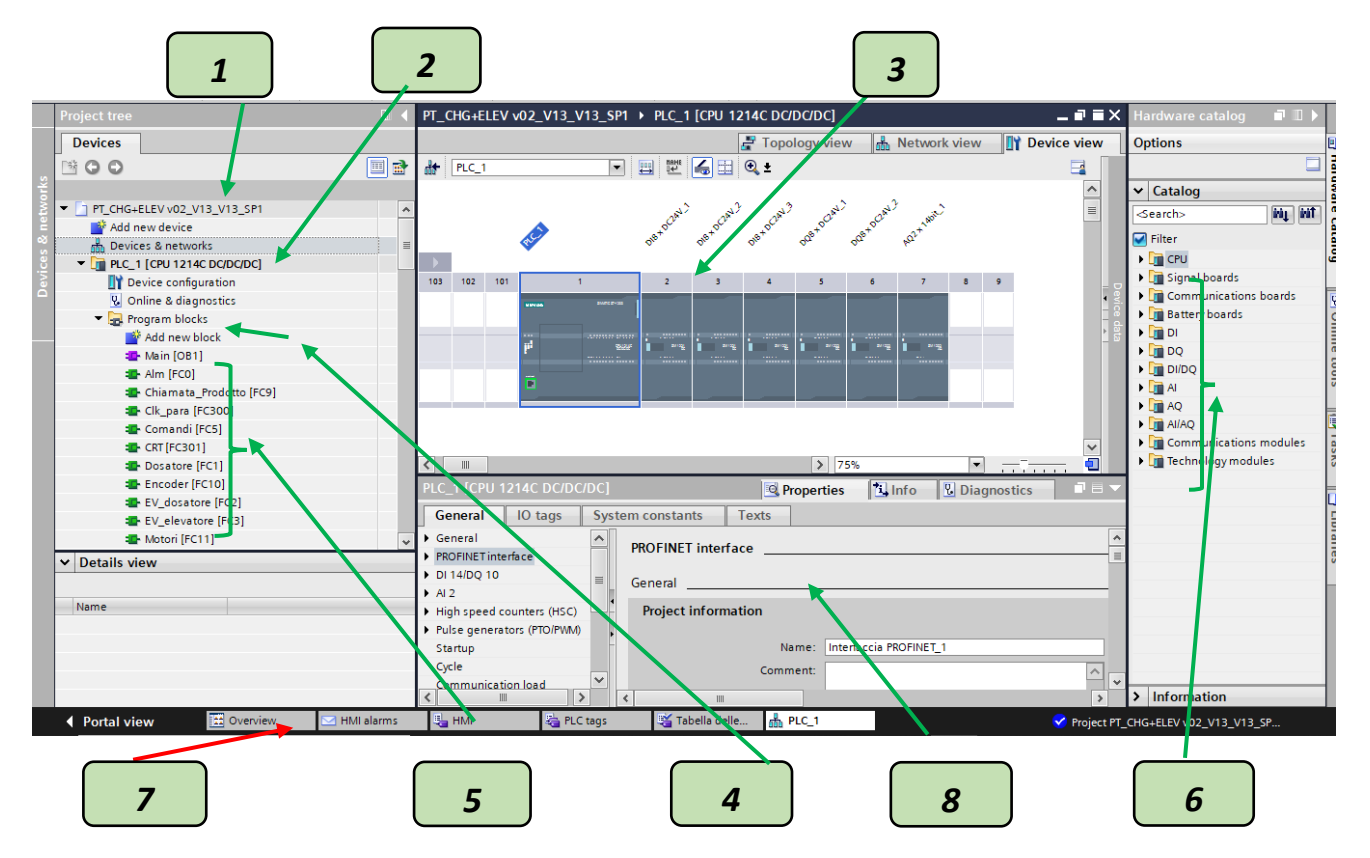

### **3.5. Présentation la partie Programmation**

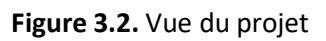

**[1]** \_ Projet : L'élément « Projet » contient l'ensemble des éléments et des données nécessaires pour mettre en œuvre la solution d'automatisation souhaitée.

**[2]** \_ API utilisé S7-1200 [1214C DC/DC/DC].

**[3]** \_ La fenêtre de travail permet de visualiser les objets sélectionnés dans le projet pour être traités. Il peut s'agir des composants matériels, des blocs de programme, des tables des variables, des HMI,….

[4] Les blocs d'organisation (OB)

Le bloc OB1 est généré automatiquement lors de la création d'un projet. C'est le programme cyclique appelé par le système d'exploitation.

[5] Les blocs fonctionnels (FB)

Le FB est un sous-programme écrit par l'utilisateur et exécuté par des blocs de code. On lui associe un bloc de données d'instance relatif à sa mémoire et contenant ses paramètres.

**[6]** \_ Catalogue du matériel

Le catalogue du matériel permet d'accéder rapidement aux différents composants matériels. A partir du catalogue du matériel, vous pouvez faire glisser les appareils et modules requis pour votre tâche d'automatisation dans la zone graphique de la vue des appareils.

**[7]** \_Barre des tâches.

**[8]** \_La fenêtre d'inspection permet de visualiser des informations complémentaires sur un objet sélectionné ou sur les actions en cours d'exécution (propriété du matériel sélectionné, messages d'erreurs lors de la compilation des blocs de programme,…).

#### **3.6. Création d'une IHM**

Le SIMATIC KTP700 Basic PN - 6AV2123-2GB03-0AX0 dispose d'un écran TFT 7 pouces avec 65536 couleurs et peut être commandé via le clavier ou l'écran tactile. La connexion à la console se fait via l'interface Profinet Configuration KTP700 Basic PN - 6AV2123-2GB03-0AX0 Activé à partir de WinCC Basic V13 et/ou STEP7 BASIC V13.

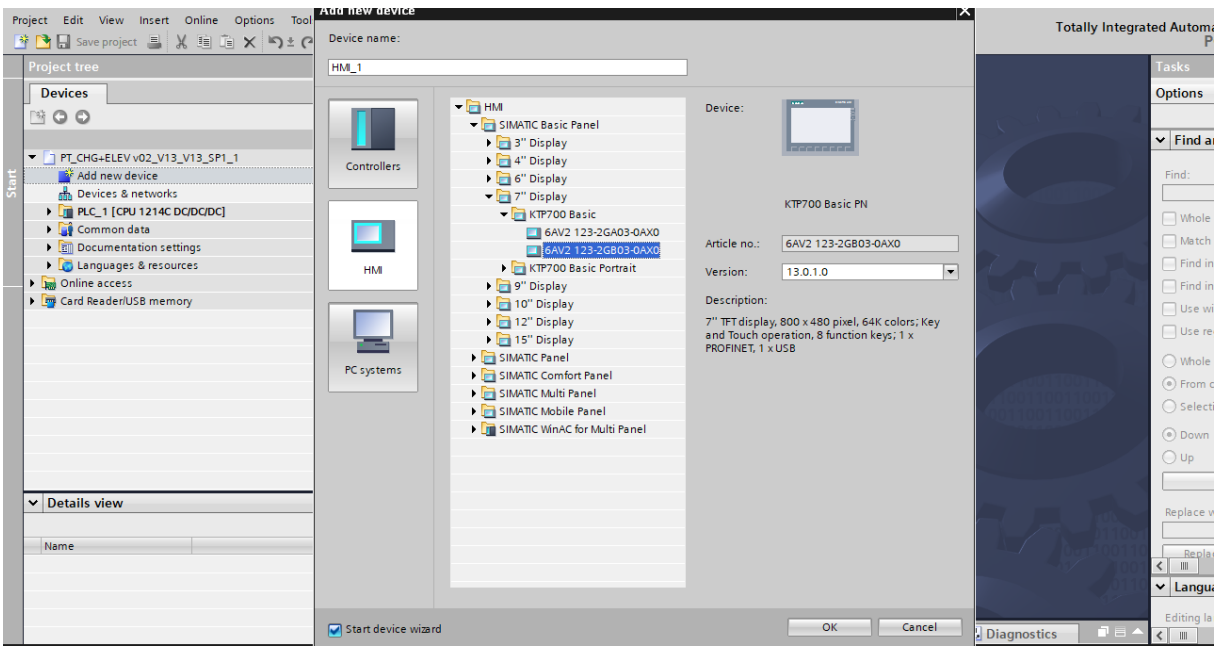

**Figure 3.3.** Configuration d'IHM

#### **3.7. Communication PROFINET**

 ROFINET est le standard Industriel Ethernet qui permet une communication depuis le niveau gestion et entreprise jusqu'au niveau de terrain. Ethernet est établi comme réseau bureautique ou d'entreprise.

 Avec sa communication continue, basée sur Ethernet, PROFINET satisfait aux exigences les plus diverses. Du paramétrage utilisant des volumes importants de données jusqu'à la transmission de données E/S ultra rapide, PROFINET permet une automatisation en temps réel ainsi qu'une intégration informatique avec un seul système.

 L'architecture ouverte de PROFINET permet en outre une intégration simple et fluide des solutions de bus de terrain établies, par ex. en utilisant des proxys ou des passerelles. De plus, PROFINET offre des concepts de diagnostic intelligents pour les appareils de terrain et les réseaux.

### **3.7.1. Fonctionnalité**

PROFINET échelonne la communication sur trois niveaux de performances :

• Le transfert de données échappant aux contraintes temporelles (paramétrage, configuration et connexions) sur canal standard TCP/UDP et IP. Ce niveau répond aux exigences de raccordement des automatismes aux systèmes informatiques MES/ERP de l'entreprise.

• La transmission de données process à temps critique, dans le périmètre de l'usine, par canal logiciel temps réel « SRT » (Soft Real Time), résidant dans le contrôleur du réseau.

•La transmission isochrone temps réel « IRT » (Isochrones Real Time) permettant de synchroniser jusqu'à 100 axes « maîtres » en 1 ms avec une incertitude sur les tops de synchronisation de 1 µs

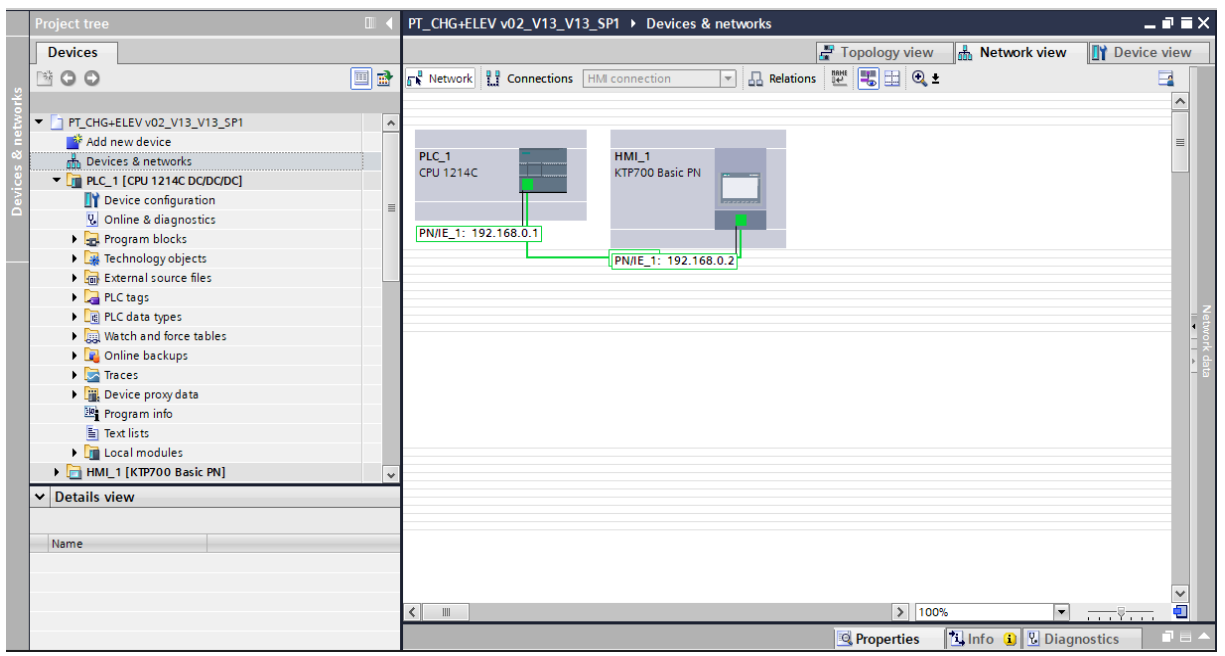

**Figure 3.4.** Les paramètres de liaison d'une Interface Homme-Machine.

#### **3.7.2. Adressage**

 **Adresse IP** : L'adresse IP est composée de 4 nombres décimaux variant de 0 à 255, séparés par un point.

 **Adresse masque de sous-réseaux** : Ce masque est utilisé pour reconnaître si une station ou une adresse IP appartient au sous-réseau local, ou si elle ne peut être joignable qu'avec un routeur. Le masque de sous-réseau est composé de 4 nombres décimaux variant aussi de 0 à 255, séparés par un point.

#### **Adressage d'API :**

Afin que le logiciel puisse accéder dans la suite à la bonne CPU, son adresse IP et le masque de sous-réseau doivent être paramétrés (« **Propriétés > Général > Interface PROFINET > Adresses Ethernet > Adresse IP** : 192.168.0.1 et **Masq. s/rés**. : 255.255.255.0 »).

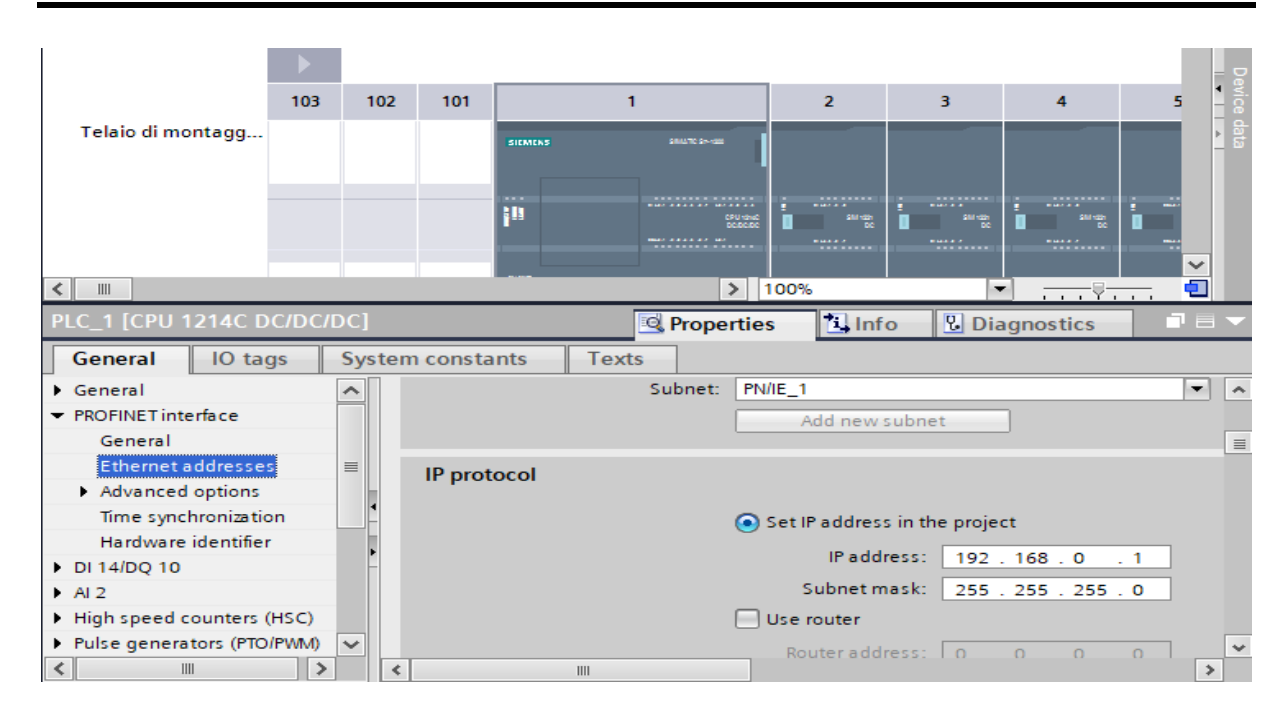

**Figure 3.5.**adressage l'API.

#### **Adressage d'IHM :**

 Afin de créé une IHM, son adresse IP et le masque de sous-réseau doivent être paramétrés (« **Propriétés > Général > Interface PROFINET > Adresses Ethernet > Adresse IP** : 192.168.0.2 et **Masq. s/rés**. : 255.255.255.0 »).

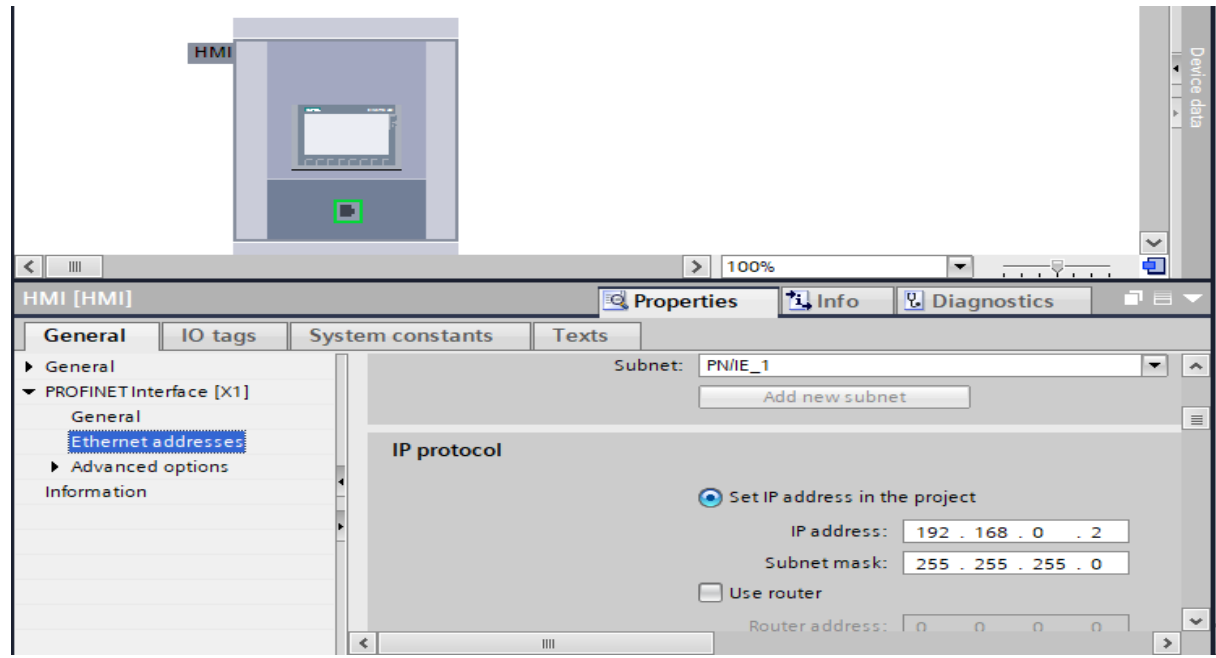

**Figure 3.6.**adressage l'IHM

#### **3.8. Création les vues de supervision**

 Les vues système sont des vues IHM contenant des informations sur le projet, le système et le fonctionnement ou permettant la gestion des utilisateurs. Les boutons permettant la navigation entre la vue racine "Production" et les vues système sont créés automatiquement.

#### **Planifier la création de vues**

Les principales étapes ci-dessous sont nécessaires à la création de vues :

- Planifier la structure de la représentation du process : combien de vues sont nécessaires, dans quelle hiérarchie ;
- Planifier la navigation entre les diverses vues ;
- Adapter le modèle ;
- Créer les vues.

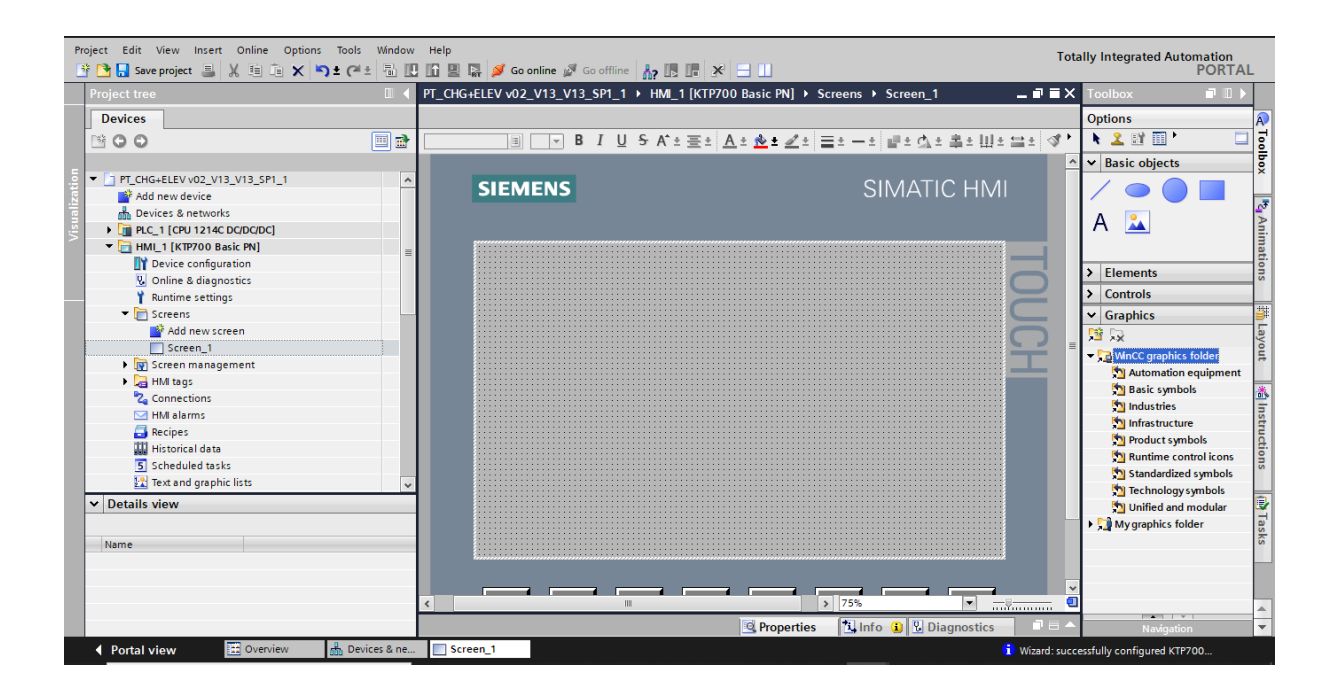

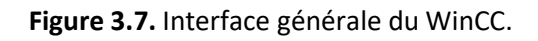

#### **Constitution d'une vue**

Peut être composée d'éléments statiques et d'éléments dynamiques.

- Les éléments statiques, tels que du texte ;
- Les éléments dynamiques varient en fonction de la procédure, ils indiquent les valeurs de process actuelles à partir de la mémoire de l'automate ou du pupitre.

 Les objets sont des éléments graphiques qui permettent de configurer la présentation des vues du process, la fenêtre des outils contient différents types d'objets fréquemment utilisés dans les vues du process, pour créer une vue, on clique sur IHM puis sur « ajouter une vue », la figure ci-dessous est une représentation de l'onglet de création de vue.

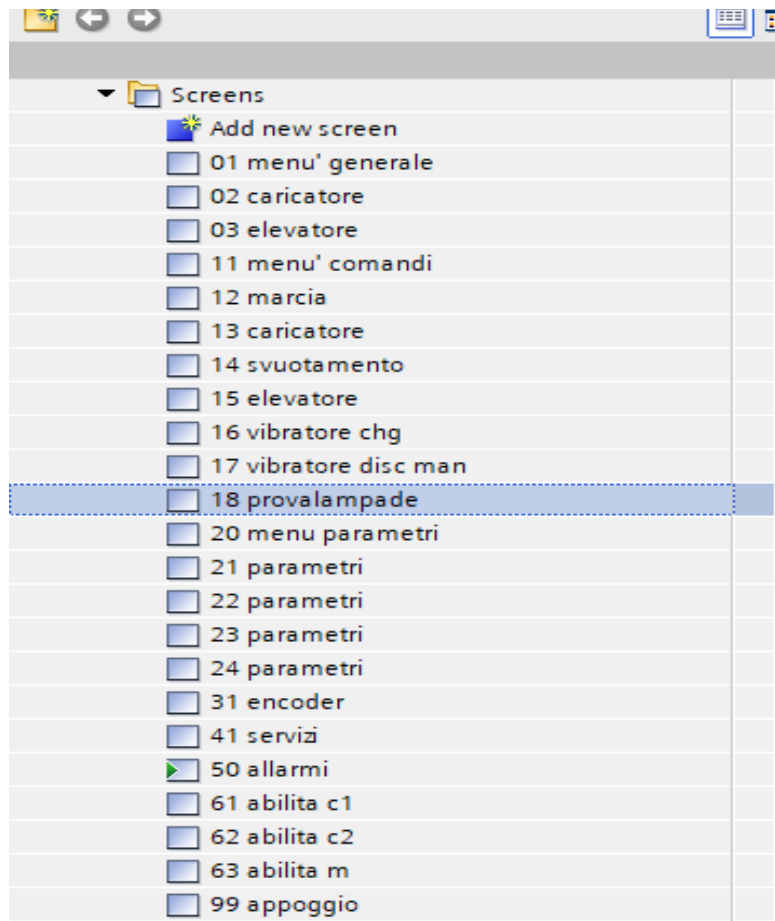

**Figure 3.8.** Les vues de système.

### **Carte de tâche**

 Les objets sont des éléments graphiques que vous utilisez pour concevoir les écrans de votre projet.

La Carte de tâche "Toolbox" contient tous les objets utilisables pour le pupitre opérateur.

Affichez la fenêtre d'outils avec la commande de menu "Affichage" en activant l'option " Carte de tâche ". La boîte à outils contient diverses palettes, selon l'éditeur actuellement actif. Si l'éditeur "Écrans" est ouvert, la boîte à outils contient les palettes suivantes :

#### **Objets de base :**

 Les objets de base comprennent des objets graphiques de base tels que "Ligne", "Cercle", "Champ de texte" ou "Vue graphique".

#### **Éléments :**

 Les éléments comprennent des éléments de commande de base, par ex. "Champ d'E/S", "Bouton" ou "Jauge".

#### **Contrôle :**

 Les commandes offrent des fonctions avancées. Ils représentent également les opérations de processus de manière dynamique, par exemple "Vue de tendance" et "Vue de recette".

#### **Graphique :**

 Les graphiques sont décomposés en sujets sous la forme d'une arborescence de répertoires. Les différents dossiers contiennent les illustrations graphiques suivantes :

- Zones machines et installations
- Instrument de mesure
- Éléments de contrôle

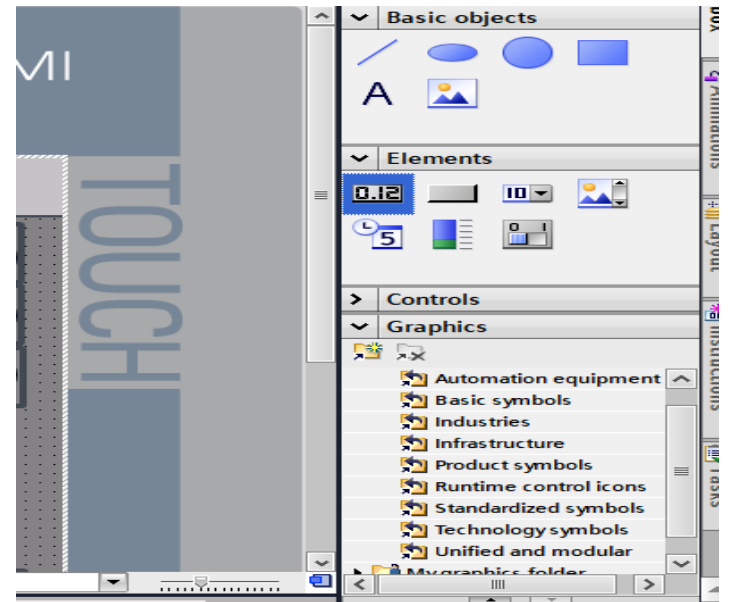

**Figure 3.9.** Vue graphique.

### **3.8.1. Menu général**

 Cette vision a six boutons de base, lorsque vous appuyez sur le bouton, il vous emmène à sa propre vision.

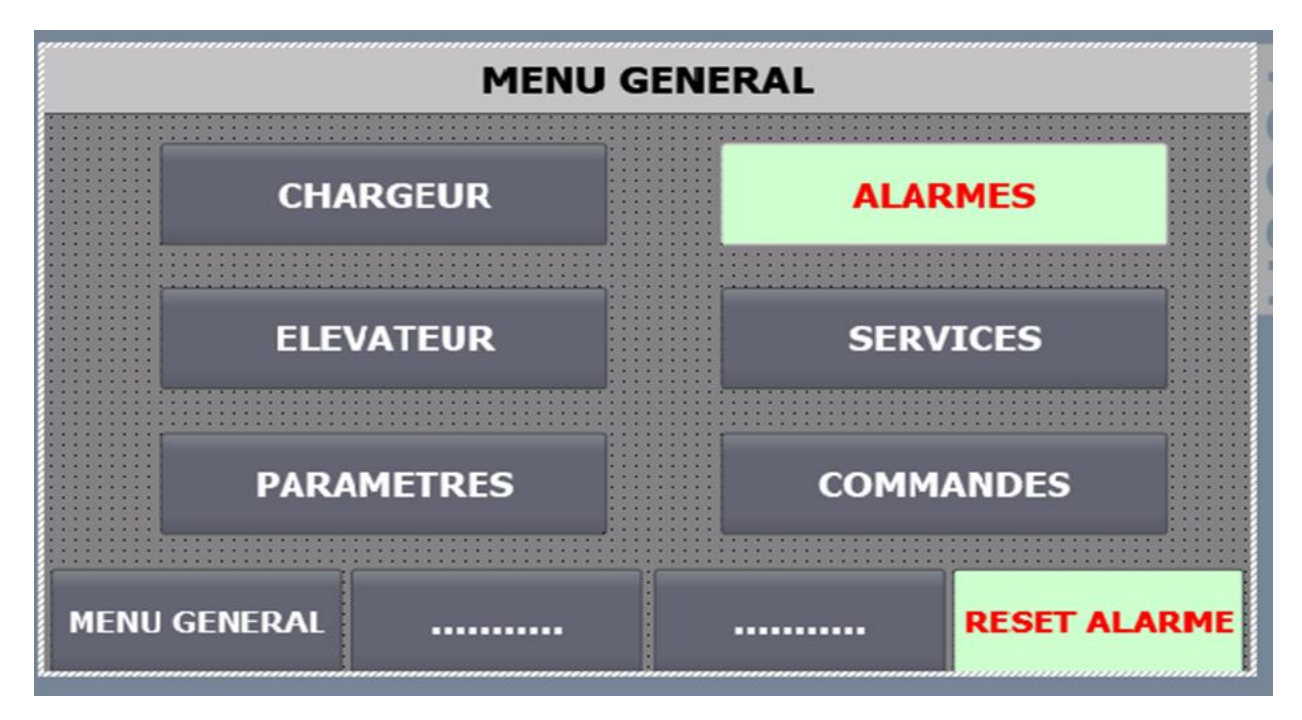

**Figure 3.10.**vue menu général.

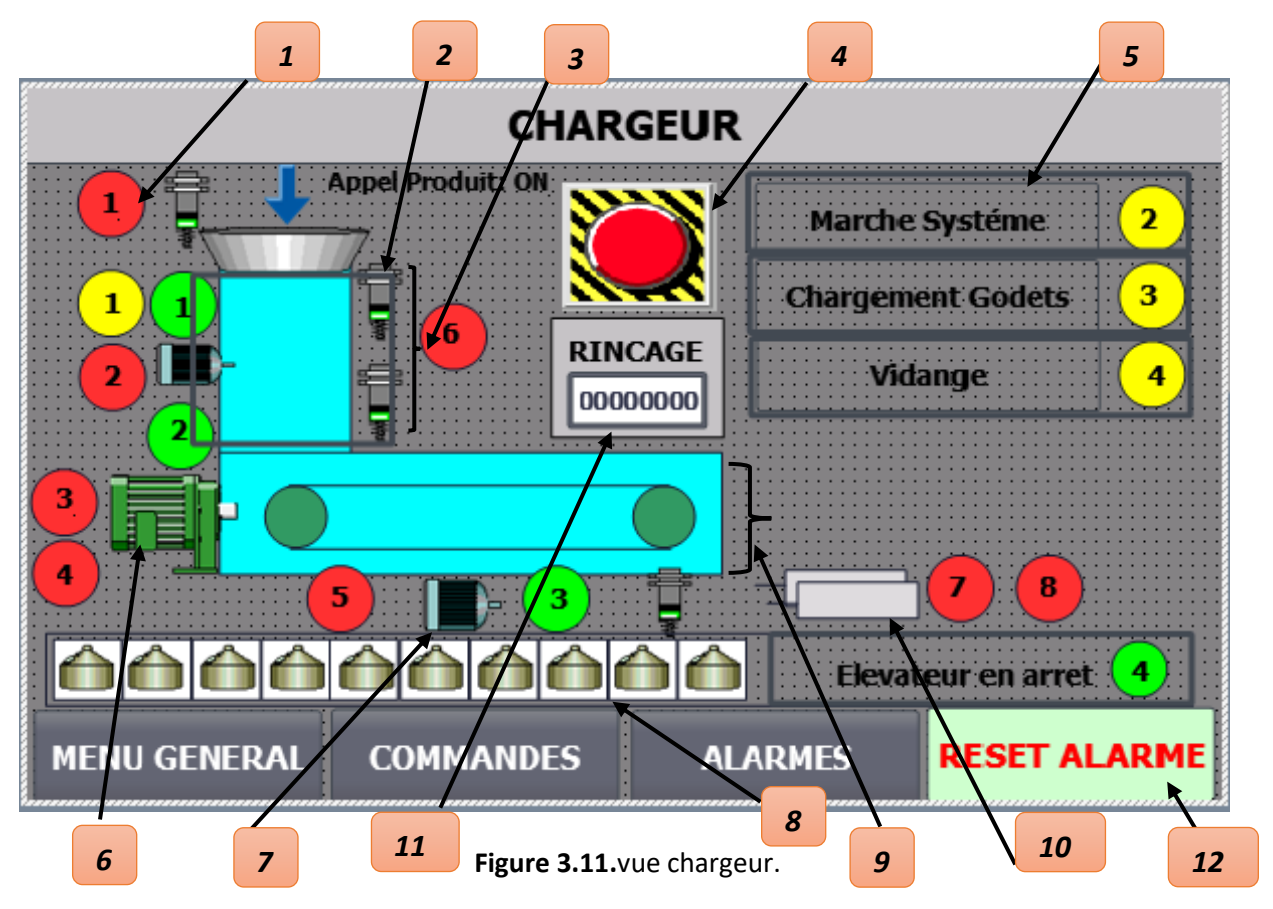

**3.8.3. Élévateur**

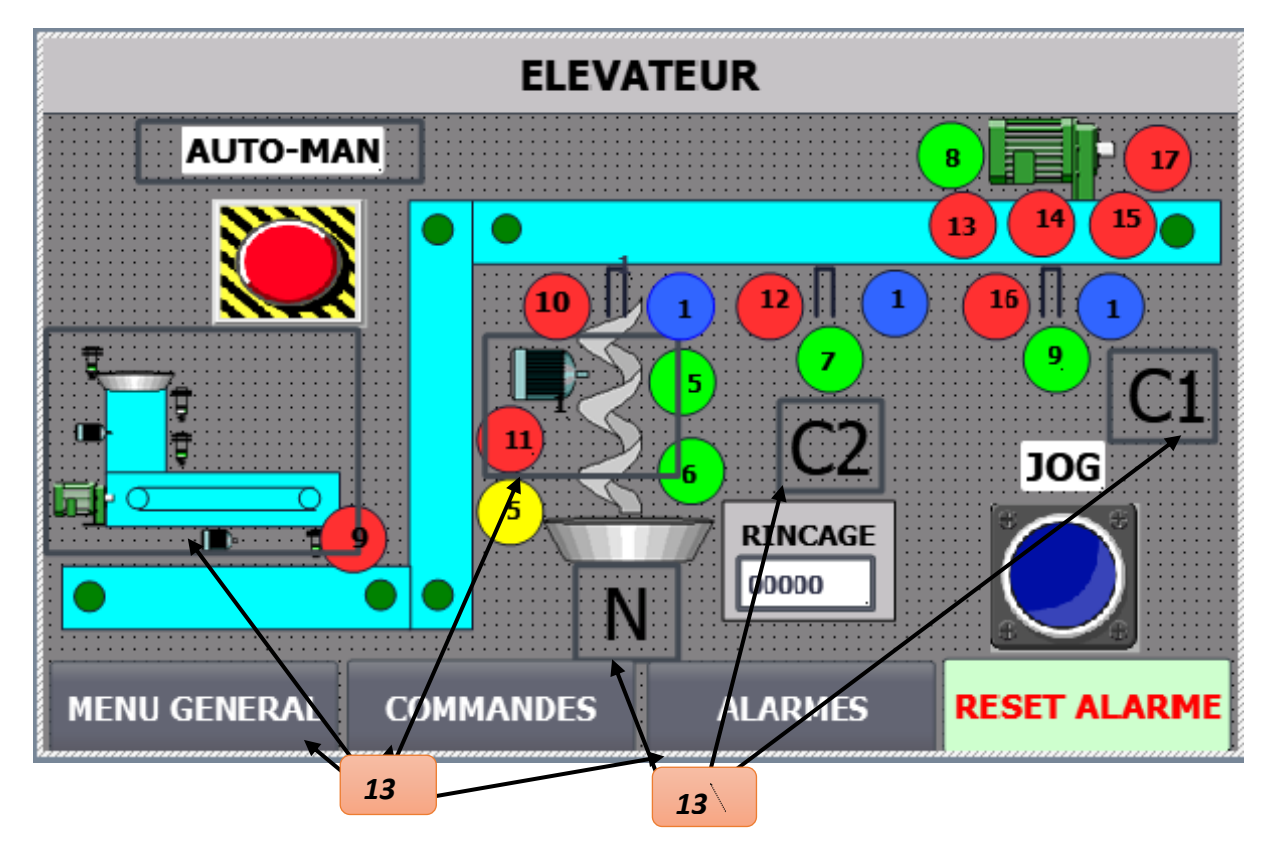

**Figure 3.12.**vue élévateur.

#### [1] \_ Quatre types des lampes clignotantes :

#### **Lampe rouge : pour les Alarmes.**

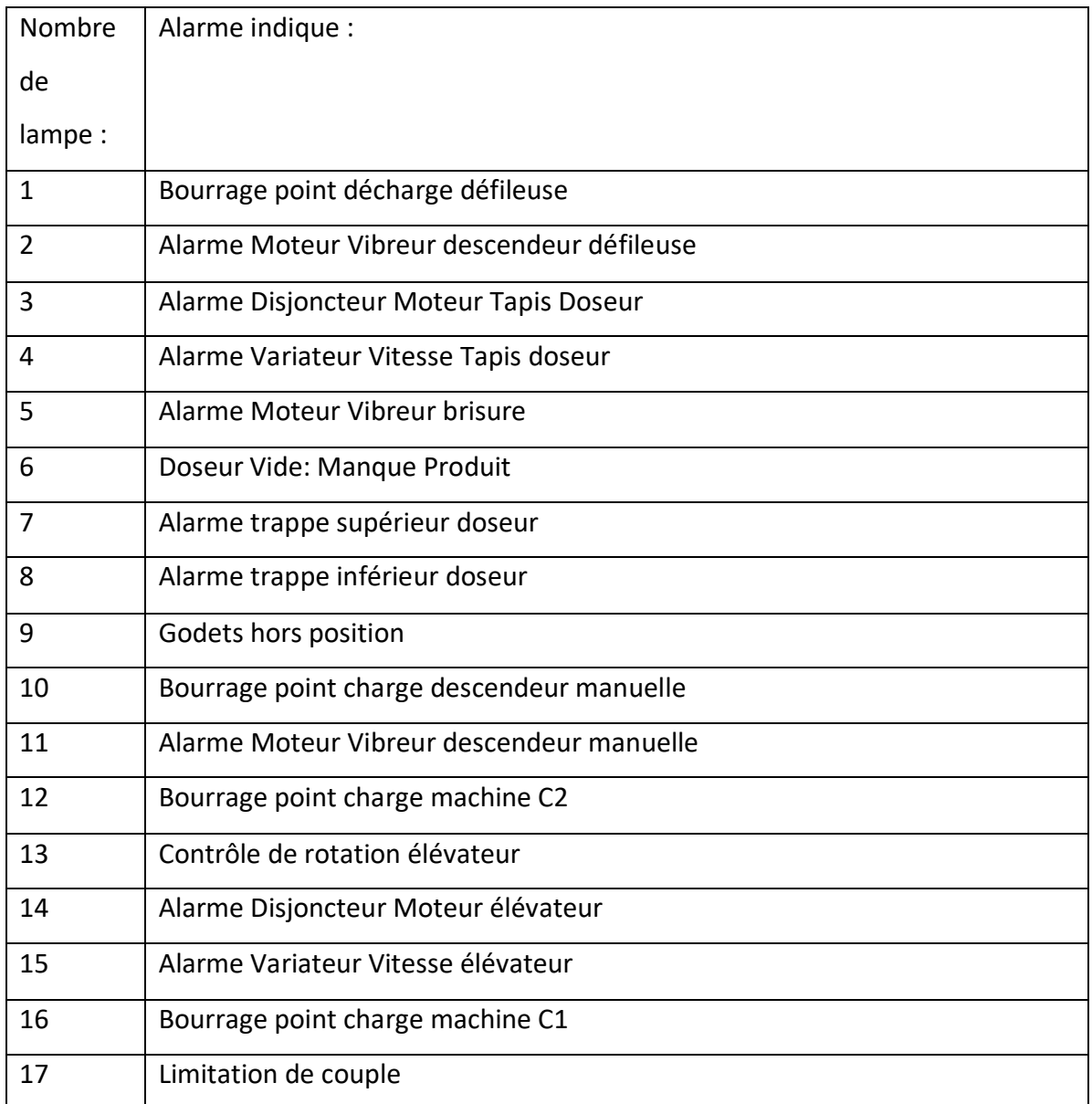

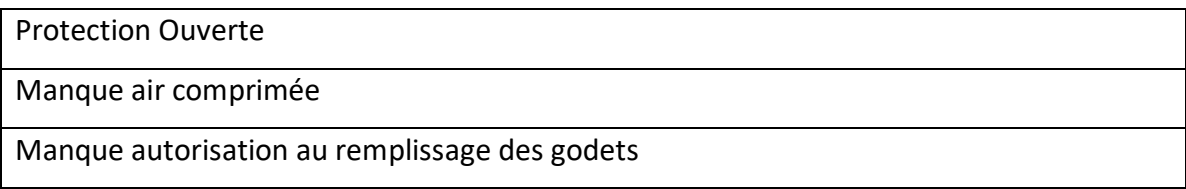

**Tableau 2.**Tableau deLampe du les Alarmes.

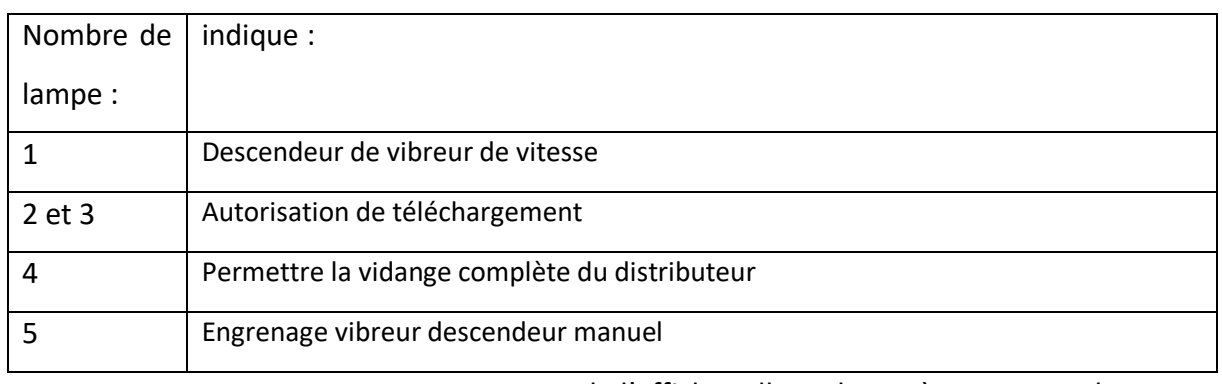

#### **Lampe jaune : pour affiche tell que le système est marche**.

 **Tableau 3.**Tableau deLampe du l'affiche tell que le système est marche.

#### **Lampe vert : pour affiche le mouvement des moteurs**.

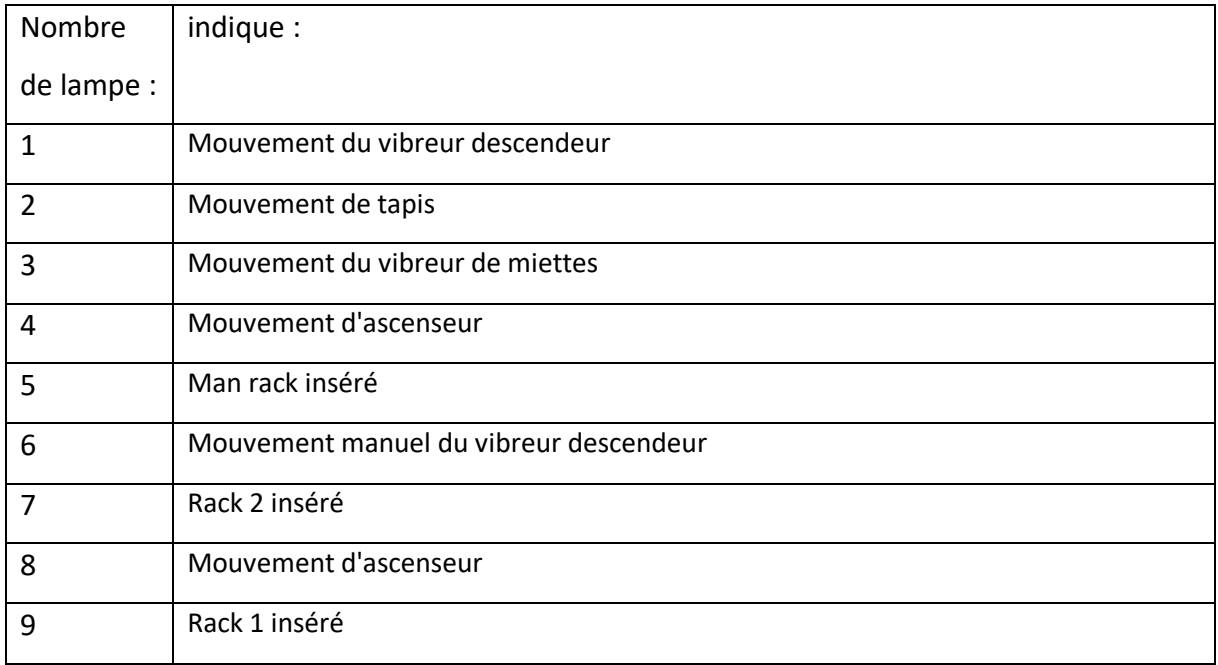

**Tableau 4.**Tableau deLampe de l'affichage le mouvement des moteurs.

#### **Lampe Blue : pour les tris habilitation**

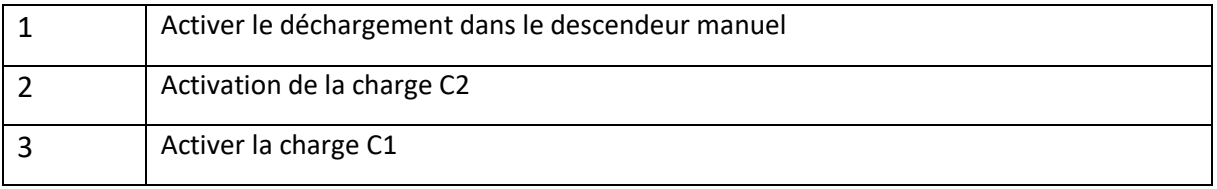

- [2] \_ Capteur Capacitif.
- [3] \_ vibreur descendeur.
- [4] \_ Bouton d'urgence.

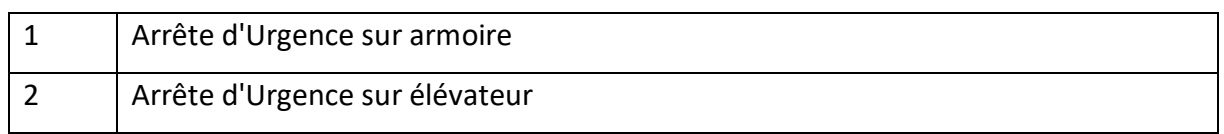

#### **Tableau .5.**Tableau deLampe du les tris habilitation

- [5] Bouton déplacé vers une autre vue « marche ou stop ».
- [6] Moteur Asynchrone.
- [7] Moteur vibreur.
- [8] Silo de stockage de spaghetti.
- [9] vibreur de miettes.
- [10] deux vérins pneumatique.
- [11] valeur actuelle du nombre de vidages du distributeur.
- [12] Bouton pour réinitialiser les alarmes.
- [13] Bouton déplacé vers une autre vue « marche ou stop ».

### **3.8.4. Menu commandes**

 Cette vision a six boutons de base, lorsque vous appuyez sur le bouton, il vous emmène à sa propre vision. Dans cette vue il y'a deux buttons « bouton March et bouton stop ».

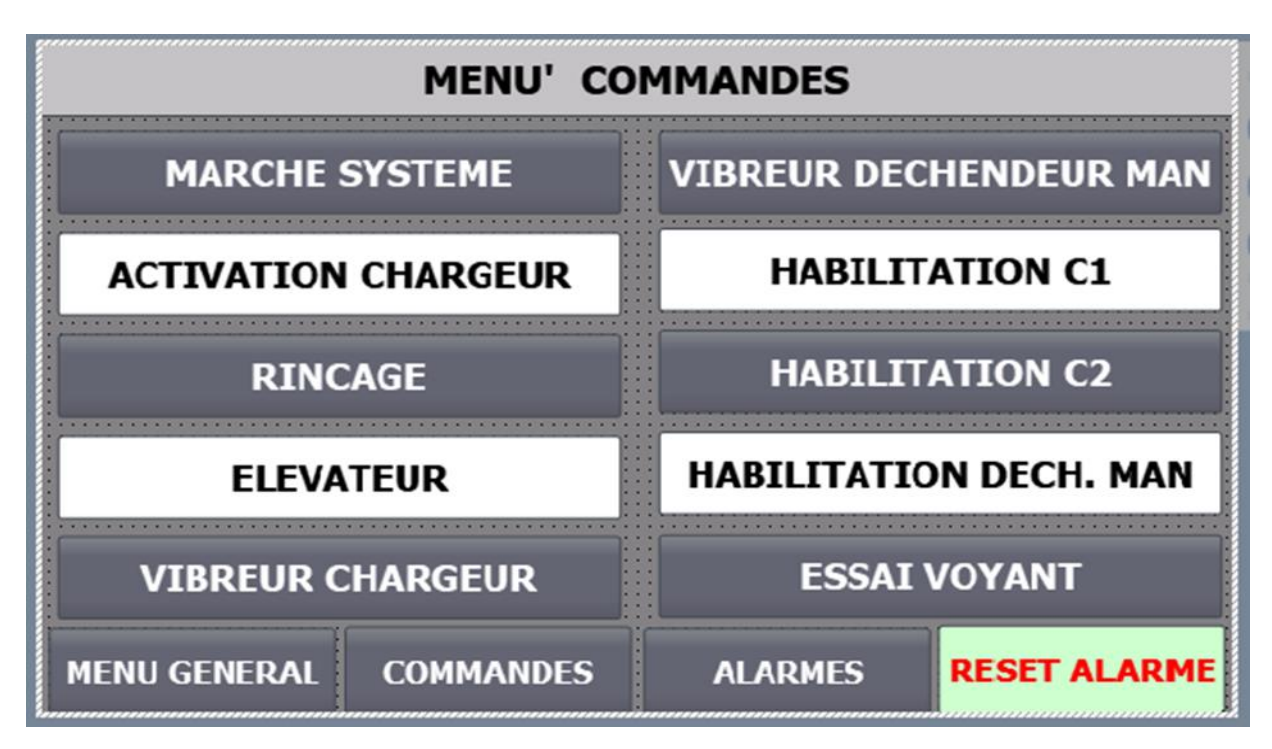

**Figure 3.13.** Vue menu commandes.

### **Marche système**

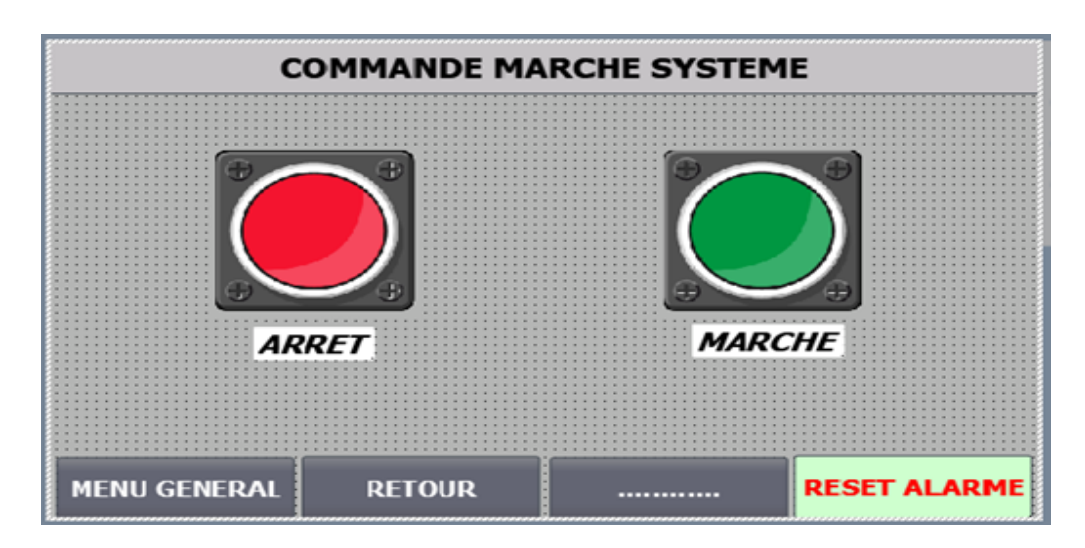

**Figure 3.14.** vue commande marche système.

### **Activation chargeur**

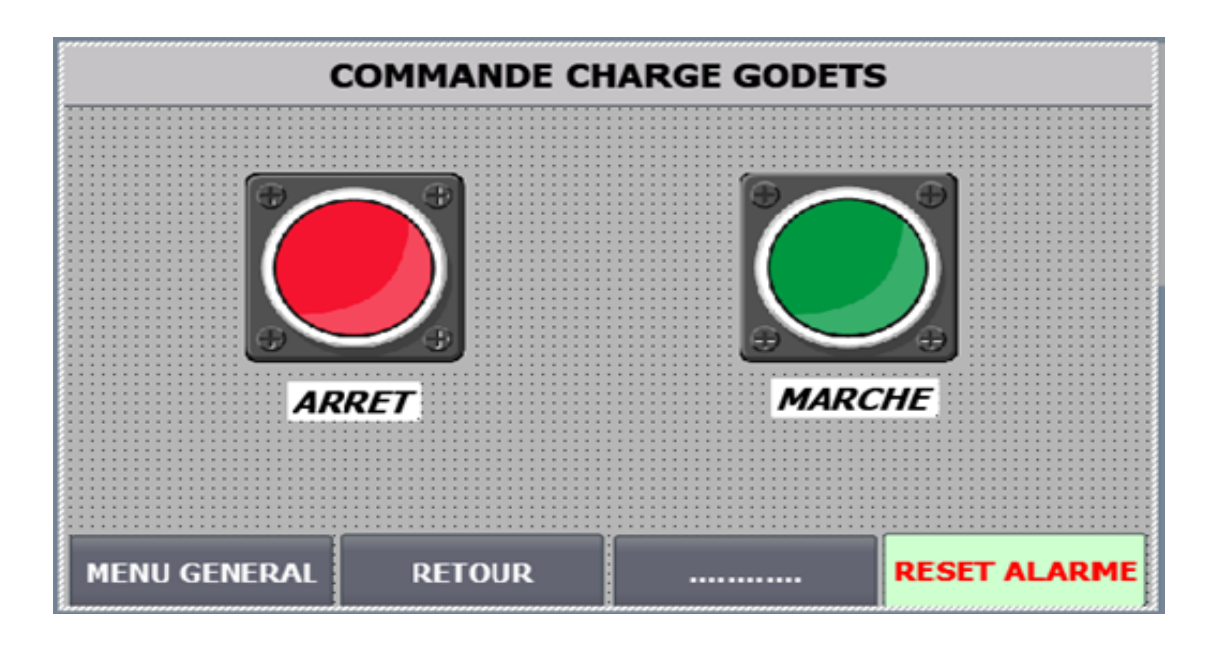

**Figure 3.15.** vue commande charge godets.

*.*

### **Rinçage**

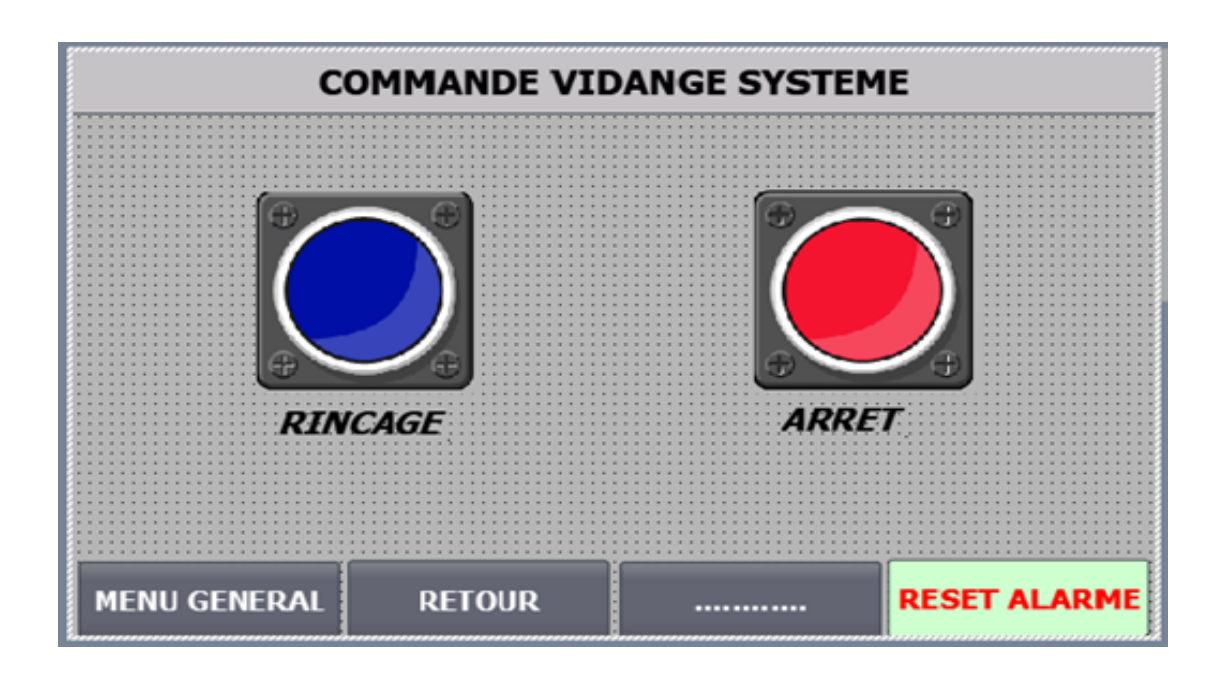

**Figure 3.16.** vue commande vidange système.

# **Élévateur**

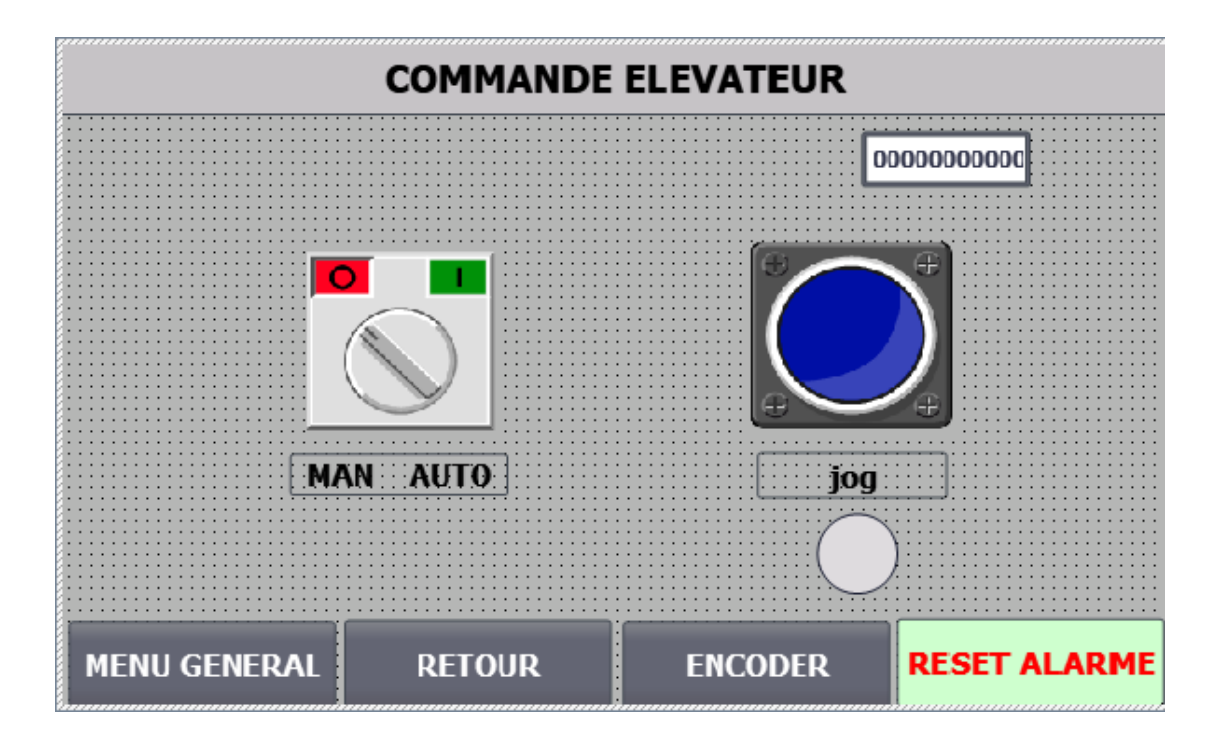

**Figure 3.17.** vue commande élévateur.

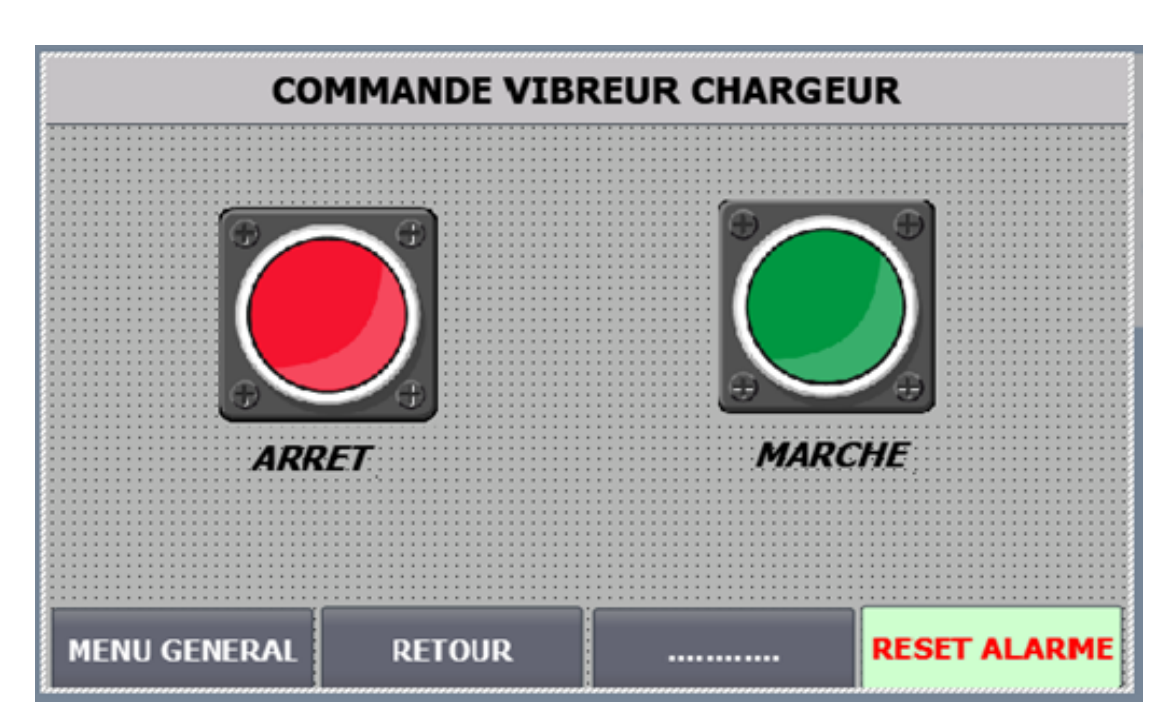

### **Vibreur chargeur**

**Figure 3.18.** vue commande vibreur chargeur.

### **Vibreur déchargeur Manuel**

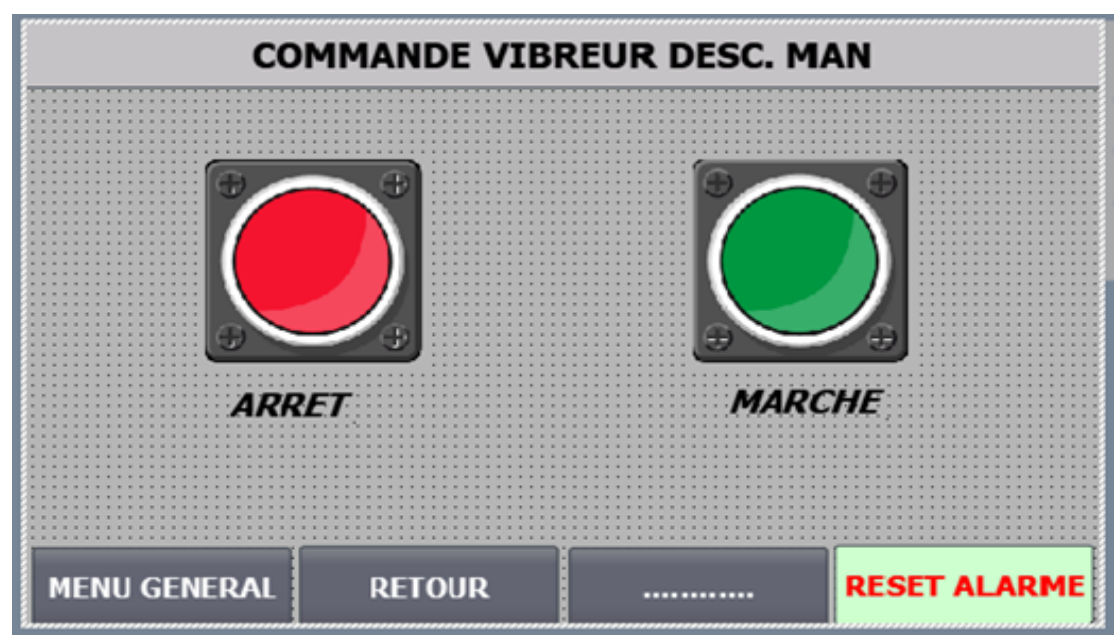

**Figure 3.19.** vue commande vibreur desc. Man.

**Habilitation C1 et Habilitation C2 et Habilitation déchargement Manuel**

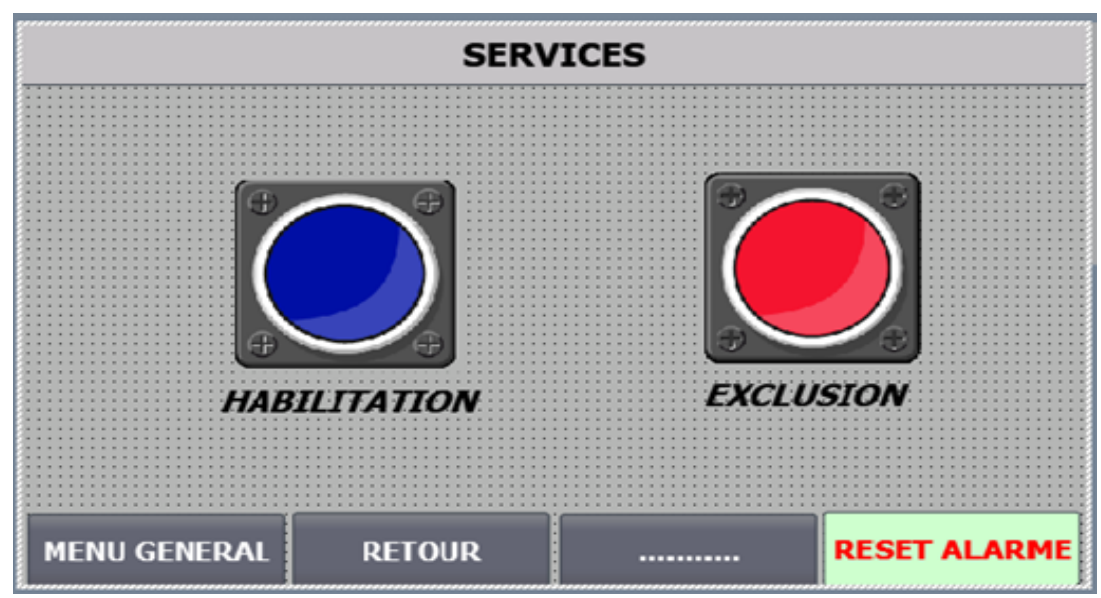

**Figure 3.20.** vue services.

### **Essai voyant**

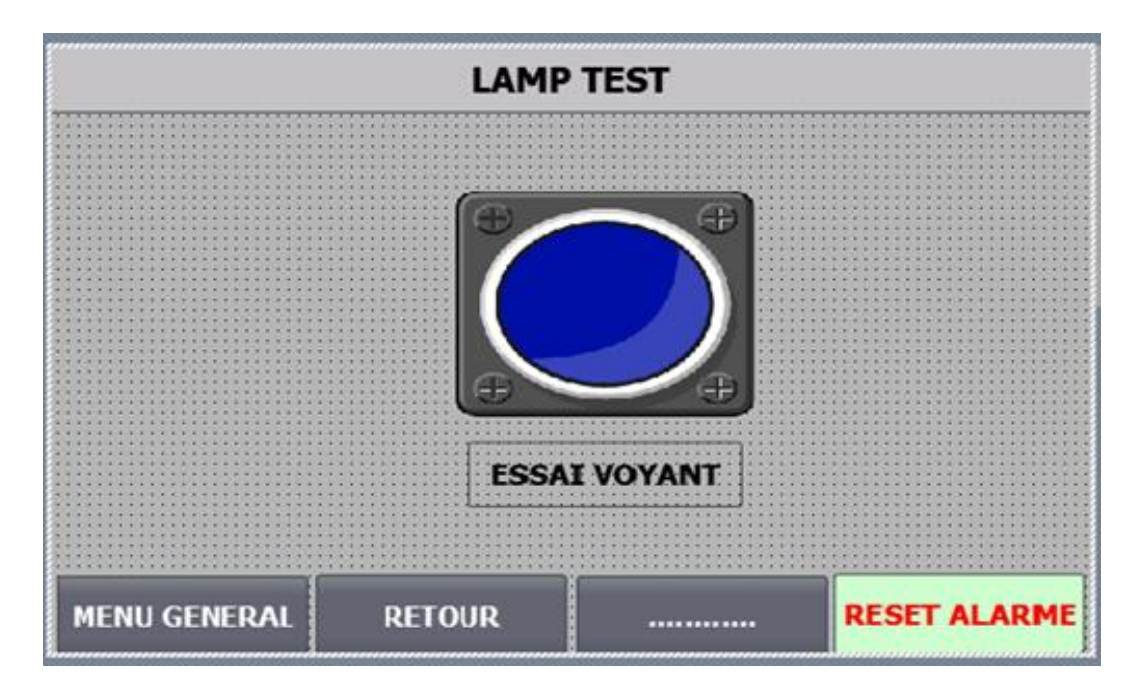

**Figure 3.21.** vue lamp test.

### **3.8.5. Menu paramètres**

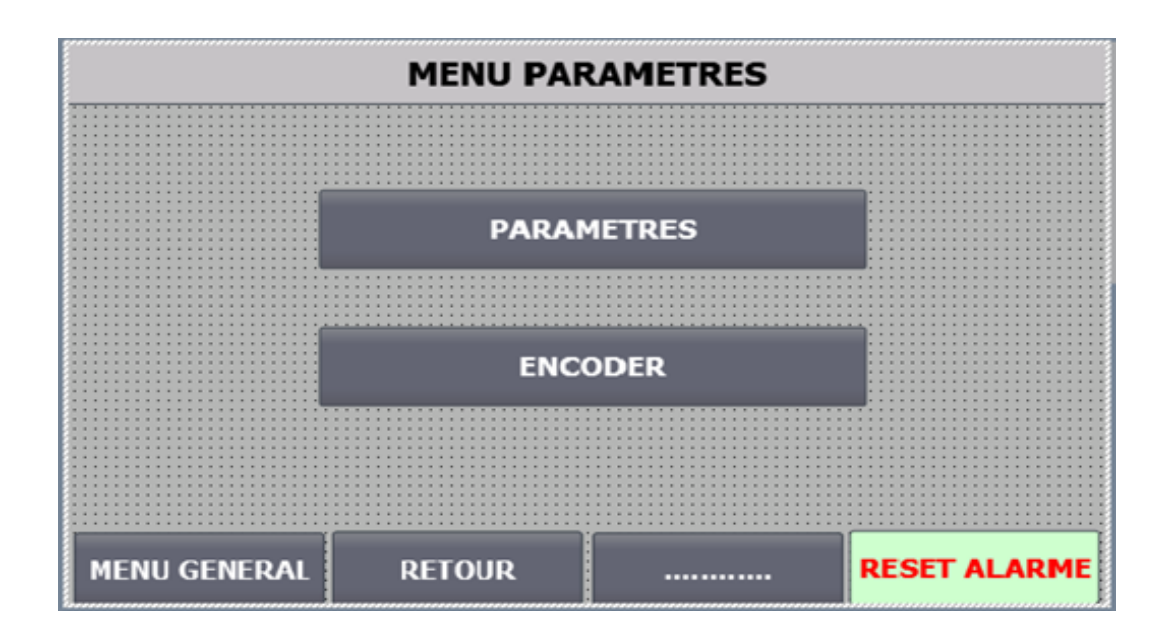

**Figure 3.22.** vue menu parametres.

# **Paramètre**

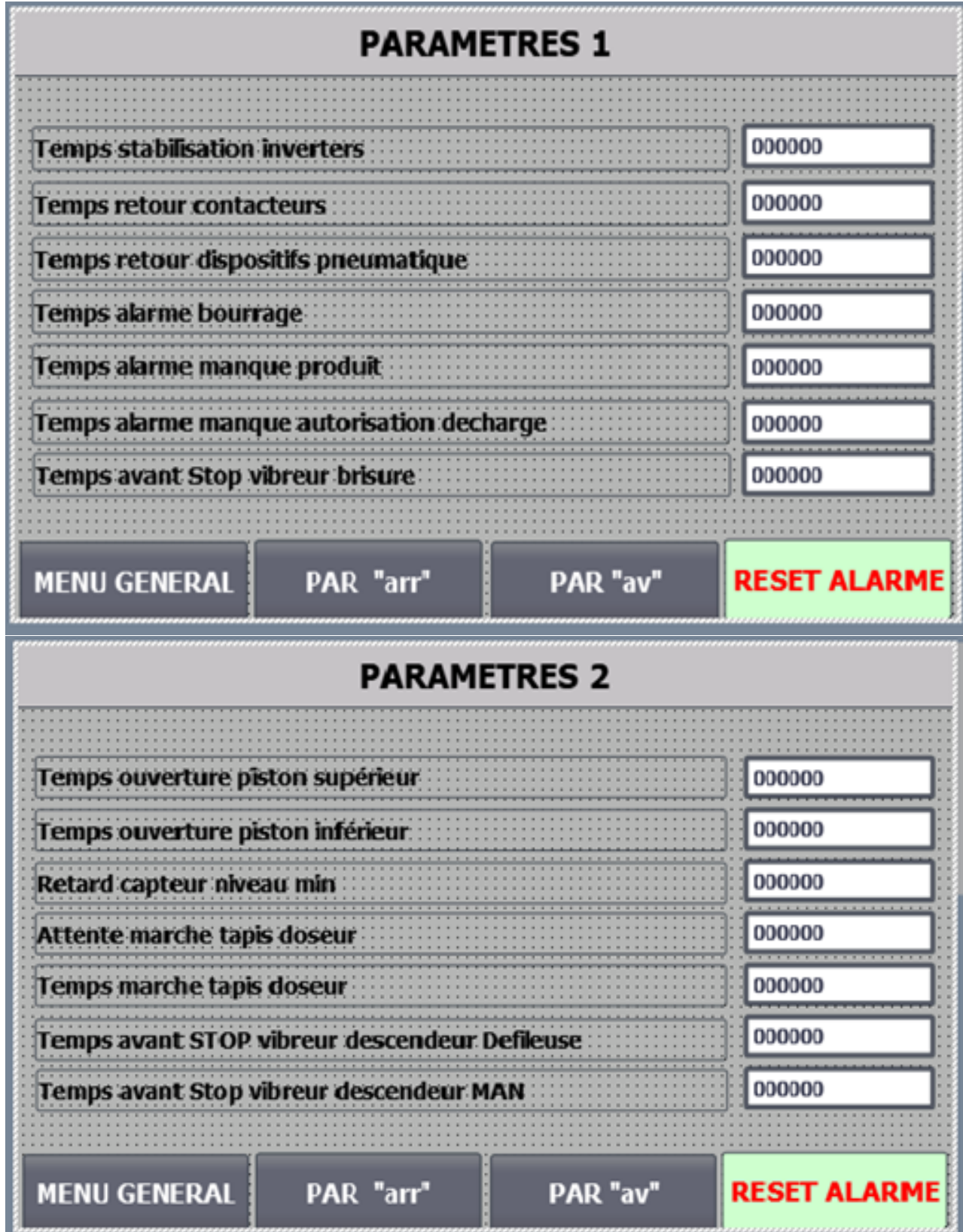

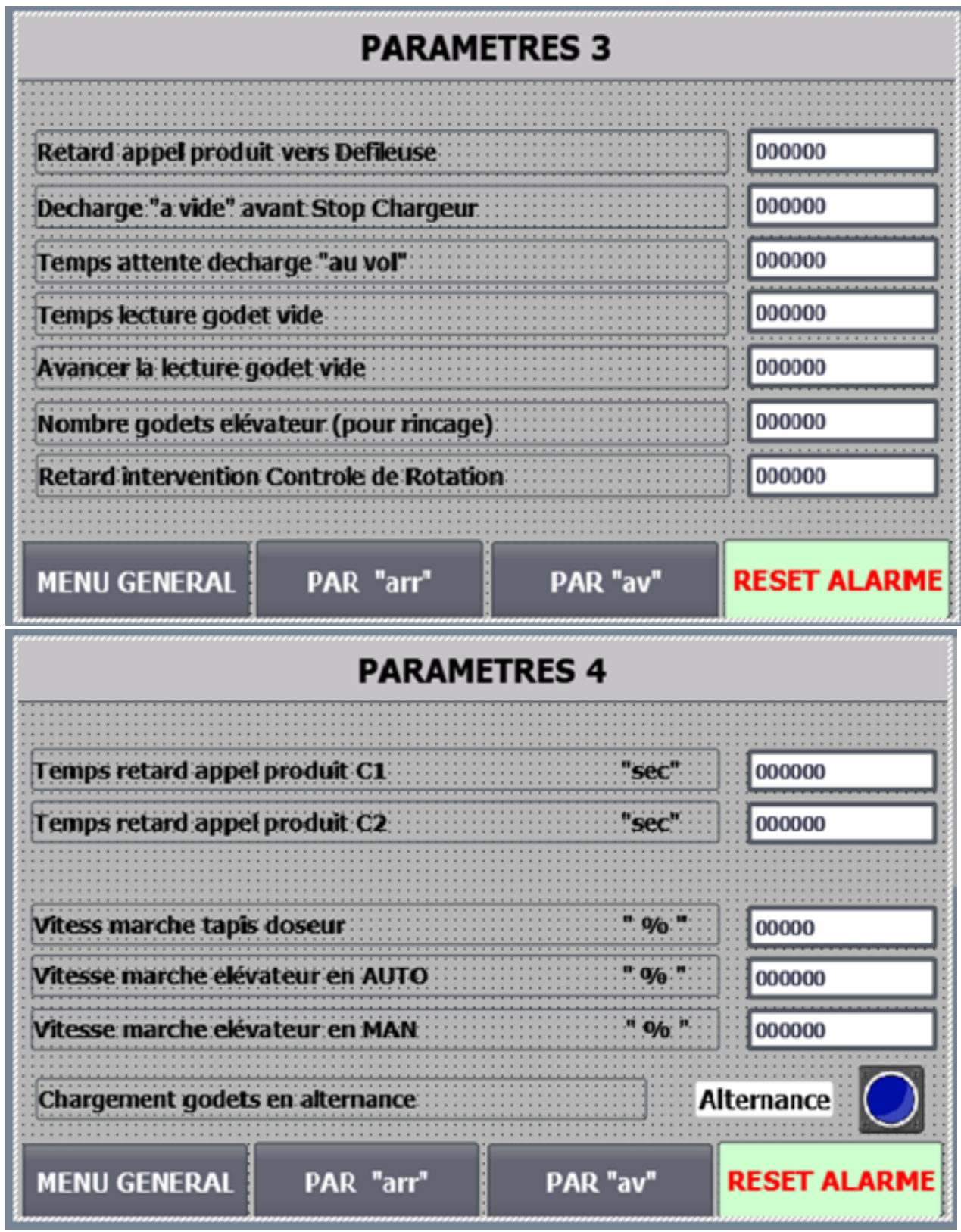

**Figure 3.23**. vue paramatres.

### **Encoder**

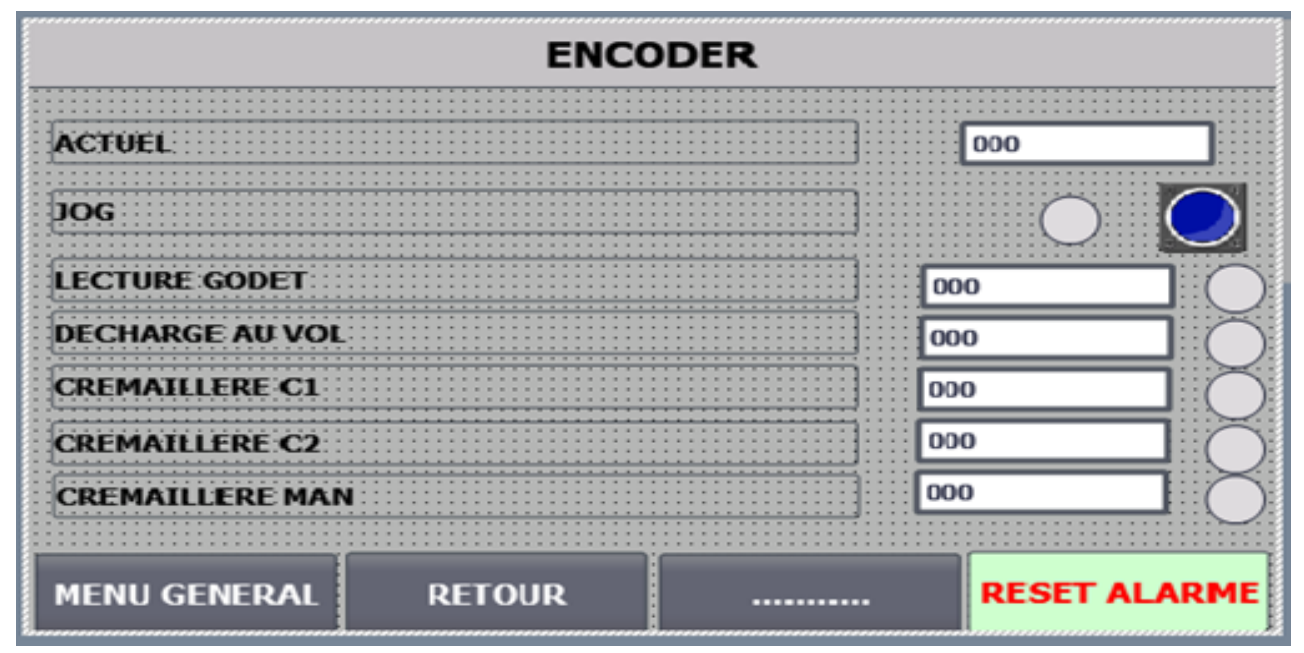

**Figure 3.24.** vue encoder.

#### **3.8.6. Services**

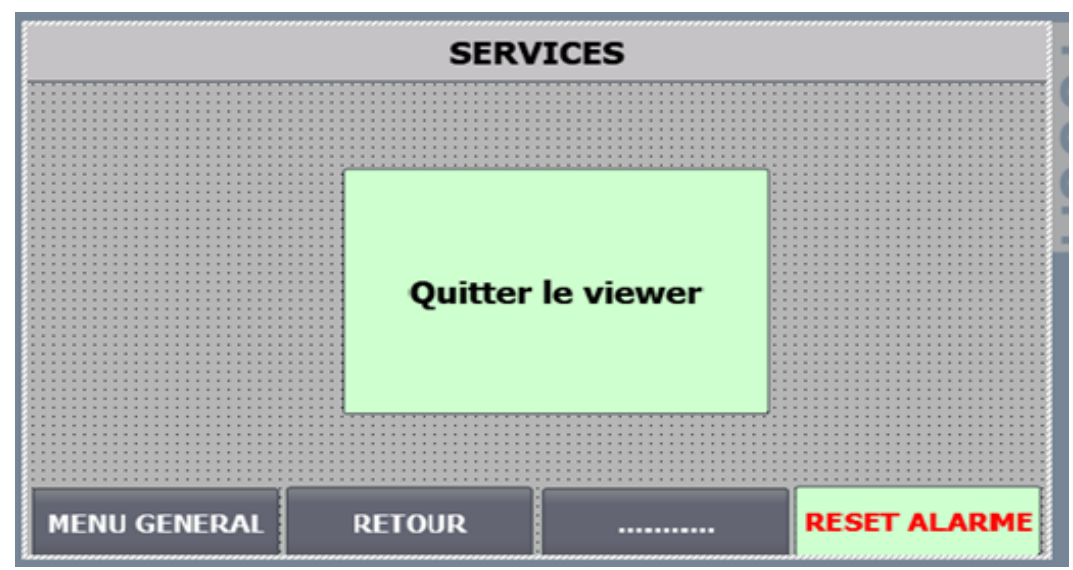

**Figure 3.25.** vue services.

### **3.8.7. Alarmes**

| Project tree<br>$\Box$                          | $    \times$<br>PT_CHG+ELEV v02_V13_V13_SP1 > HMI_1 [KTP700 Basic PN] > HMI alarms |                                                                                                    |                                              |             |                    |                |                                             |                                     |              |  |  |  |  |  |  |
|-------------------------------------------------|------------------------------------------------------------------------------------|----------------------------------------------------------------------------------------------------|----------------------------------------------|-------------|--------------------|----------------|---------------------------------------------|-------------------------------------|--------------|--|--|--|--|--|--|
| <b>Devices</b>                                  |                                                                                    | $\mathbb{R}$ System events<br>Alarm classes<br><b>U</b> Alarm groups<br>Discrete alarms<br>Analog alarms |                                              |             |                    |                |                                             |                                     |              |  |  |  |  |  |  |
| $\mathbf{B}$<br>E<br>Ñ0<br>0                    | B H                                                                                |                                                                                                    |                                              |             | E                  |                |                                             |                                     |              |  |  |  |  |  |  |
|                                                 |                                                                                    | <b>Discrete alarms</b>                                                                                   |                                              |             |                    |                |                                             |                                     |              |  |  |  |  |  |  |
| 24 parametri<br>٨                               |                                                                                    | ID                                                                                                    | Testo di messaggio                           | Alarm class | <b>Trigger tag</b> | Trigge         |                                             | Trigger address HMI acknowl HMI a H |              |  |  |  |  |  |  |
| 31 encoder                                      | $\frac{1}{2}$                                                                      |                                                                                                    | Alarme Disjoncteur Moteur Tapis Do: Warnings |             | WAlm01             | $\pmb{0}$      | $\left \rightleftharpoons\right $ WAlm01.x0 | <no tag=""></no>                    | $\mathbf{0}$ |  |  |  |  |  |  |
| $\Box$ 41 servizi                               |                                                                                    | $\sqrt{2}$                                                                                               | Alarme Variateur Vitesse Tapis dose Warnings |             | WAlm01             | $\mathbf{1}$   | WAlm01.x1                                   | <no tag=""></no>                    | $\pmb{0}$    |  |  |  |  |  |  |
| 50 allarmi                                      |                                                                                    | [7] 3                                                                                                    | Alarme Moteur Vibreur descendeur « Warnings  |             | WAlm01             | $\overline{2}$ | WAlm01.x2                                   | <no tag=""></no>                    | $\pmb{0}$    |  |  |  |  |  |  |
| 61 abilita c1                                   | ¥                                                                                  | $\overline{4}$                                                                                           | Alarme Moteur Vibreur descendeur r Warnings  |             | WAlm01             | 3              | WAlm01.x3                                   | <no tag=""></no>                    | $\pmb{0}$    |  |  |  |  |  |  |
| 62 abilita c2                                   |                                                                                    | 開5                                                                                                    | Alarme Moteur Vibreur brisure                | Warnings    | WAlm01             | 4              | WAlm01.x4                                   | <no tag=""></no>                    | $\pmb{0}$    |  |  |  |  |  |  |
| 63 abilita m                                    |                                                                                    | ু¦6                                                                                                    | Alarme Disjoncteur Moteur élévateur Warnings |             | WAlm01             | 5              | WAlm01.x5                                   | <no tag=""></no>                    | $\pmb{0}$    |  |  |  |  |  |  |
| 99 appoggio                                     |                                                                                    | $\mathbb{R}$ 7                                                                                           | Alarme Variateur Vitesse élévateur Warnings  |             | WAlm01             | 6              | WAlm01.x6                                   | <no tag=""></no>                    | $\pmb{0}$    |  |  |  |  |  |  |
| <b>Fig Screen management</b>                    | ¥                                                                                  | 8                                                                                                    | Bourrage point decharge defileuse Warnings   |             | WAlm01             | 8              | WAlm01.x8                                   | <no tag=""></no>                    | $\pmb{0}$    |  |  |  |  |  |  |
| HMI tags                                        |                                                                                    | ⊠ 9                                                                                                    | Bourrage point charge descendeur r Warnings  |             | WAlm01             | 9              | WAlm01.x9                                   | <no tag=""></no>                    | $\pmb{0}$    |  |  |  |  |  |  |
| <sup>2</sup> Connections                        | ¥                                                                                  | 10                                                                                                    | Bourrage point charge machine C1 Warnings    |             | WAlm01             | 10             | WAlm01.x10                                  | <no tag=""></no>                    | $\pmb{0}$    |  |  |  |  |  |  |
| M HMI alarms<br>$\equiv$                        | ¥                                                                                  |                                                                                                    | Bourrage point charge machine C2 Warnings    |             | WAlm01             | 11             | WAlm01.x11                                  | <no tag=""></no>                    | $\pmb{0}$    |  |  |  |  |  |  |
| Recipes                                         | 덖                                                                                  | 12                                                                                                    | Arrête d'Urgence sur armoire                 | Warnings    | WAlm02             | $\mathbf{0}$   | <b>WAlm02.x0</b>                            | <no tag=""></no>                    | $\pmb{0}$    |  |  |  |  |  |  |
| <b>Historical data</b>                          | ¥                                                                                  | 13                                                                                                    | Arrête d'Urgence sur élévateur               | Warnings    | WAlm02             | $\mathbf{1}$   | WAlm02.x1                                   | <no tag=""></no>                    | $\pmb{0}$    |  |  |  |  |  |  |
| 5 Scheduled tasks                               | ¥                                                                                  | 14                                                                                                    | Godets hors position                         | Warnings    | WAlm02             | $\overline{2}$ | WAlm02.x2                                   | <no tag=""></no>                    | $\pmb{0}$    |  |  |  |  |  |  |
| [2] Text and graphic lists                      | ¥                                                                                  | 15                                                                                                    | Limitation de couple                         | Warnings    | WAlm02             | 3              | WAlm02.x3                                   | <no tag=""></no>                    | $\pmb{0}$    |  |  |  |  |  |  |
| <sup>1</sup> / <sub>9</sub> User administration | ¥                                                                                  | 16                                                                                                    | Manque autorisation au remplissage Warnings  |             | WAlm02             | 8              | <b>WAlm02.x8</b>                            | <no tag=""></no>                    | $\pmb{0}$    |  |  |  |  |  |  |
| Common data                                     | ¥                                                                                  | 18                                                                                                    | Doseur Vide: Manque Produit                  | Warnings    | WAlm02             | 9              | WAlm02.x9                                   | <no tag=""></no>                    | $\pmb{0}$    |  |  |  |  |  |  |
| Documentation settings<br>$\vee$                | ¥                                                                                  | 17                                                                                                    | Alarme trappe supérieur doseur               | Warnings    | WAlm02             | 14             | WAlm02.x14                                  | <no tag=""></no>                    | $\pmb{0}$    |  |  |  |  |  |  |
| <b>Details view</b><br>٧                        | ¥                                                                                  | 19                                                                                                    | Alarme trappe inférieur doseur               | Warnings    | WAlm02             | 15             | WAlm02.x15                                  | <no tag=""></no>                    | $\pmb{0}$    |  |  |  |  |  |  |
|                                                 |                                                                                    | ■ 21                                                                                                    | Contrôle de rotation élévateur               | Warnings    | WAlm03             | 0              | WAlm03.x0                                   | <no tag=""></no>                    | $\pmb{0}$    |  |  |  |  |  |  |
|                                                 |                                                                                    | $\mathbb{Z}$ 20                                                                                          | Manque air comprimée                         | Warnings    | WAlm03             | 15             | WAlm03.x15                                  | <no tag=""></no>                    | $\pmb{0}$    |  |  |  |  |  |  |
| Name                                            |                                                                                    | 图22                                                                                                    | <b>Protection Ouverte</b>                    | Warnings    | WAlm03             | $\overline{4}$ | WAlm03.x4                                   | <no tag=""></no>                    | $\pmb{0}$    |  |  |  |  |  |  |
| $\hat{\mathbf{A}}$<br>Acknowledgement           |                                                                                    | <add new=""></add>                                                                                       |                                              |             |                    |                |                                             |                                     |              |  |  |  |  |  |  |
| <b>di</b> Alarm_group_1                         |                                                                                    |                                                                                                    |                                              |             |                    |                |                                             |                                     |              |  |  |  |  |  |  |
| Alarm_group_2                                   |                                                                                    |                                                                                                    |                                              | Ш           |                    |                |                                             |                                     | l si         |  |  |  |  |  |  |

 **Figure 3.26 :** Les alarmes.

 Des alarmes peuvent être complétées à l'envi par des informations supplémentaires, par ex. pour localiser plus facilement des perturbations dans le système. On distingue principalement entre messages utilisateur et messages système :

- Les messages utilisateur servent à surveiller le processus de l'installation.
- Les messages système sont importés dans le projet et contiennent des informations d'état du pupitre opérateur utilisé.

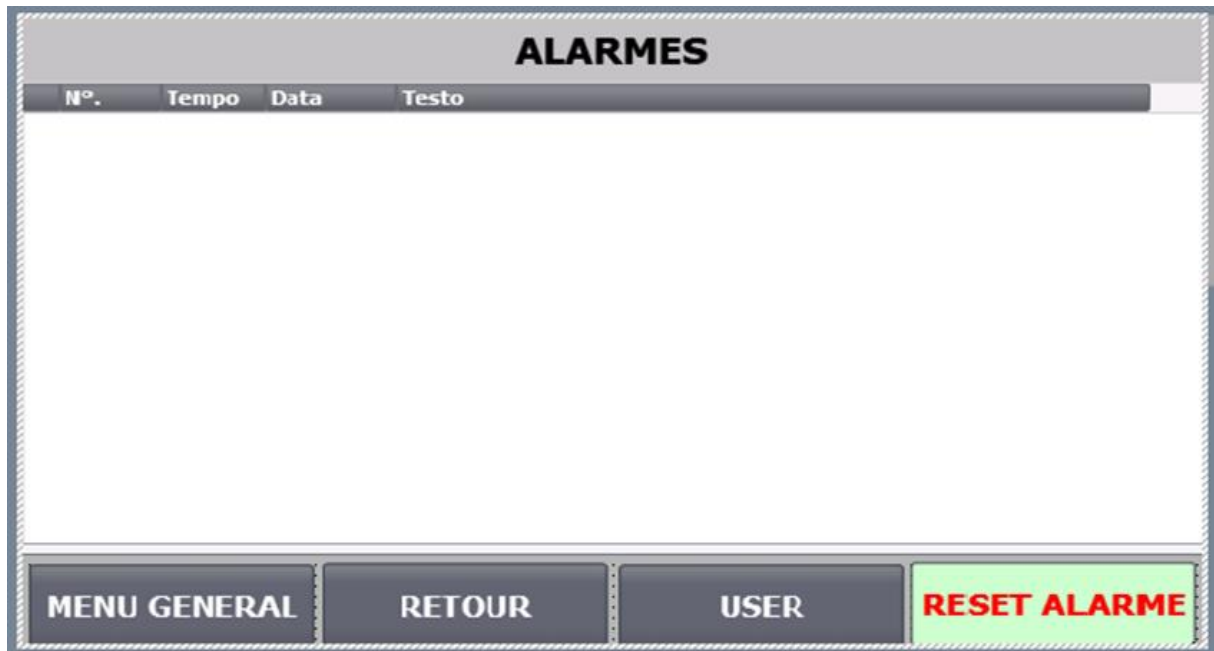

**Figure 3.27.** Vues alarmes.

### **3.9. La Table des variables de l'IHM**

 Maintenant que la liaison entre notre projet TIA PORTAL V13 et l'automate S7-1200 est établie, il est possible d'accéder à toutes les zones mémoires de l'automate qui peuvent être des mémoires (entrée/sortie, mémento, bloc de données). Les variables permettent de communiquer, et d'échanger des données entre IHM et les machines, une table de correspondance des variables IHM est créé à travers l'onglet variable, chaque ligne correspond à une variable de l'IHM, elle est spécifiée par : nom, type de table de variable, type de connexion, nom de l'API, adresse.

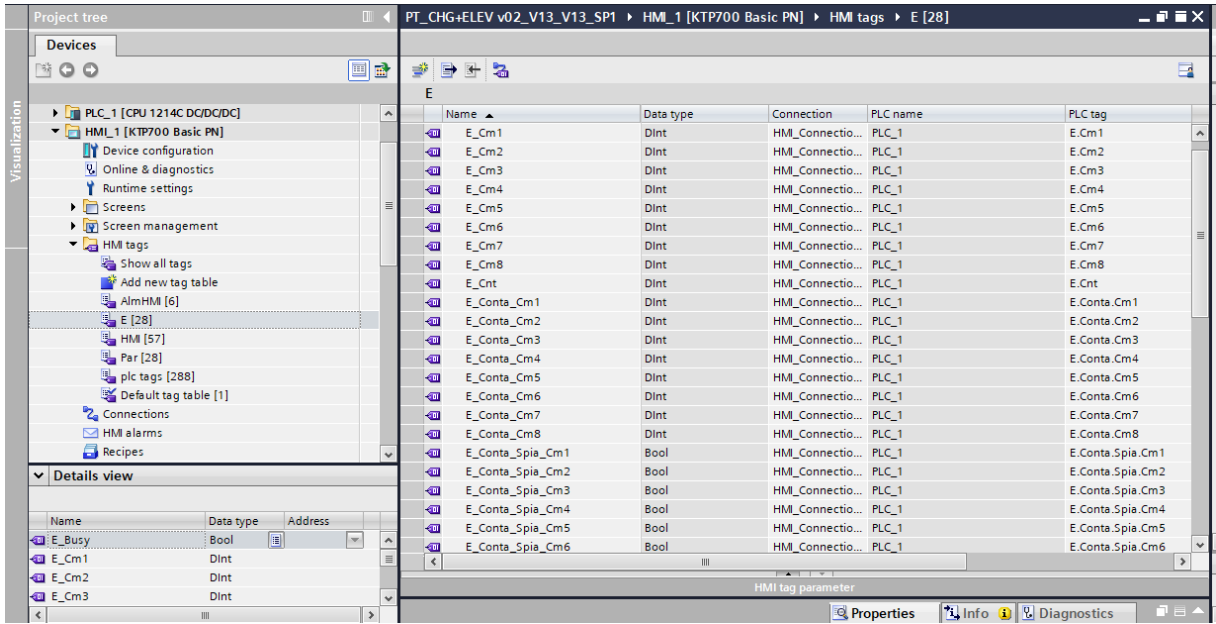

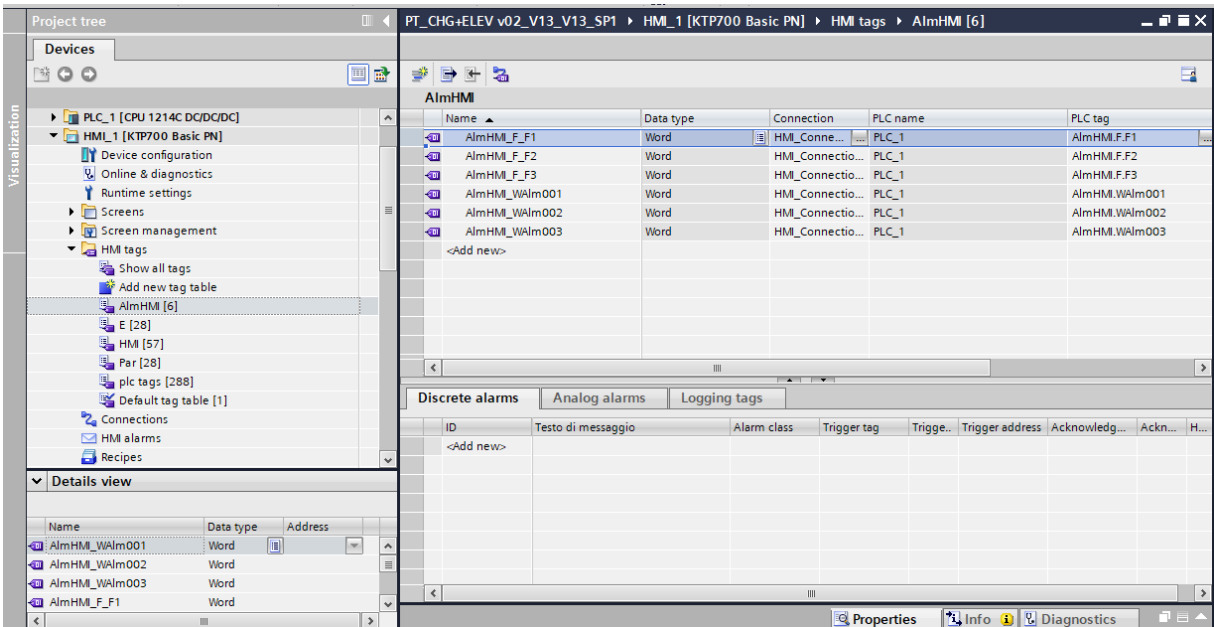

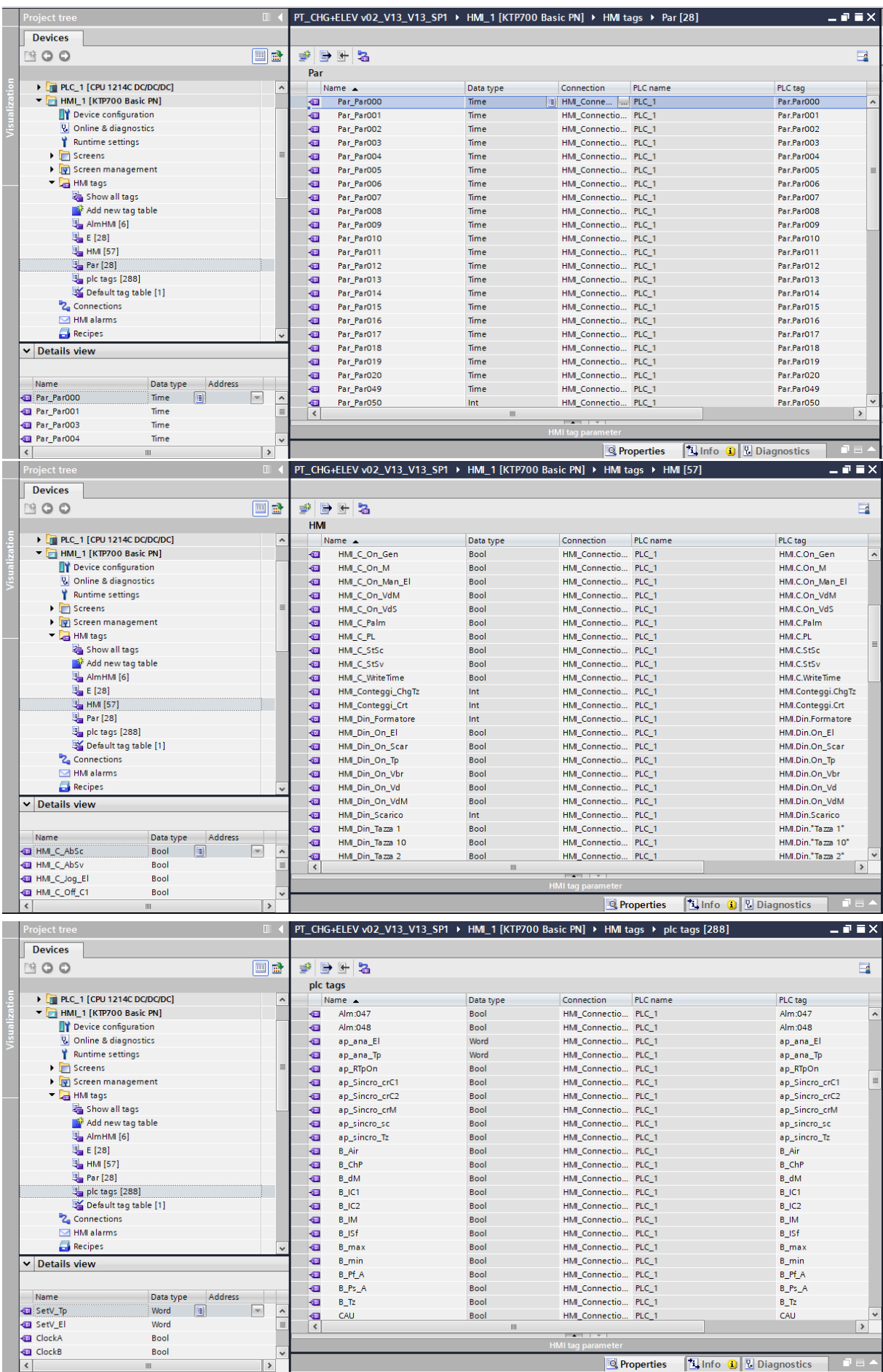

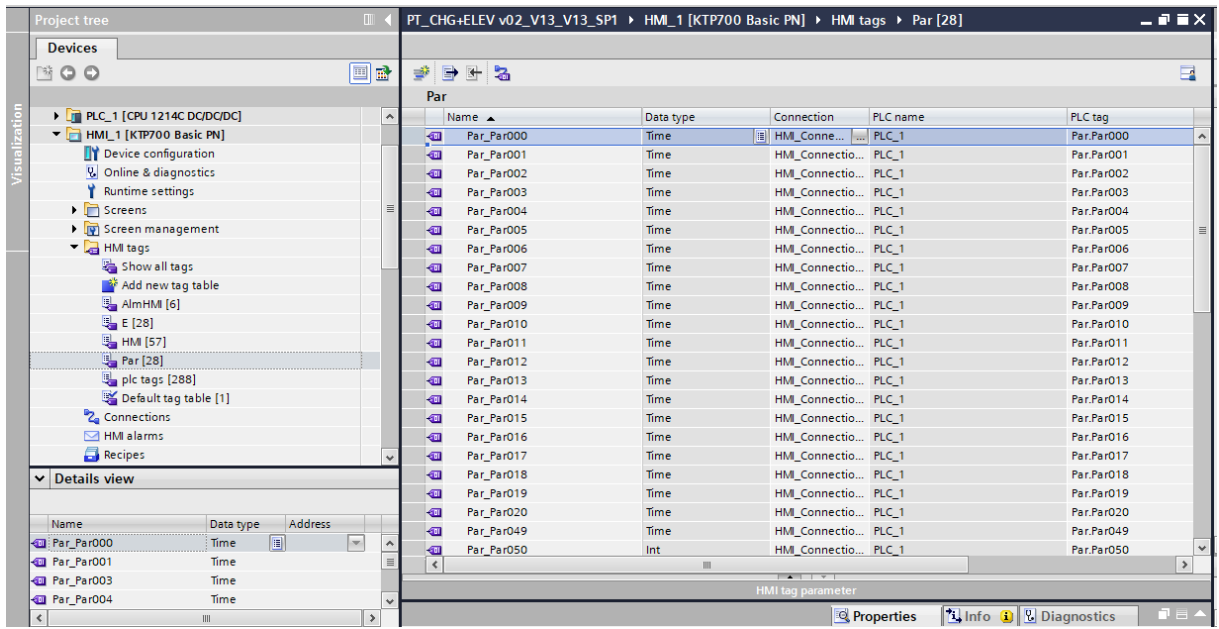

**Figure 3.28.** tableau des variables.

#### **3.10. Gestion des utilisateurs**

 Objectif cette fonction, Des droits spécifiques peuvent être attribués aux appareils et limiter ainsi les possibilités d'utilisation pour certains utilisateurs.

#### **3.10.1. Fonctionnel**

 Lorsqu'un utilisateur se connecte au pupitre opérateur, les données d'accès sont comparées à la gestion des utilisateurs du pupitre opérateur. Après une authentification réussie, l'utilisateur est connecté.

#### **3.10.2. Administrateurs « adm »**

 Tous les groupes d'utilisateurs avec l'autorisation "Gestion des utilisateurs" (réglage par défaut pour "groupe d'administrateurs") peut donc :

- ajouter et supprimer des utilisateurs
- libérer les utilisateurs bloqués
- modifier les noms d'utilisateur et les mots de passe (à documenter par écrit le cas échéant)
- modifier les affiliations de groupe

ajuster les heures de déconnexion.

#### **3.10.3. Autres groupes d'utilisateurs « op5 et op1 »**

 L'affichage des utilisateurs permet à tous les autres groupes d'utilisateurs qui n'ont pas l'autorisation "administration des utilisateurs" à :

- modifier leurs propres mots de passe.
- modifier l'heure de déconnexion.
- voir tous les membres du même groupe d'utilisateurs.

|  | <b>Project tree</b>               | $\blacksquare$ |              |           |                    |                    |                     |                          |                  |                         |                               | PT_CHG+ELEV v02_V13_V13_SP1 → HMI_1 [KTP700 Basic PN] → User administration |                            |                |                | $ \overline{P}$ is $X$      |
|--|-----------------------------------|----------------|--------------|-----------|--------------------|--------------------|---------------------|--------------------------|------------------|-------------------------|-------------------------------|-----------------------------------------------------------------------------|----------------------------|----------------|----------------|-----------------------------|
|  | <b>Devices</b>                    |                |              |           |                    |                    |                     |                          |                  |                         |                               |                                                                             |                            |                | <b>i</b> Users | <b>I</b> User groups        |
|  | $\mathbb{R}^{\mathsf{c}}$<br>O    | ee             |              |           |                    |                    |                     |                          |                  |                         |                               |                                                                             |                            |                |                | E                           |
|  |                                   |                |              |           | <b>Users</b>       |                    |                     |                          |                  |                         |                               |                                                                             |                            |                |                |                             |
|  | <b>⊠ HMI alarms</b>               |                | ٨            |           | Name               |                    | Password            |                          | Automatic logoff |                         |                               | Logoff time                                                                 |                            | Number         |                | Comment                     |
|  | <b>Recipes</b>                    |                |              |           | adm                |                    | ********            | $\overline{\phantom{0}}$ |                  | $\blacktriangledown$    |                               | $\overline{1}$                                                              | $\overline{\phantom{a}}$ 1 |                |                | L'utente 'Amministrator.    |
|  | <b>Historical data</b>            |                |              |           | op5                |                    | ********            |                          |                  | $\overline{\mathbf{v}}$ |                               |                                                                             |                            | $\overline{2}$ |                |                             |
|  | 5 Scheduled tasks                 |                |              |           | op1                |                    | ********            |                          |                  | $\blacktriangledown$    |                               |                                                                             |                            | 3              |                |                             |
|  | 1.2 Text and graphic lists        |                |              |           | <add new=""></add> |                    |                     |                          |                  |                         |                               |                                                                             |                            |                |                |                             |
|  | <sup>19</sup> User administration |                |              |           |                    |                    |                     |                          |                  |                         |                               |                                                                             |                            |                |                |                             |
|  | Common data                       |                |              | $\langle$ |                    |                    |                     |                          |                  |                         | $\mathbb{I}$<br>$\sim$ $\sim$ |                                                                             |                            |                |                | $\vert$                     |
|  | ▶ <b>I</b> Documentation settings |                |              |           | <b>Groups</b>      |                    |                     |                          |                  |                         |                               |                                                                             |                            |                |                |                             |
|  | Languages & resources             |                |              |           | Member of          | Name               |                     |                          | Number           |                         | Display name                  |                                                                             |                            |                | Password aging | Comment                     |
|  | Online access                     |                |              | m         | $\bullet$          |                    | Administrator group |                          | $\mathbf{1}$     |                         |                               | Gruppo amministratori                                                       |                            |                |                | Inizialmente il gruppo 'Am  |
|  | Card Reader/USB memory            |                | $\equiv$     | W         | Ο                  | Users1             |                     |                          | $\overline{2}$   |                         | Utenti                        |                                                                             |                            |                |                | Inizialmente il gruppo 'Ute |
|  |                                   |                |              | m         | ∩                  | Users <sub>2</sub> |                     |                          | 3                |                         | Group_1                       |                                                                             |                            |                |                |                             |
|  |                                   |                |              |           | <add new=""></add> |                    |                     |                          |                  |                         |                               |                                                                             |                            |                |                |                             |
|  |                                   |                |              |           |                    |                    |                     |                          |                  |                         |                               |                                                                             |                            |                |                |                             |
|  |                                   |                |              |           |                    |                    |                     |                          |                  |                         |                               |                                                                             |                            |                |                |                             |
|  |                                   |                |              |           |                    |                    |                     |                          |                  |                         |                               |                                                                             |                            |                |                |                             |
|  |                                   |                |              |           |                    |                    |                     |                          |                  |                         |                               |                                                                             |                            |                |                |                             |
|  |                                   |                |              |           |                    |                    |                     |                          |                  |                         |                               |                                                                             |                            |                |                |                             |
|  |                                   |                | $\checkmark$ |           |                    |                    |                     |                          |                  |                         |                               |                                                                             |                            |                |                |                             |
|  | $\vee$ Details view               |                |              |           |                    |                    |                     |                          |                  |                         |                               |                                                                             |                            |                |                |                             |
|  |                                   |                |              |           |                    |                    |                     |                          |                  |                         |                               |                                                                             |                            |                |                |                             |
|  |                                   |                |              |           |                    |                    |                     |                          |                  |                         |                               |                                                                             |                            |                |                |                             |
|  | Name                              |                |              |           |                    |                    |                     |                          |                  |                         |                               |                                                                             |                            |                |                |                             |
|  | User administration               |                | ٨            |           |                    |                    |                     |                          |                  |                         |                               |                                                                             |                            |                |                |                             |
|  | <b>C</b> <sub>m</sub> Monitor     |                | $\equiv$     |           |                    |                    |                     |                          |                  |                         |                               |                                                                             |                            |                |                |                             |

**Figure 3.29.** user administration.

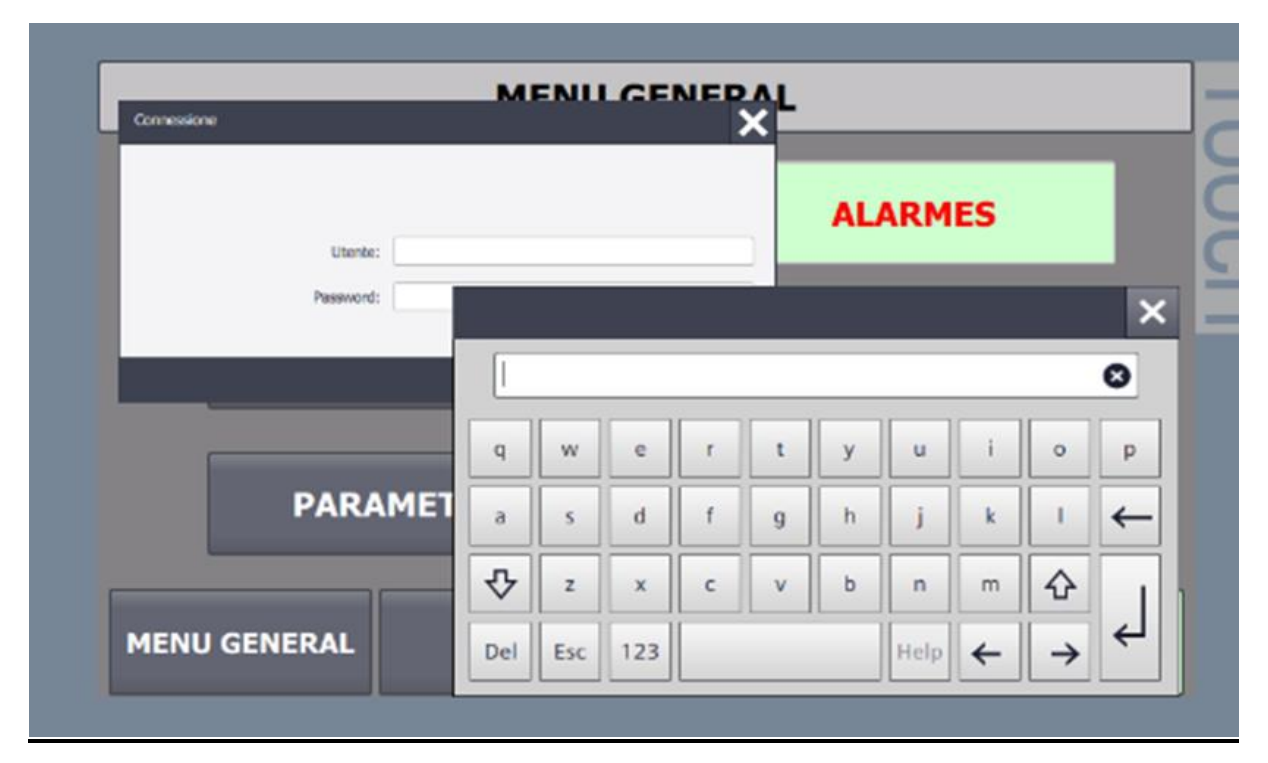

### **3.11. Vue d'administration de l'utilisateur**

**Figure 3.30.** Vue d'administration de l'utilisateur.

### *3.12. Conclusion*

Dans ce dernier chapitre nous avons présenté les principaux étapes pour l'élaboration de notre programme sous STEP7 ainsi que les procédures pour établir la liaison entre STEP7 et WinCC flexible et en insistant sur la création du projet et l'installation des vues de la supervision sous WinCC flexible.

# *Conclusion général*

 Dans le cadre de la préparation du mémoire de fin d'études, le travail réalisé au cours de ce stage dans la société SIM, ma permis de découvrir le monde industriel et a enrichi ma connaissance sur l'automatisation et la supervision.

 A cette fin, nous avons commencé par prendre connaissance sur l'installation des différentes secteurs et stations de ligne de production des pâtes longues de fabrication de spaghettis, pour cela nous avons fait une analyse de son fonctionnement, et de connaitre ses principaux capteurs et actionneurs existants.

Ce projet m'a permis d'approfondir ma connaissance sur les automates programmables industriels de la gamme SIEMENS, leurs caractéristiques, critères de choix, avantages, ainsi que les différentes langages de programmation avec le progiciel SIMATIC STEP7, et la supervision avec WinCC flexible.

Pour la réalisation du ce projet nous avons utilisé le progiciel STEP7, qui comporte la création du projet, configuration matérielle, le programme que nous avons élaboré, ainsi que l'interface de supervision sur pc qui équivaut à un MINI SCADA, après l'avoir intégré dans le projet principal du STEP7.

 WinCC flexible a donné la possibilité de faire une présentation graphique de ce système pour pouvoir le commander et le superviser, ainsi que la localisation de la panne ou de défaut possible en temps réel.

61
## *Annexe*

## *Programme des Alarmes*

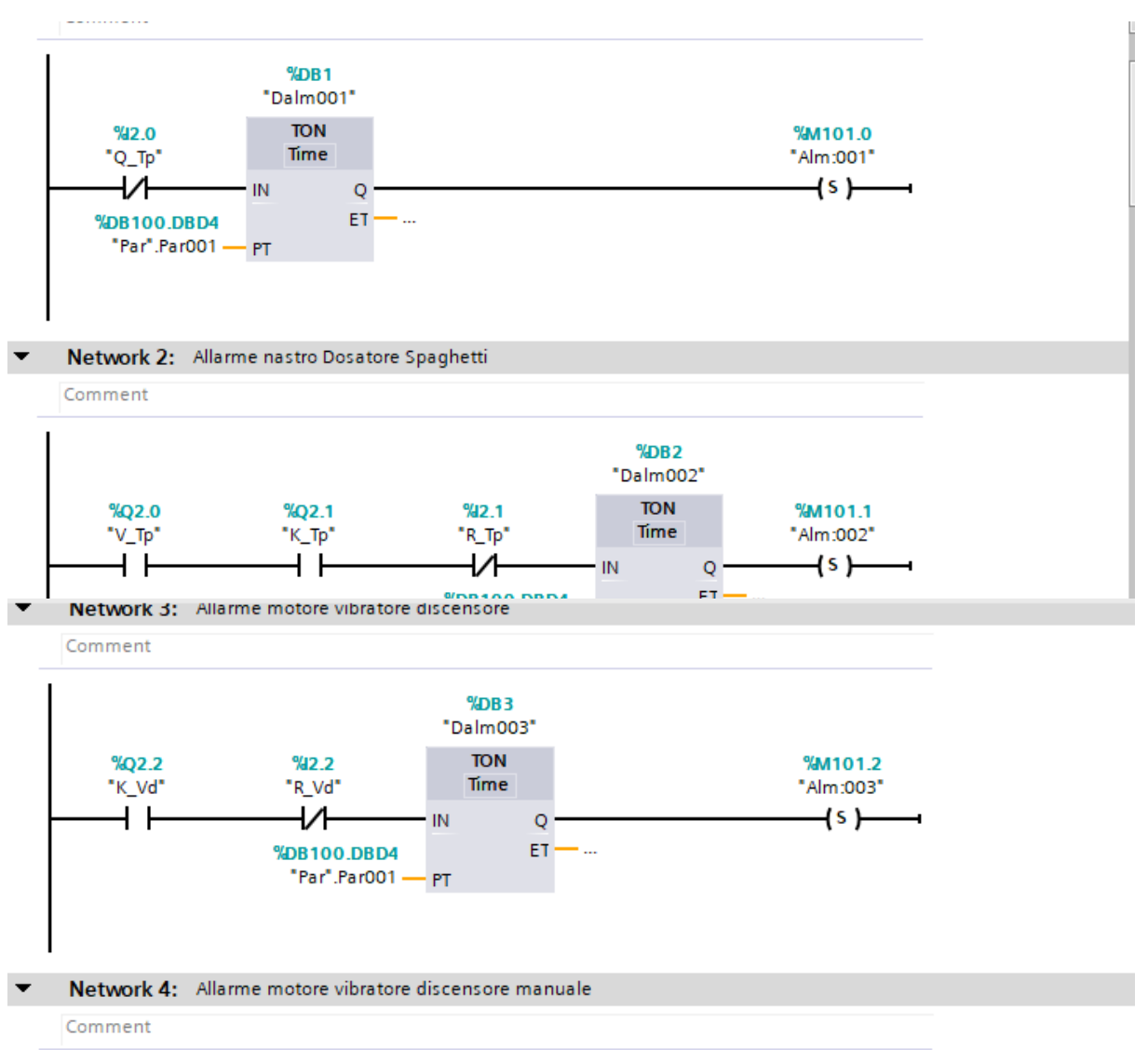

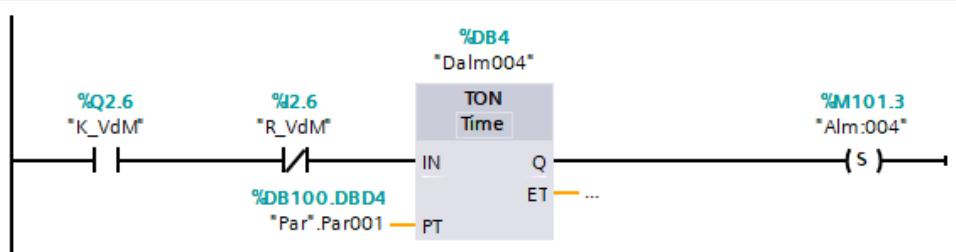

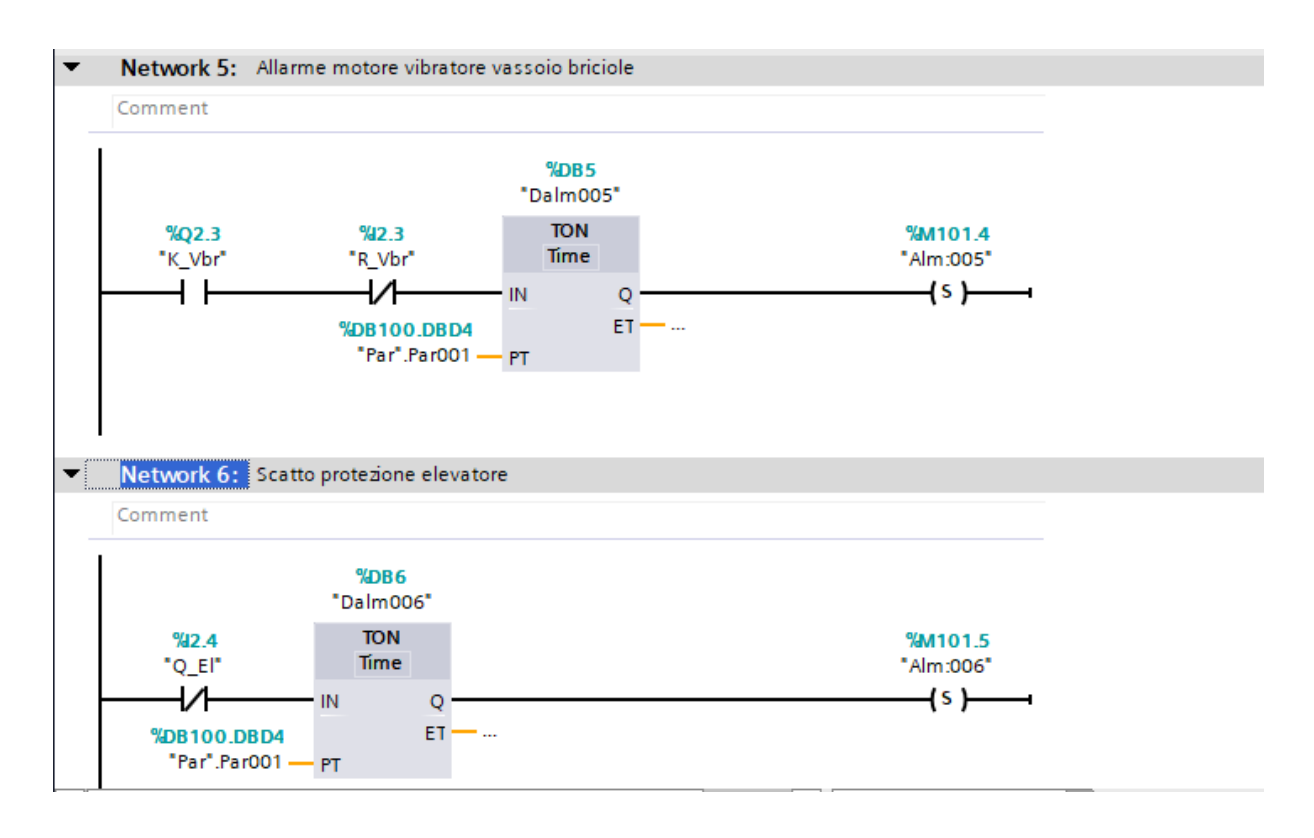

Network 7: Allarme elevatore  $\overline{\phantom{a}}$ 

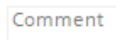

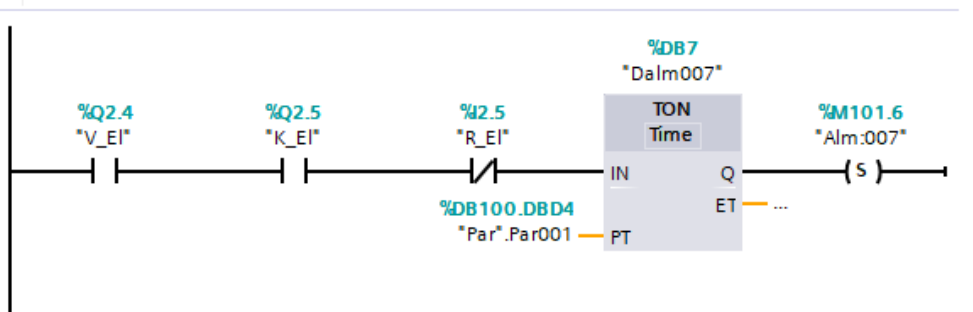

Network 8: Allarme intasamento punto carico sfilatrice  $\blacktriangledown$ 

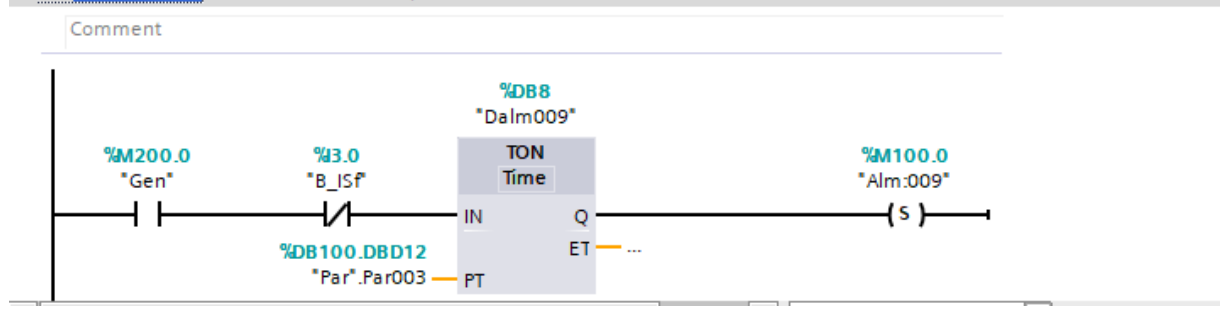

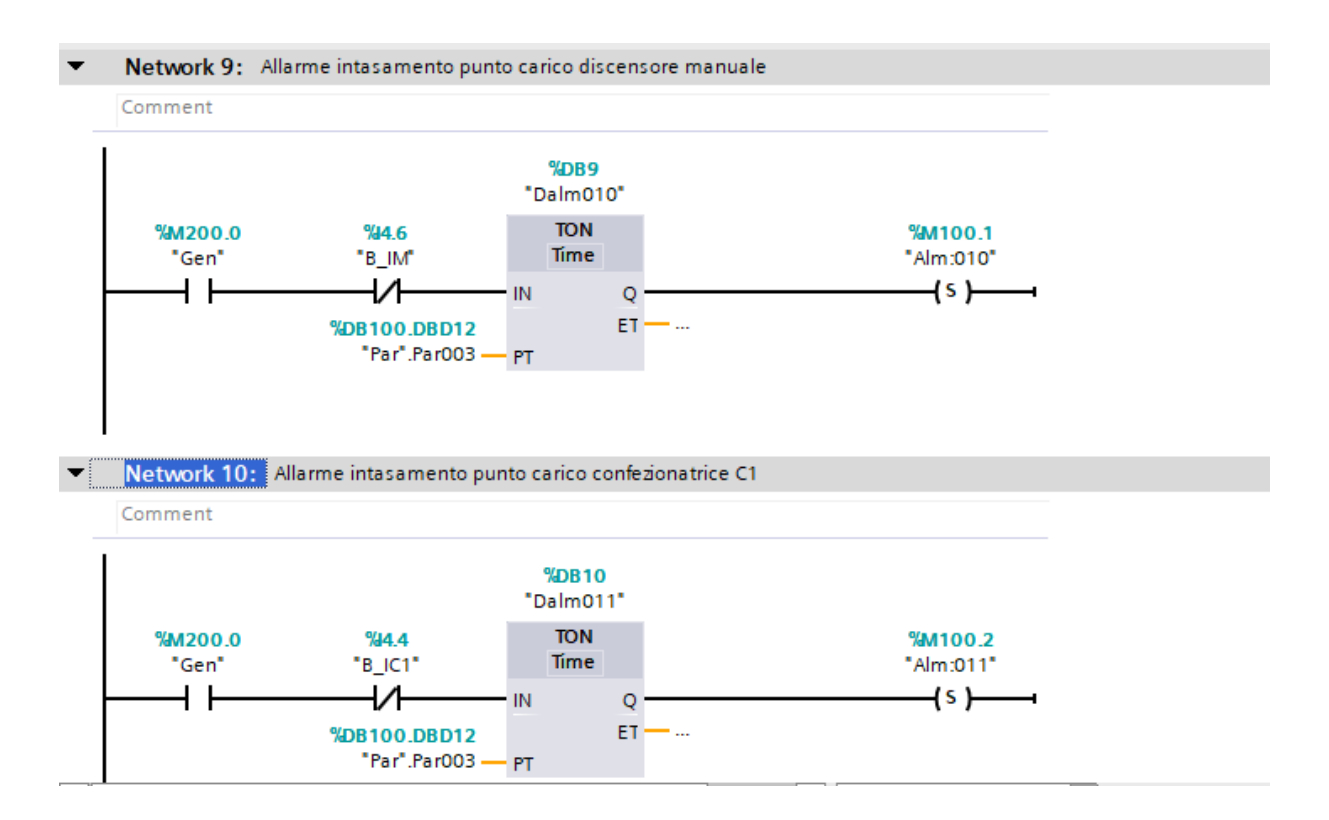

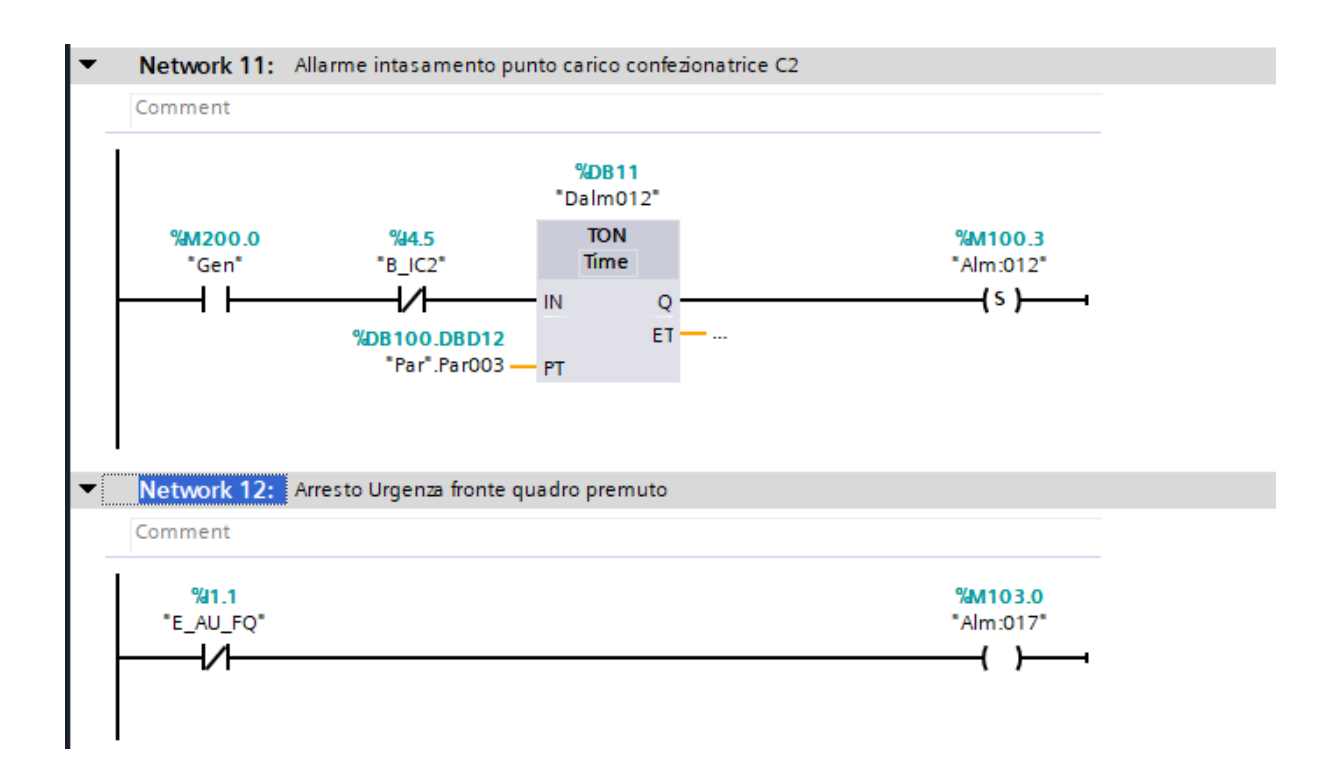

64

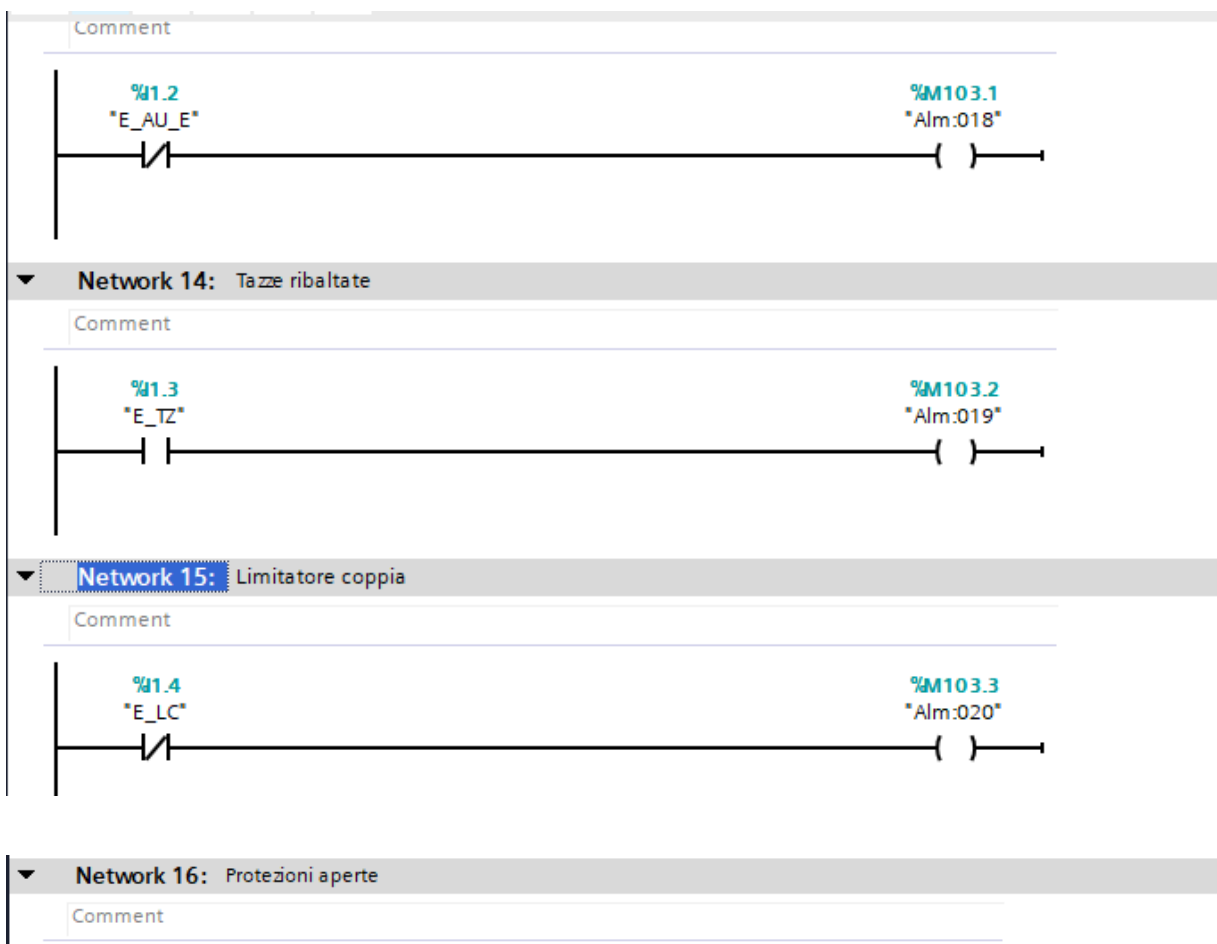

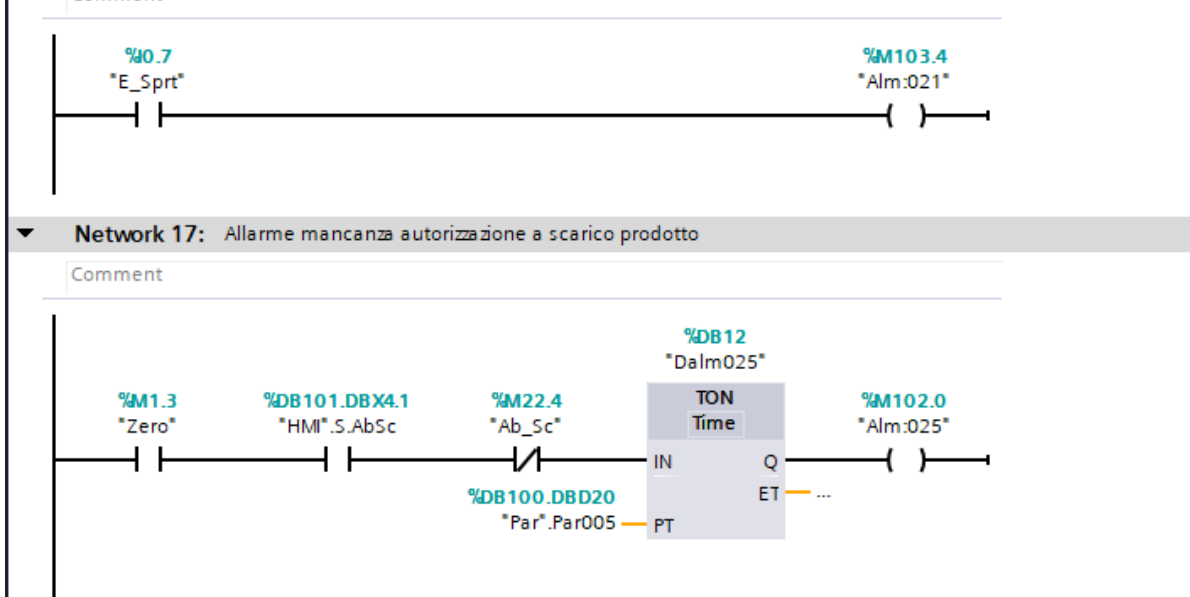

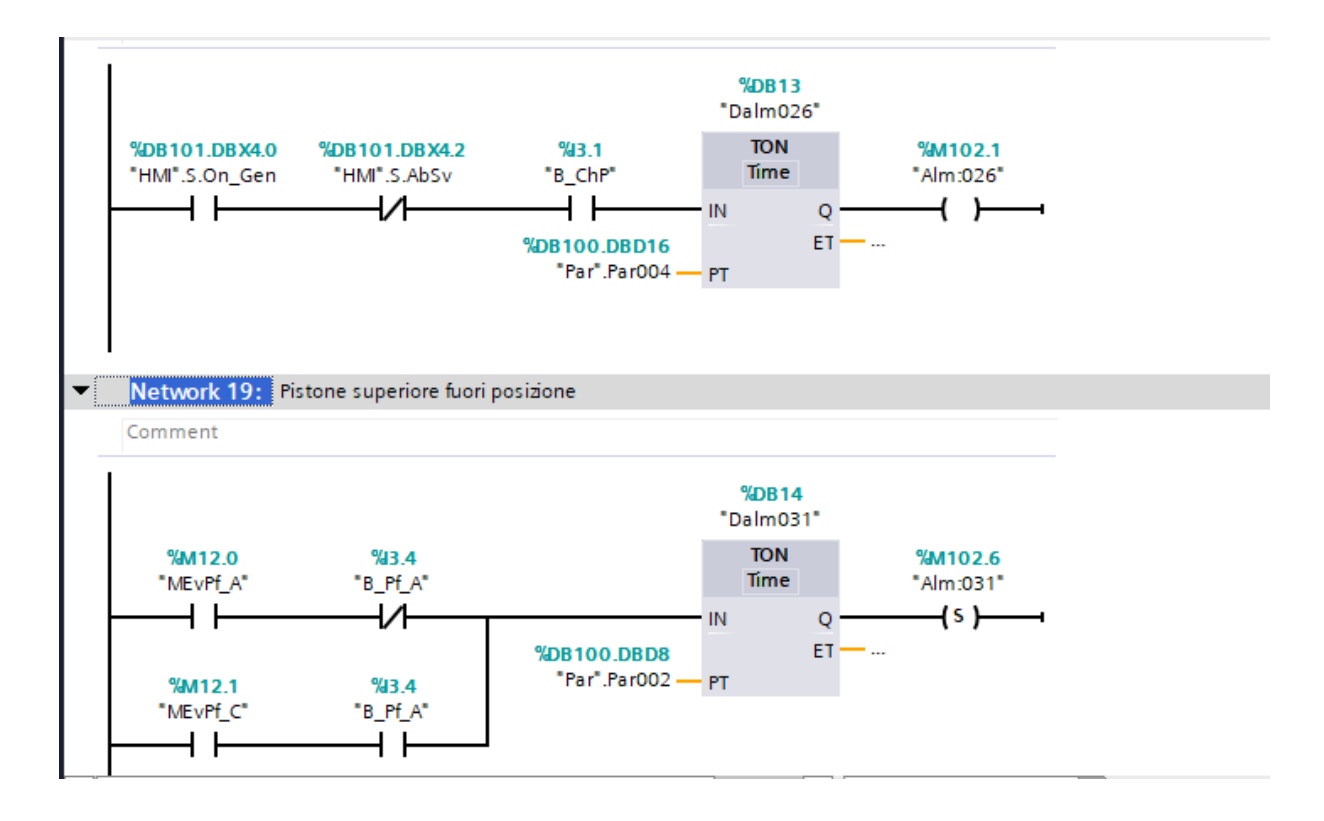

Network 20: Pistone superiore fuori posizione  $\overline{\phantom{0}}$ 

## Comment

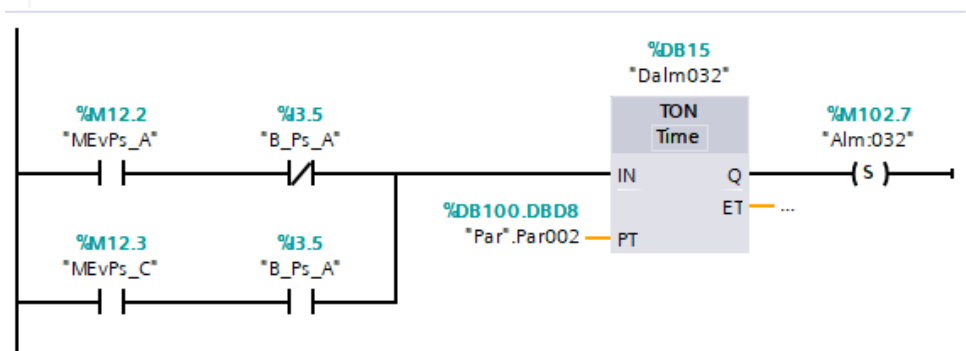

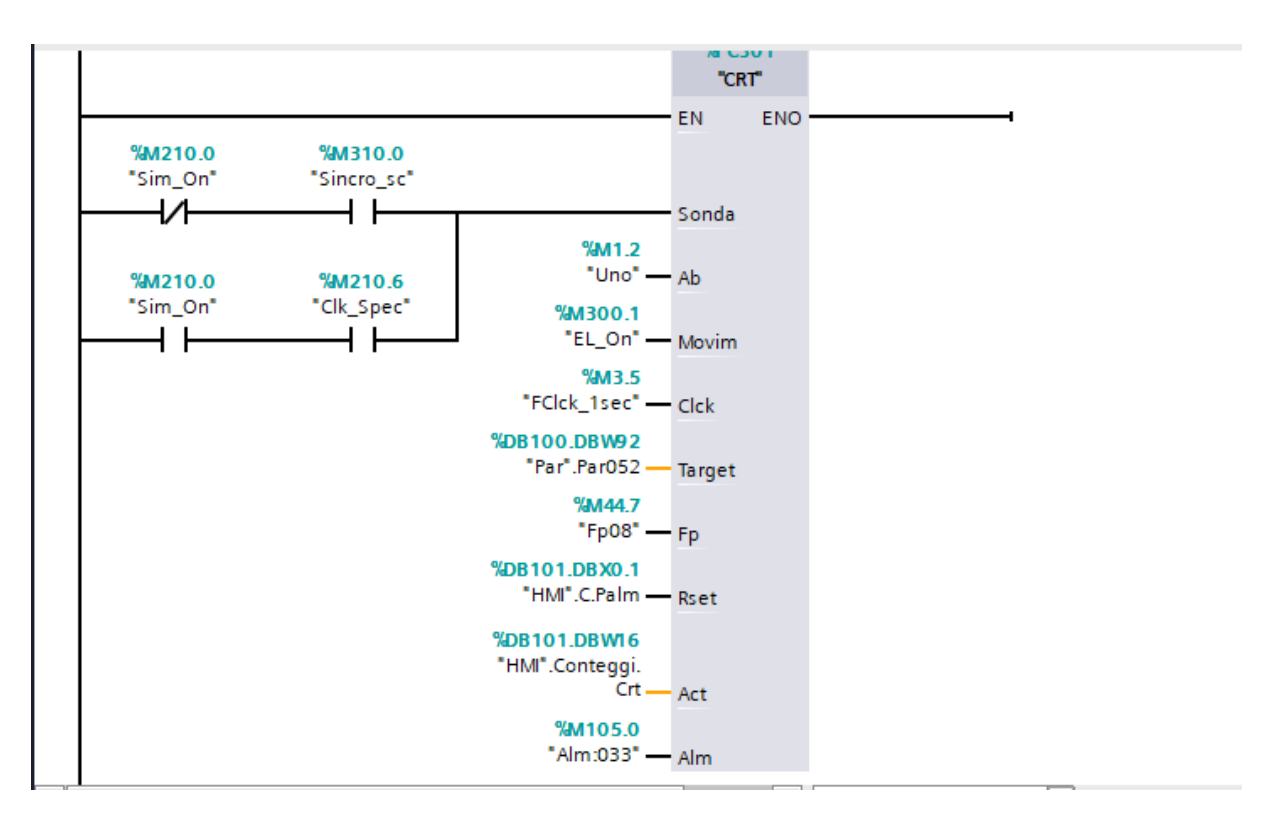

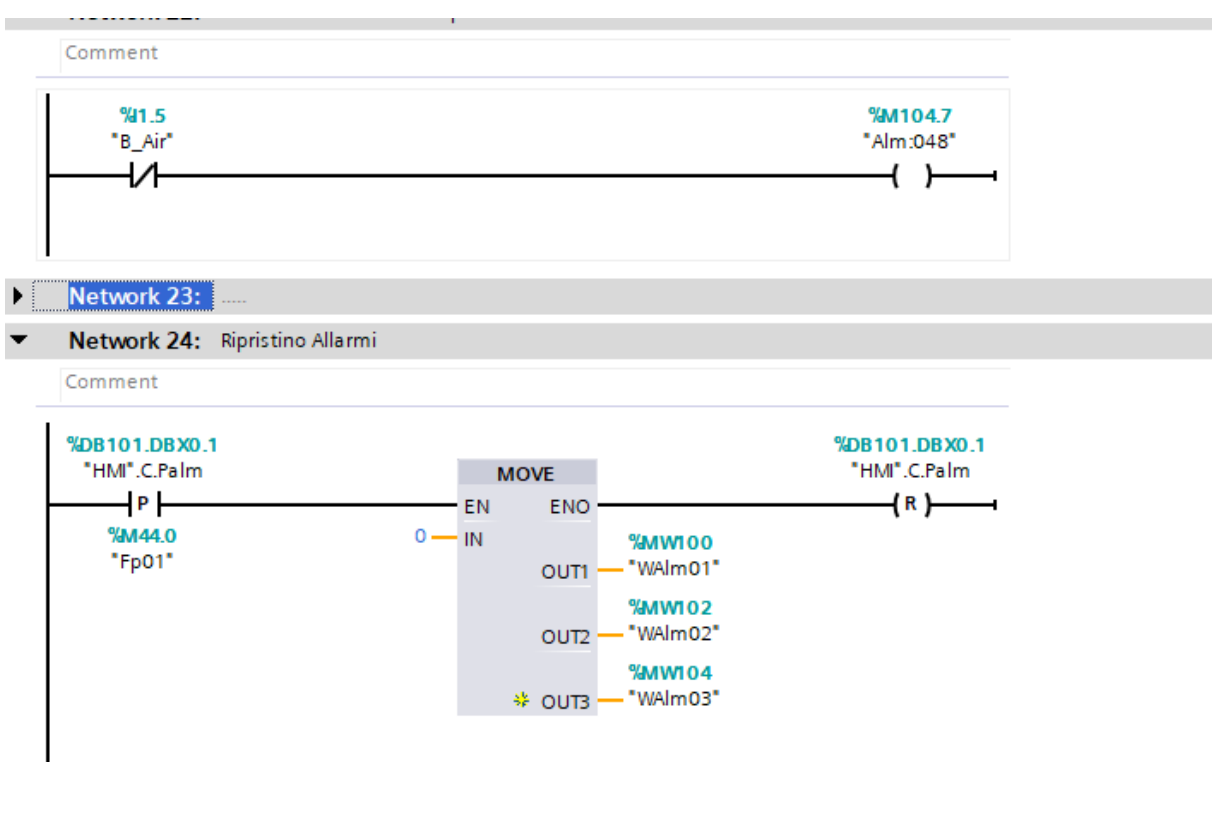

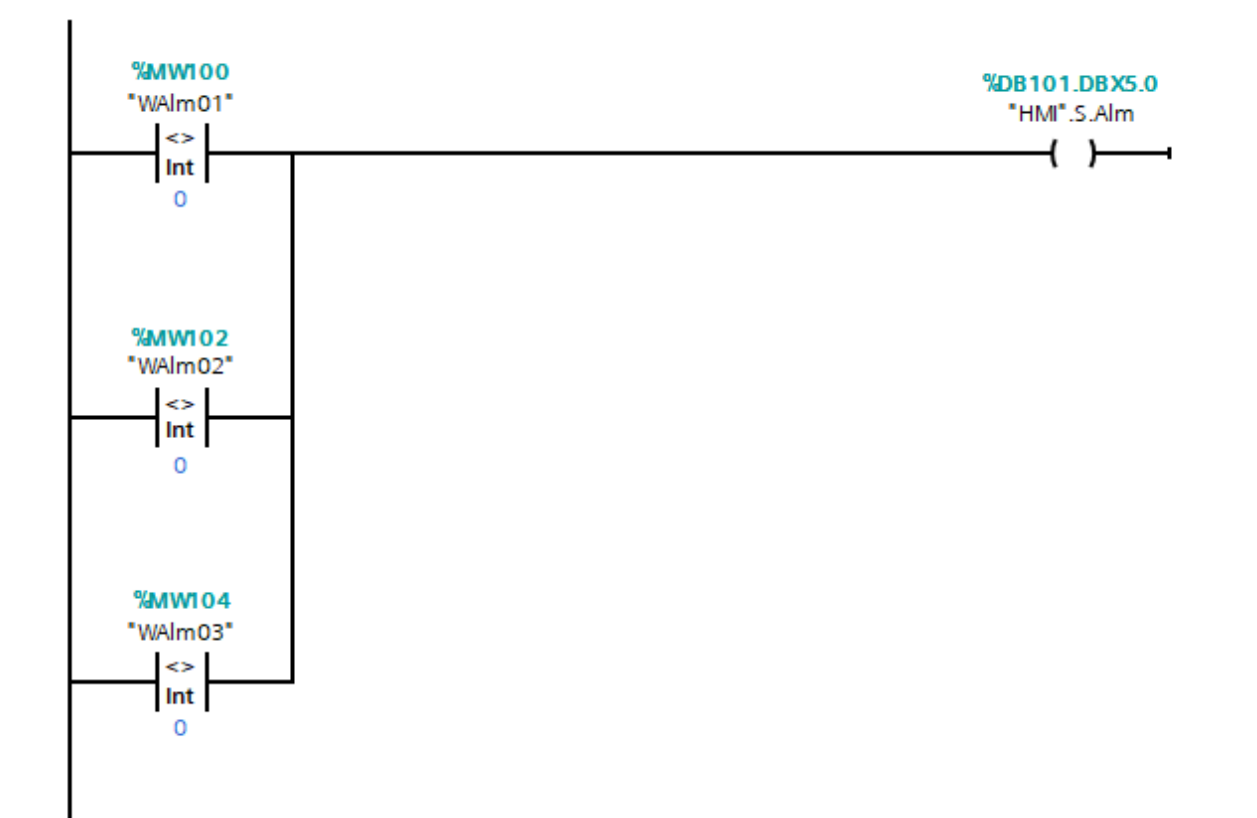

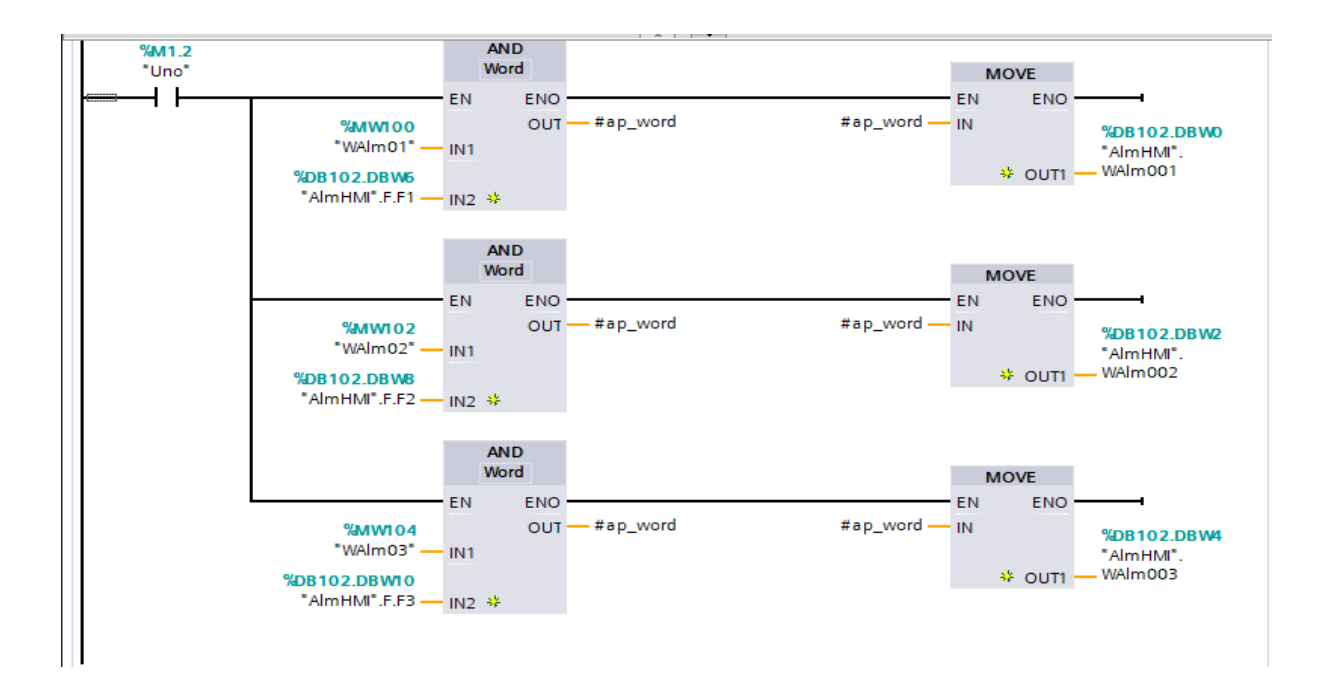

## *Bibliographie*

**[1]** : https: // [www.e-learning.univ-saida.dz](http://www.e-learning.univ-saida.dz/) / ... PDF, Introduction aux systèmes automatisés.

**[2]** : la logique câblée : [https://www.automation-sense.com](https://www.automation-sense.com/) /

**[3] :** Cours Programmation Avancée des Automates Programmables Industriels Enseignant: Mer Bennila Nour- Eddine Université Saad Dahleb Blida 1.

[4] : réseau de communication industriel : [http://www.bh-automation.fr](http://www.bh-automation.fr/) /

**[5] :** PROFINET Description du système

Manuel système ... PDF

**[6] :** Manuel SEIMENS : Informations de base sur les sous-réseaux MPI et DP ... PDF

**[7] :** Manuel SEIMENS Introduction au TIA Portal.

Manuel de programmation et d'utilisation ... PDF

**[8]** : fb programmation : https: //www.automation.siemens.com / ... PDF Support d'apprentissage de formation – Siemens

**[9] :** Manuel SEIMENS Programmation de l'API Manuel de programmation et d'utilisation ... PDF

**[10] :** Manuel SEIMENS S7-1200 CPU 31xC et CPU 31x : Caractéristiques techniques.... PDF

**[11] :** Manuel SEIMENS

Système d'automatisation S7-1200 Installation et configuration :; Manuel de mise en œuvre ... PDF

**[12] :** WINCC : [https://fr.m.wikipedia.org](https://fr.m.wikipedia.org/) / wiki / WINCC

**[13] :** les avantages de supervision :

[https://www.adeosys.fr](https://www.adeosys.fr/) / et [http://igm.univ-mlv.fr](http://igm.univ-mlv.fr/) /

**[14] :** MEMOIRE DE PROJET DE FIN D'ETUDES, ETUDE ET VERIFICATION D'UN SILO METALLIQUE, UNIVERSITE DE BLIDA 1.

**[15] :** MEMOIRE DE PROJET DE FIN D'ETUDES, Etude d'un variateur de vitesse électronique d'un moteur asynchrone, UNIVERSITE DE BLIDA 1.

**[16] :** Cours capteurs et chaine de mesure / les actionneurs: Dr FAS Mohamed Lamine Université Saad Dahleb Blida 1.

**[17] :** <https://www.technologuepro.com/> cours-automate-programmable-industriel-API /